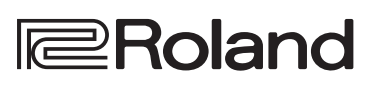

English

 $\Box$ 大調

Deutsch

Français

Italiano

Español

2.90X 7-60X Roland Digital Piano

**Bedienungsanleitung**

## **Die Möglichkeiten des FP-90X/FP-60X**

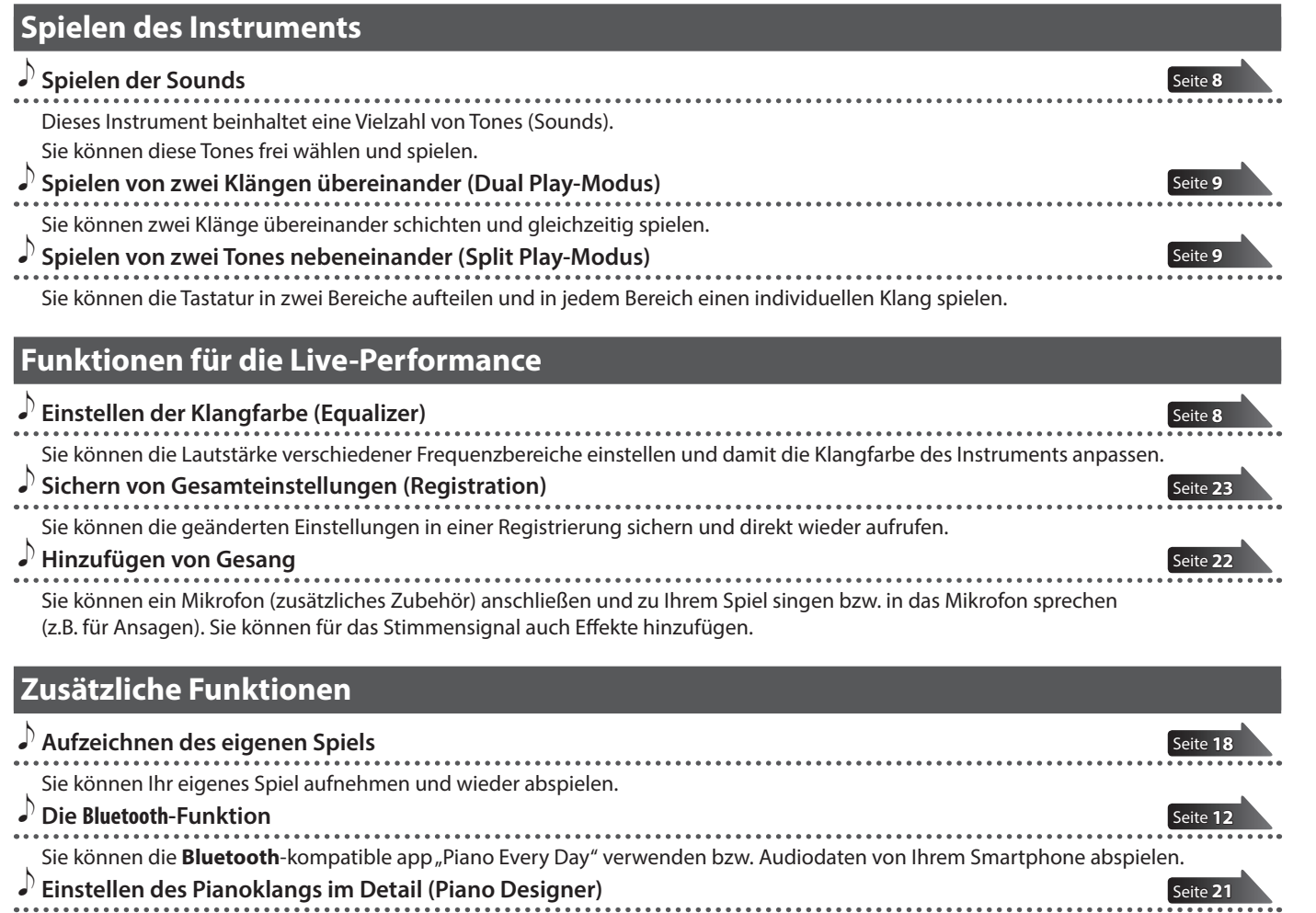

Sie können den Pianoklang im Detail einstellen und Ihren eigenen Pianosound entwickeln.

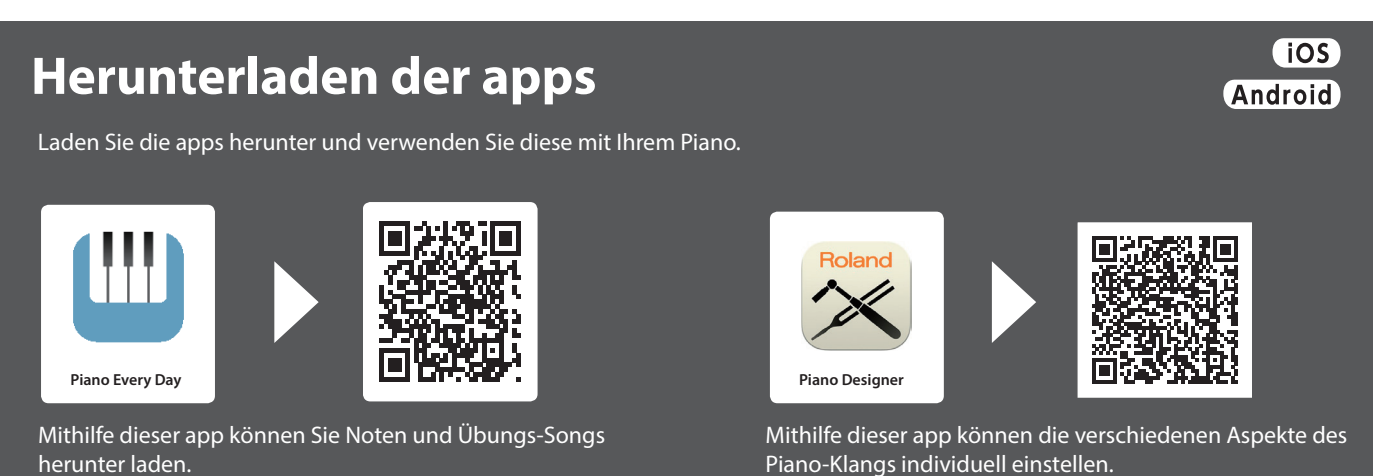

Piano-Klangs individuell einstellen.

Lesen Sie zuerst die Hinweise in den Abschnitten "SICHERHEITSHINWEISE" und "WICHTIGE HINWEISE" (im Informationsblatt "USING THE UNIT SAFELY" und in der Bedienungsanleitung [\(S. 32\)](#page-31-0). Lesen Sie dann diese Anleitung ganz durch, um sich mit allen Funktionen des Geräts vertraut zu machen. Bewahren Sie die Anleitung zu Referenzzwecken auf.

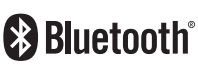

Português

简体中文

## <span id="page-1-1"></span><span id="page-1-0"></span>Positionieren des Instruments auf einem Ständer

### **Für das FP-90X**

Achten Sie darauf, sich beim Aufbau bzw. Abbau nicht die Hände zu verletzen. Verwenden Sie für das FP-90X einen der folgenden Ständer: KSC-90, KS-G8B, KS-10Z, KS-12 oder KS-20X. Beachten Sie die folgenden Hinweise bzgl. der Ständer.

### **KSC-90**

Lesen Sie die KSC-90 Bedienungsanleitung.

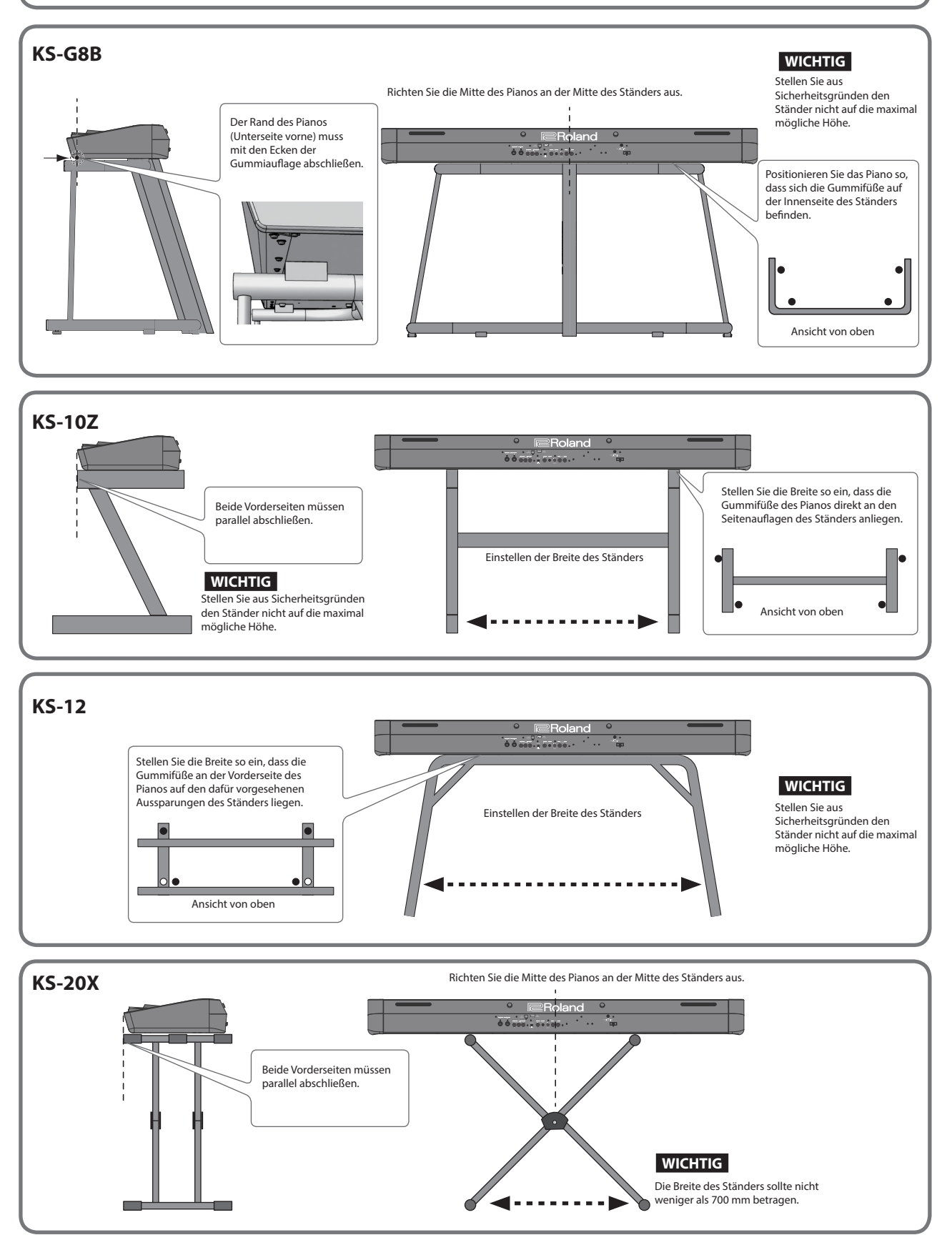

#### **Für das FP-60X** Achten Sie darauf, sich beim Aufbau bzw. Abbau nicht die Hände zu verletzen. English Verwenden Sie für das FP-60X einen der folgenden Ständer: KSC-72, KS-G8B, KS-10Z, KS-12 oder KS-20X. Beachten Sie die folgenden Hinweise bzgl. der Ständer. **KSC-72** Lesen Sie die KSC-72 Bedienungsanleitung. **KS-G8B WICHTIG**  $\Box$ 本語 Stellen Sie aus Sicherheitsgründen den Richten Sie die Mitte des Pianos an der Mitte des Ständers aus. Positionieren Sie das Piano Ständer nicht auf die maximal aus, dass sich die Schrauben mögliche Höhe. an der Unterseite direkt hinter **1** —<br>⊇Roland der Auflagefläche des Ständers  $\mathfrak{a}[\mathfrak{m}]\oplus$ befinden. Positionieren Sie das Piano so, dass sich die Gummifüße auf der Innenseite des Ständers befinden. Deutsch Schrauben Pad Ansicht von oben Français **KS-10Z** 899.01 Positionieren Sie das Piano so, dass sich Beide Vorderseiten müssen die Gummifüße auf der Innenseite des parallel abschließen. Ständers befinden. Italiano Einstellen der Breite des Ständers **WICHTIG** Stellen Sie aus Sicherheits-Ansicht von oben gründen den Ständer nicht auf die maximal mögliche Höhe. Español **KS-12** .<br>• دەسمەر يېزىقى ئا Roland **WICHTIG** Stellen Sie die Breite so ein, dass die Gummifüße an der Vorderseite des Stellen Sie aus Pianos auf den dafür vorgesehenen Aussparungen des Ständers liegen. Sicherheitsgründen den Einstellen der Breite des Ständers Ständer nicht auf die maximal Português mögliche Höhe.  $\overline{\bullet}$ Ansicht von oben Nederlands Richten Sie die Mitte des Pianos an der Mitte des Ständers aus. **KS-20X Roland** Beide Vorderseiten müssen parallel abschließen.简体中文 **WICHTIG** Die Breite des Ständers sollte nicht weniger als 700 mm betragen.  $\blacksquare$

# ° Inhalt

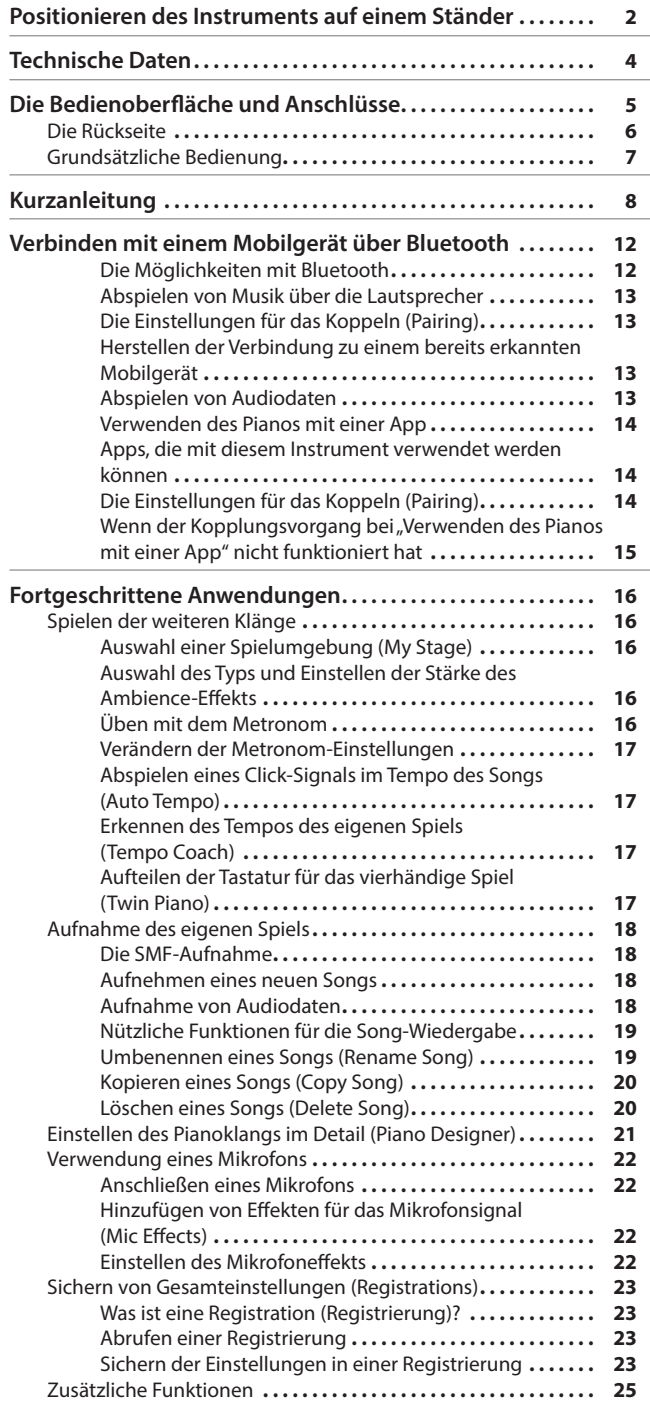

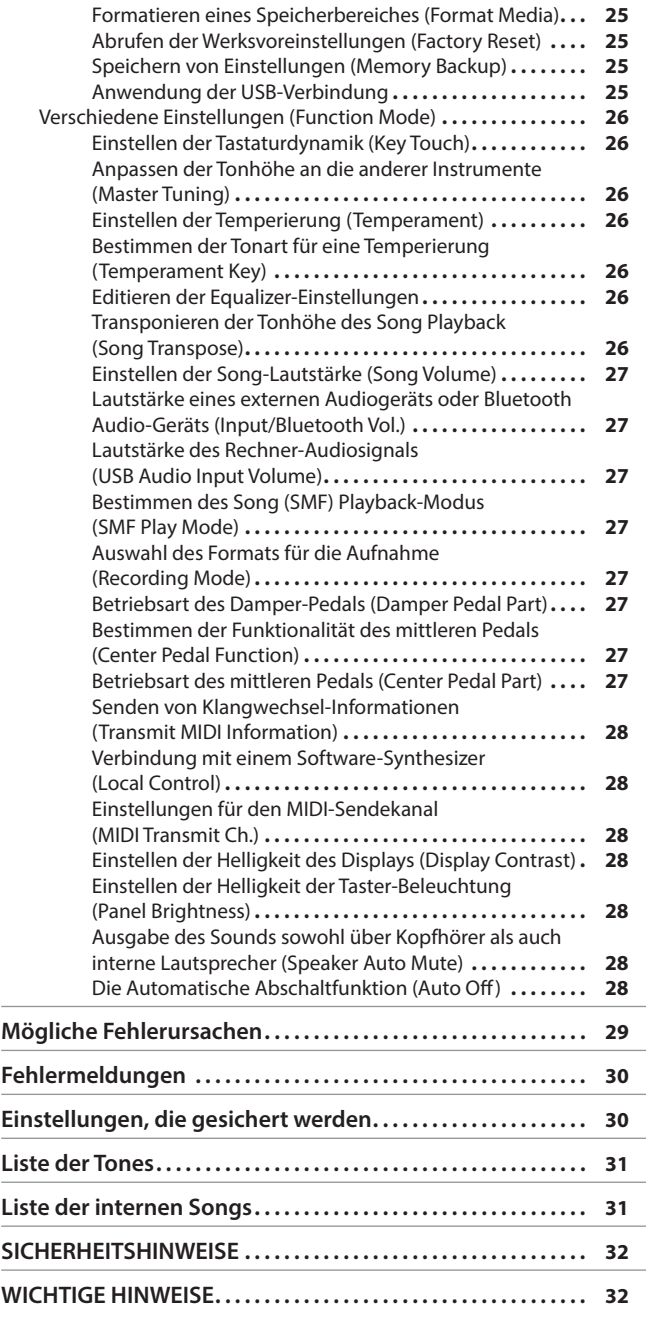

 $\overline{\phantom{0}}$ 

### Technische Daten **Roland FP-90X, FP-60X: Digital Piano**

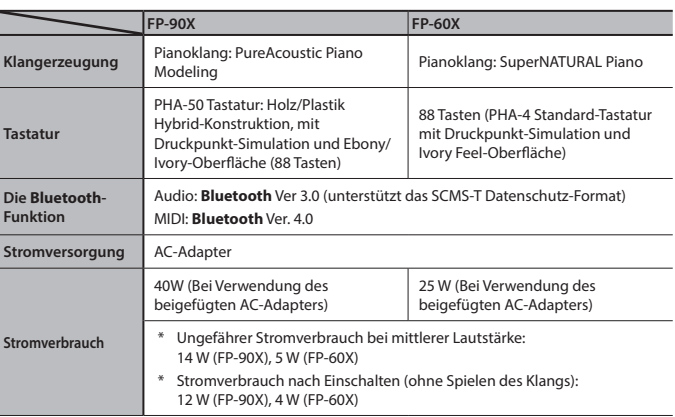

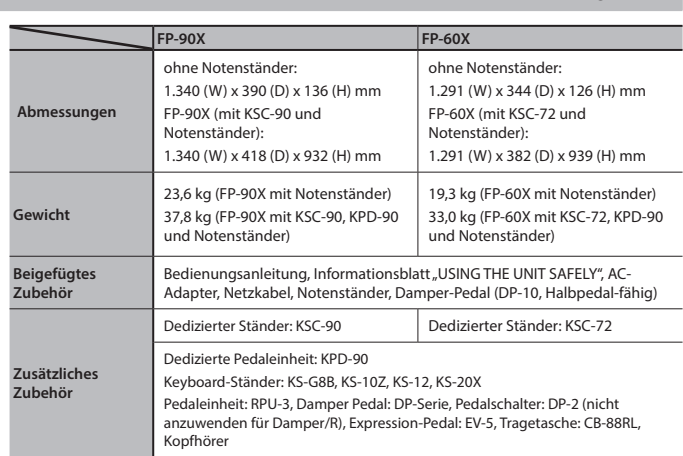

Dieses Dokument beschreibt die technischen Daten des Produkts bei Veröffentlichung dieses Dokuments. Ggf. aktualisierte Informationen zu diesem Produkt finden Sie auf der Roland-Internetseite.

## <span id="page-4-0"></span>Die Bedienoberfläche und Anschlüsse

### <span id="page-4-3"></span>Installieren des Notenständers

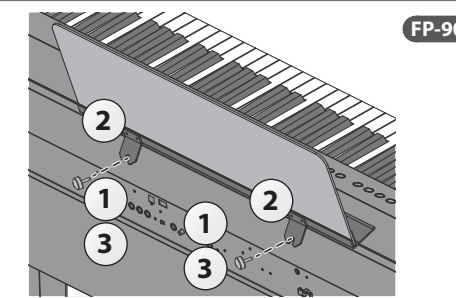

- **1. Lösen Sie die Befestigungsschrauben.**
- **2. Führen Sie die Aussparungen des Notenständers in die Schraubengewinde.**
- **3. Drehen Sie die Schrauben wieder fest.**

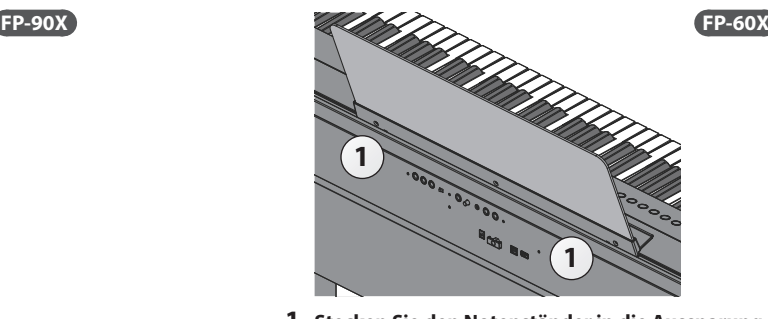

**1. Stecken Sie den Notenständer in die Aussparung an der Oberseite des Instruments.**

orderseite

<span id="page-4-2"></span>Kopfhörer-Buchsen

zum Anschluss von Stereokopfhörern.

Über diese Bedienelemente werden die Einstellungen für das Instrument vorgenommen. [Seite](#page-7-3) **8** 

### <span id="page-4-1"></span>[**b]-Taster**

### **Einschalten**

- \* Regeln Sie vor Ein- und Ausschalten immer die Lautstärke auf Minimum. Auch bei minimaler Lautstärke ist beim Ein- und Ausschalten ein leises Nebengeräusch hörbar. Dieses ist normal und keine Fehlfunktion.
- **1. Ziehen Sie den [Volume]-Schieberegler ganz nach unten (minimale Lautstärke).**

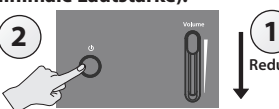

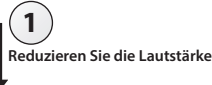

2. Halten Sie den [ $\bigcirc$ ]-Taster solange gedrückt, bis im Display "Roland **Digital Piano" erscheint.**

Das Instrument wird eingeschaltet und sowohl die Tone-Taster als auch andere Taster leuchten.

**3. Schieben Sie den [Volume]-Schieberegler nach oben, um die gewünschte Lautstärke einzustellen.**

### **Ausschalten**

RPU-3 (zusätzlich

KPD-90 (zusätzliches Zubehör)

- **1. Ziehen Sie den [Volume]-Schieberegler ganz nach unten.**
- **2.** Halten Sie den [ $\bigcirc$ ]-Taster solange gedrückt, bis im Display "Don't **disconnect the power" erscheint.**

Das Instrument wird ausgeschaltet.

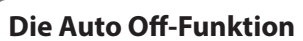

Das Instrument wird nach einer voreingestellten Zeit von Inaktivität (Erzeugen von Sounds, Bewegen eines Reglers, Drücken eines Tasters) automatisch ausgeschaltet (Auto Off-Funktion). Wenn Sie nicht möchten, dass das Instrument automatisch ausgeschaltet wird, stellen Sie den Parameter "Auto Off" auf "Off" ([S. 28\)](#page-27-1).

- 5 Alle geänderten, aber noch nicht gesicherten Einstellungen werden beim Ausschalten gelöscht. Wenn Sie Änderungen behalten möchten, müssen Sie diese vorher aktiv sichern.
- 5 Wenn das Instrument automatisch ausgeschaltet wurde, müssen Sie dieses manuell wieder einschalten.

### Pedale (KPD-90/RPU-3; zusätzliches Zubehör)

### **Das Damper Pedal**

- Bei Drücken dieses Pedals werden die gespielten Noten auch nach Loslassen der Tasten gehalten.
- Bei akustischen Klavieren werden nach Drücken des Pedals die Dämpfer von den Saiten genommen. Dadurch werden auch die Saiten der<br>Noten in Schwingung versetzt, die sich neben der gespielten Noten befinden. Dadurch entsteht wird von diesem Instrument nachgebildet.

Die Abbildung zeigt das Modell FP-90X.

Wenn Sie mit der Halbpedal-Technik arbeiten und das Pedal nur halb zurück nehmen, bleibt ein Klang mit einer besonderen Form von<br>Räumlichkeit. Zusätzlich erzeugt das Instrument die Klangeffekte "Damper Noise" und "Damper R

Bei akustischen Klavieren gibt es bei anfänglichem Drücken des Pedals nur einen leichten Widerstand, bei weiterem Herunterdrücken nimmt dieser Widerstand zu. Dieser Spieleffekt wird vom KPD-90 nachgebildet.

### **Das Sostenuto Pedal**

erden die aktuell gespielten Noten auch nach Loslassen der Tasten gehalten. Andere Noten werden nicht gehalten.

### **Das Soft Pedal (Leisepedal)**

Bei Drücken dieses Pedals wird der Klang gedämpft. Die gespielten Noten auch bei starkem Anschlagen der Tasten erklingen leiser als normal.<br>Diese Funktion entspricht der des linken Pedals eines akustischen Flügels. Die Stä gedrückt wird.

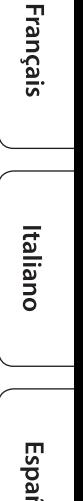

English

 $\Box$ 大調

Deutsch

Español

Wenn Sie das Pedal betätigen, achten Sie darauf, sich nicht die Finger zwischen dem Instrument und den beweglichen Teilen einzuklemmen. Kinder sollten das Instrument nur unter Aufsicht einer erwachsenen Person spielen.

### <span id="page-5-1"></span><span id="page-5-0"></span>˙ Die Rückseite

Hier können Sie Pedale und einen USB Flash-Speicher anschließen.

\* Um Fehlfunktionen bzw. eventuellen Beschädigungen vorzubeugen, regeln Sie immer die Lautstärke auf Minimum und lassen Sie alle Geräte ausgeschaltet, wenn Sie Kabelverbindungen vornehmen.

### **FP-90X**

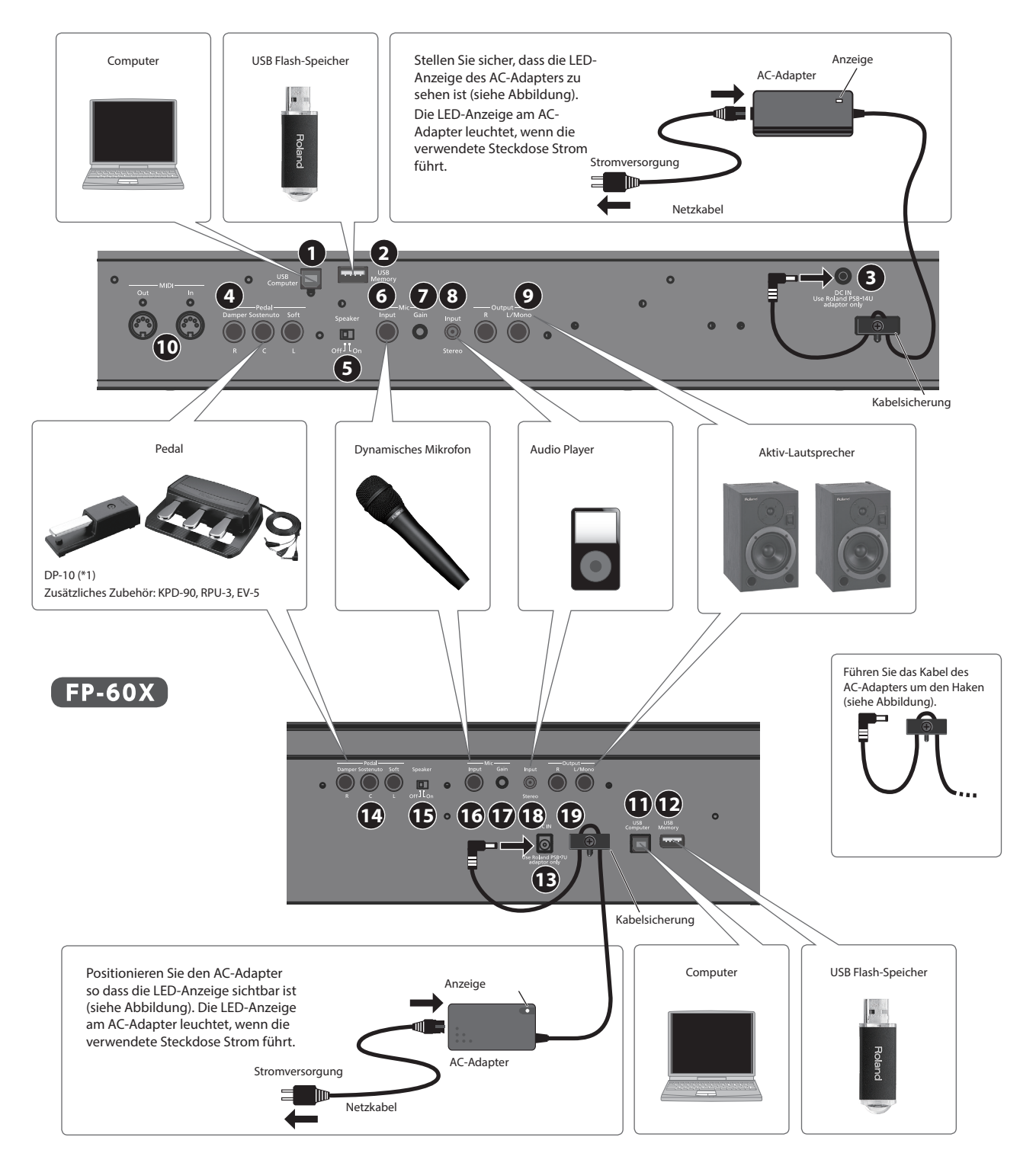

\*1 Wenn Sie das Pedal betätigen, achten Sie darauf, sich nicht die Finger zwischen dem Instrument und den beweglichen Teilen einzuklemmen. Kinder sollten das Instrument nur unter Aufsicht einer erwachsenen Person spielen.

### <span id="page-6-0"></span>**1 USB Computer-Anschluss**

Sie können das Instrument über ein USB-Kabel (zusätzliches Zubehör) mit einem Rechner verbinden. Sie können dann zwischen Instrument und der auf dem Rechner installierten Sequenzer-Software Spiel- und Kontrolldaten sowie Audiosignale austauschen und Ihre Musik produzieren und editieren.

### **2 USB Memory-Anschluss**

Mithilfe eines USB Flash-Speichers können Sie:

- 5 Audiodaten (WAV, MP3) und Standard MIDI Files (SMF) direkt vom USB Flash-Speicher abspielen
- 5 Audiodaten mit dem Piano aufzeichnen
- 5 Registration-Sets exportieren bzw. importieren
- Schalten Sie das Instrument nicht aus und ziehen Sie nicht den USB Flash-Speicher bzw. das Netzkabel ab, solange im Display die Anzeige "Executing …" erscheint.

### **3 DC In-Buchse**

zum Anschluss des beigefügten AC-Adapters.

### **4 Pedal Damper/Sostenuto/Soft-Buchsen**

Zum Anschluss von Pedalen.

- Verwenden Sie nur die empfohlenen Pedale für die Pedal Damper-Buchse.
- Das EV-5 ist nur kompatibel zur Pedal Sostenuto/Soft-Buchse.

### ˙ Grundsätzliche Bedienung

Über die Taster der Bedienoberfläche werden Parameter ausgewählt und deren Werte verändert.

Die " $\blacktriangleleft$ " " $\blacktriangleright$ "  $\ldots$ "  $\ldots$ " Enter (Func)" und "Exit"-Anzeigen im Display bezeichnen die gedrückten Taster, über die verschiedene Funktionen ausgeführt werden.

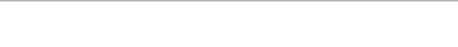

### **5 Speaker [Off/On]-Schalter**

schaltet die internen Lautsprecher des Pianos ein bzw. aus.

### **6 Mic Input-Buchse**

zum Anschluss eines dynamischen Mikrofons (zusätzliches Zubehör).

Dieser Klinkenanschluss ist unsymmetrisch.

### **7 Mic [Gain]-Regler**

bestimmt die Eingangsempfindlichkeit des Mikrofonanschlusses.

### **8 Input Stereo-Buchse**

zum Anschluss eines Audio Players.

Verwenden Sie nur Kabel ohne eingebauten Widerstand, da ansonsten die Lautstärke des externen Audiogeräts reduziert würde. Benutzen Sie nur Audiokabel ohne eingebauten Widerstand.

### **9 Output R, L/Mono-Buchsen**

zur Verbindung des Pianos mit einem externen Verstärkersystem.

### **10 MIDI Out/In-Anschlüsse FP-90X**

zum Anschluss externer MIDI-Instrumente. Sie können Ihr Spiel als MIDI-Daten auf einem externen MIDI-Aufnahmegerät aufzeichnen bzw. über externe MIDI-Daten die Klangerzeugung des Pianos ansteuern.

#### **obere Zeile: zeigt die Kategorie an.** Verwenden Sie die [◀] [▶]-Regler für Display-Anzeige Änderungen. Preset Songs ■8: Nocturne No.20 **untere Zeile: zeigt den aktuellen**   $4 = 61$ 4/4 **Wert der gewählten Kategorie an.** Verwenden Sie die [-] [+]-Regler für Änderungen.

#### **Auswahl einer Kategorie**

Wählen Sie mit den [<] [>]-Tastern die gewünschte Kategorie aus.

#### **Verändern eines Werts innerhalb einer Kategorie**

Wählen Sie mit den [–] [+]-Tastern den gewünschten Wert der gewählten Kategorie aus.

### <sup>"</sup>Enter" und "Exit<sub>"</sub>

Mit dem [Function] (Enter)-Taster wird die ausgewählte Kategorie bzw. die Eingabe eines Werts bestätigt. Mit dem [Exit])-Taster wird wieder die vorherige Display-Anzeige aufgerufen.

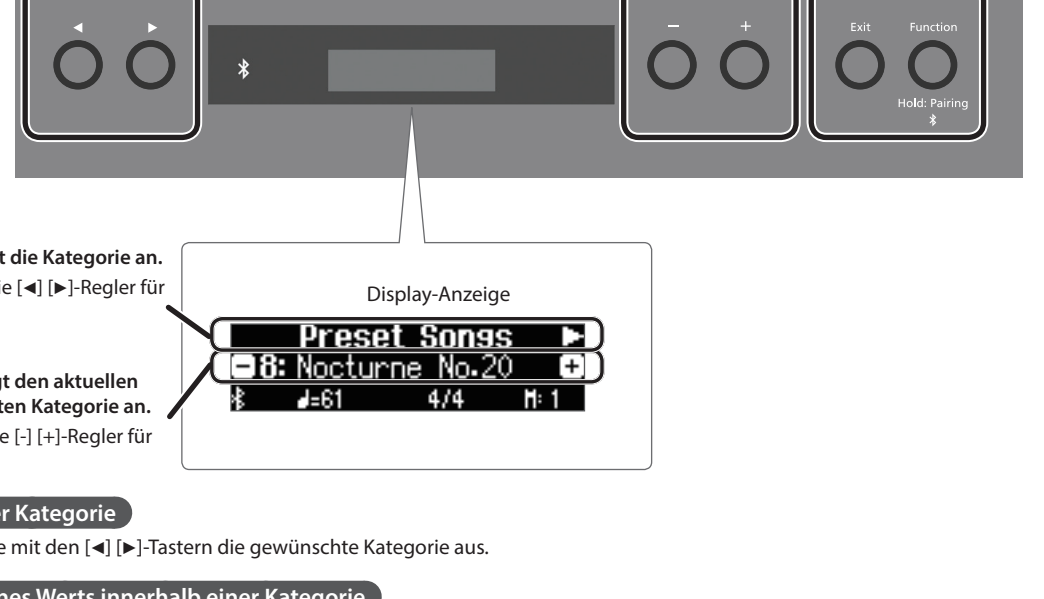

Nederlands

简体中文

# <span id="page-7-3"></span><span id="page-7-2"></span>° Kurzanleitung

<span id="page-7-6"></span><span id="page-7-5"></span><span id="page-7-4"></span><span id="page-7-1"></span><span id="page-7-0"></span>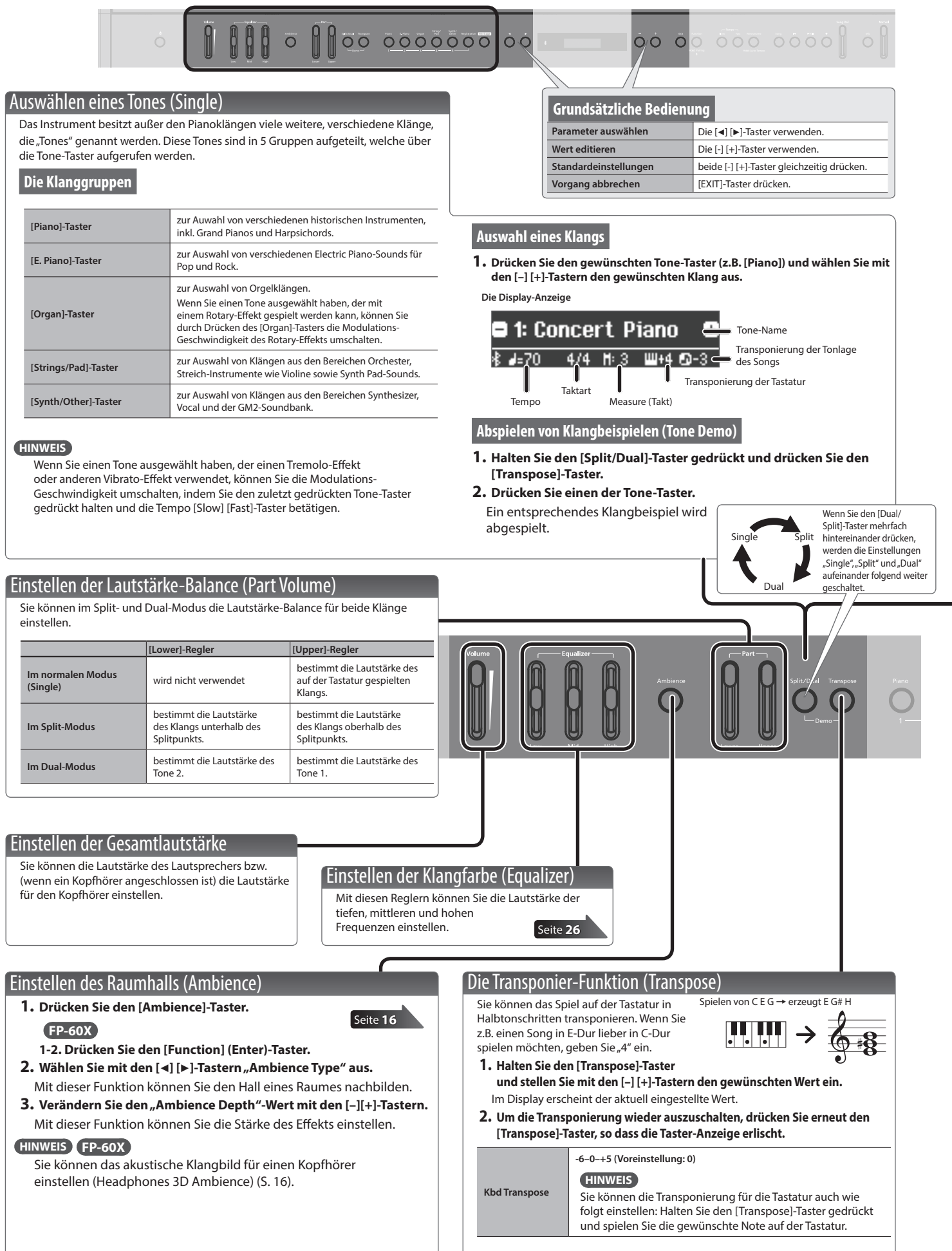

### <span id="page-8-0"></span>**Kurzanleitung**

<span id="page-8-1"></span>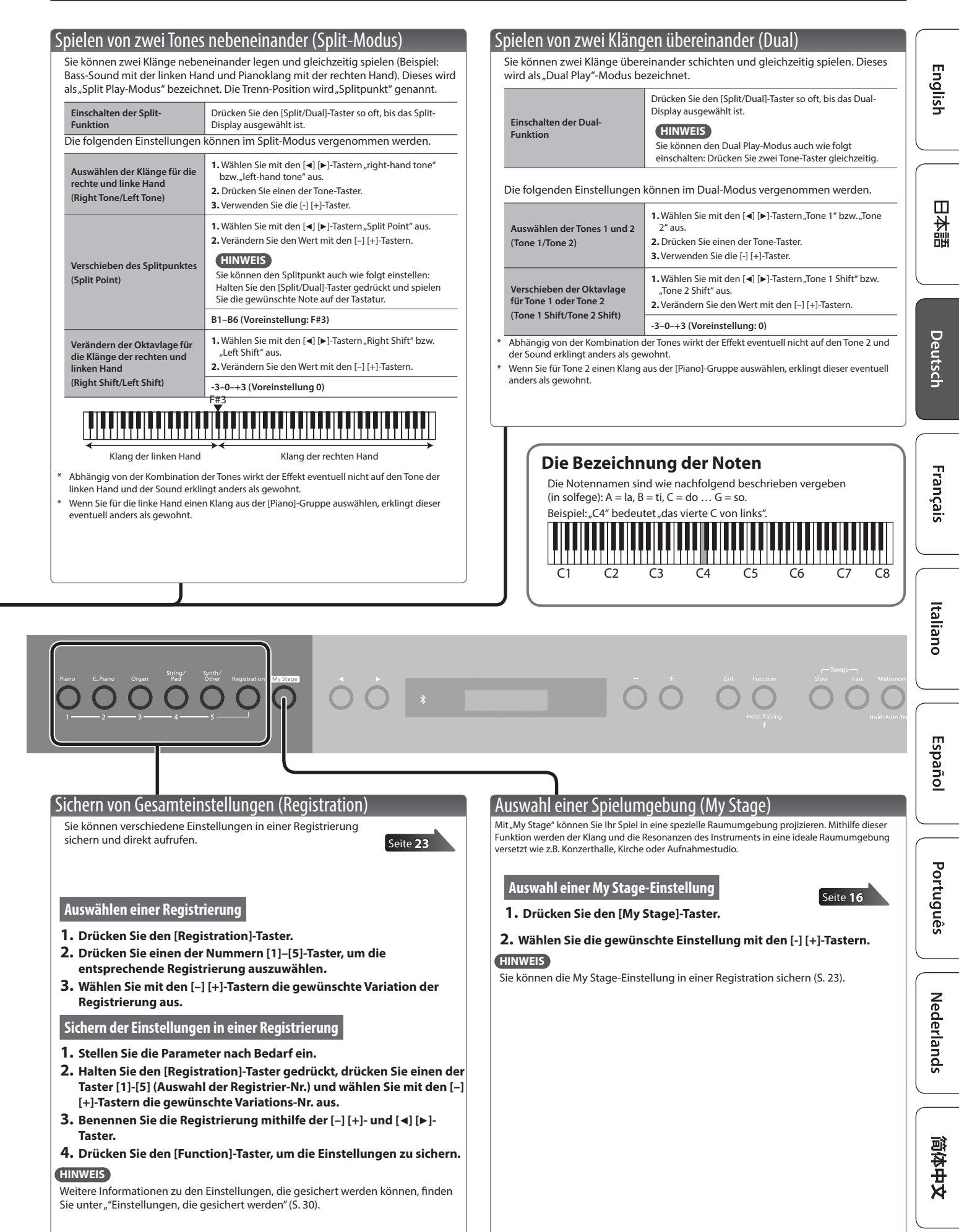

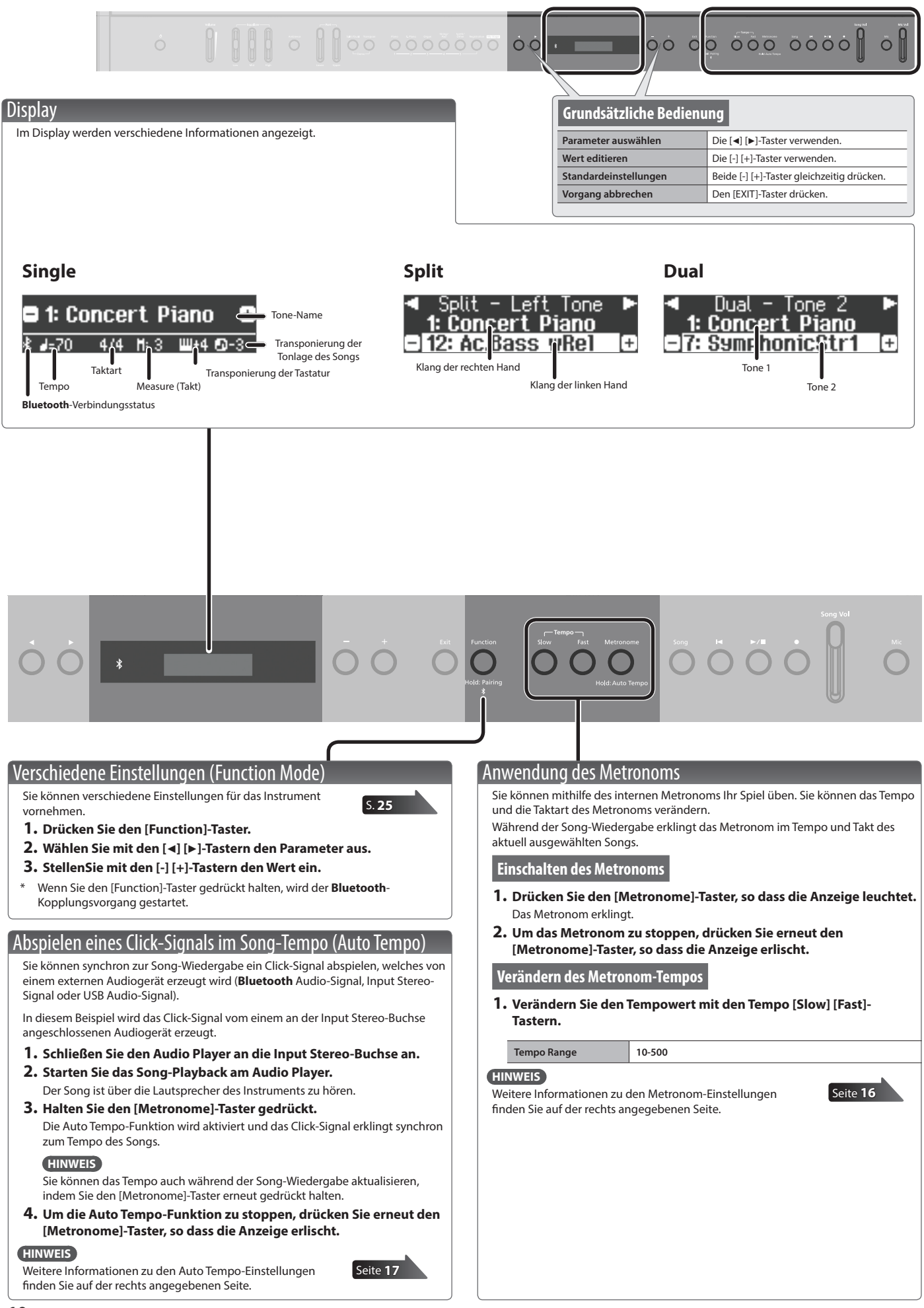

### **Kurzanleitung**

<span id="page-10-0"></span>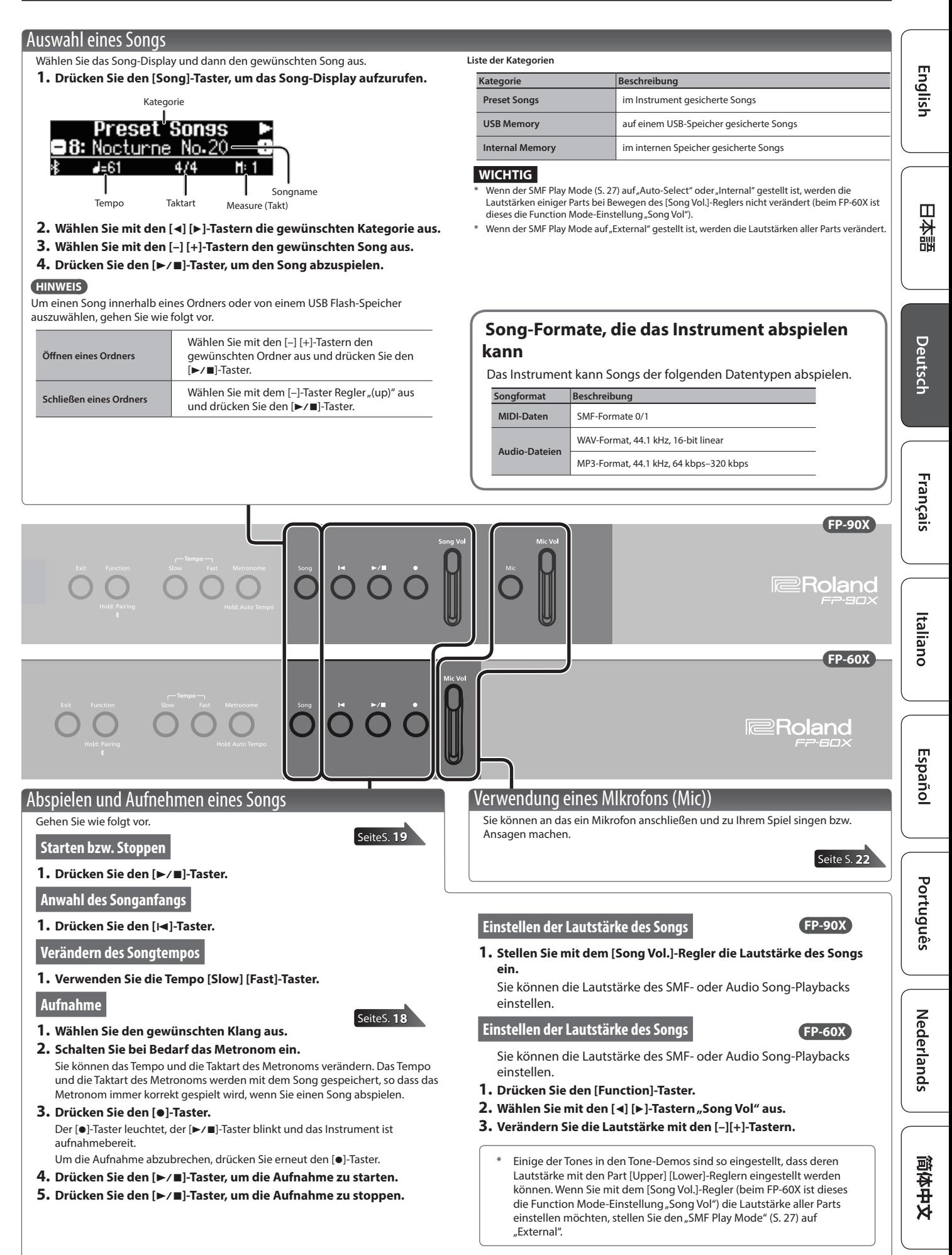

## <span id="page-11-1"></span><span id="page-11-0"></span>° Verbinden mit einem Mobilgerät über **Bluetooth**

### Die Möglichkeiten mit **Bluetooth**

Mithilfe der **Bluetooth**-Funktion können Sie das Instrument über eine drahtlose Verbindung mit einem Mobilgerät verbinden und folgende Dinge ausführen.

### Abspielen von Musik über die Lautsprecher des Instruments

Die mit dem iPhone oder anderem Mobilgerät abgespielten Musikdaten können über die Lautsprecher dieses Instruments wiedergegeben werden.

### 0 **"Hören der Musik über die Lautsprecher des Pianos"**

### Verwendung von Musik apps

Sie können auf Ihrem Mobilgerät verschiedene Musik apps instalieren (z.B. Roland "Piano Every Day" oder "Piano Designer") und mit dem Instrument anwenden.

### → "Verwenden des Pianos mit einer App"

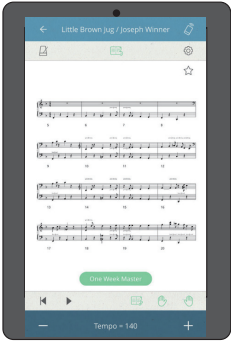

App [Piano Every Day] App [Piano Designer]

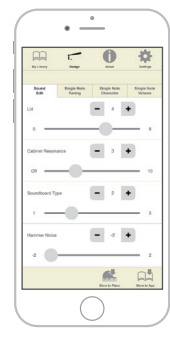

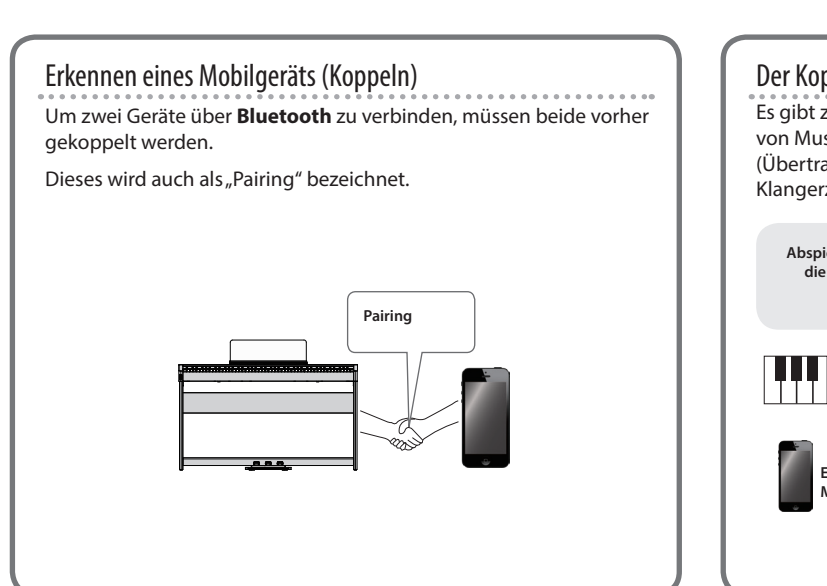

Der Kopplungsvorgang

Es gibt zwei separate Kopplungsvorgänge: "Audio" (Abspielen von Musik über die Lautsprecher des Instruments) und "MIDI" (Übertragen von Steuerdaten von einer app in Richtung Klangerzeugung des Instruments).

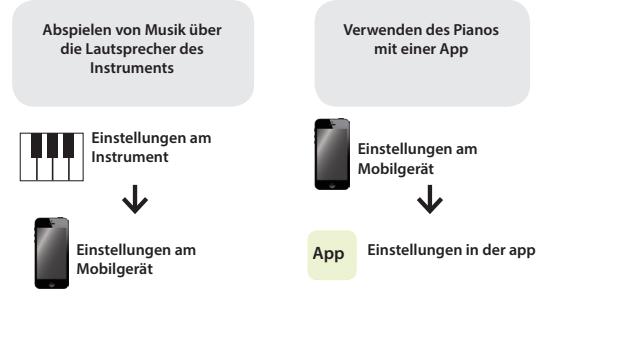

Wenn der Kopplungsvorgang nicht erfolgreich war, lesen Sie den Abschnitt [""Wenn der Kopplungsvorgang bei "Verwenden des Pianos mit einer App" nicht funktioniert hat" \(S. 15\)](#page-14-1).

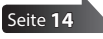

[Seite](#page-12-1) **13**

**Bluetooth** 

### **Verbinden mit einem Mobilgerät über Bluetooth**

### <span id="page-12-1"></span><span id="page-12-0"></span>Abspielen von Musik über die Lautsprecher

Gehen Sie wie folgt vor, um die von Ihrem Mobilgerät abgespielte Musik über die Lautsprecher des Instruments wiederzugeben.

\* Nachdem ein **Bluetooth**-Gerät einmal an diesem Instrument angemeldet wurde, muss dieser Vorgang nicht mehr erneut ausgeführt werden. Siehe "Herstellen der Verbindung zu einem bereits erkannten Mobilgerät" [\(S. 13\)](#page-12-2).

### <span id="page-12-3"></span>Die Einstellungen für das Koppeln (Pairing)

Für dieses Beispiel wird ein iPad verwendet. Wenn Sie ein Android-Gerät verwenden, lesen Sie die entsprechenden Informationen in der Anleitung des Android-Geräts.

**1. Stellen Sie das zu verwendende externe Bluetooth-Gerät in die Nähe dieses Instruments.**

#### **HINWEIS**

Sie können den Kopplungsvorgang auch durch Halten des [Function]- Tasters auslösen anstelle die Schritte 2–4 durchzuführen. Wenn im Display die Anzeige "Now Pairing..." erscheint, fahren Sie mit Schritt 5 fort.

**2. Drücken Sie den [Function]-Taster und wählen Sie mit den [**K**] [**J**]-Tastern "Bluetooth" aus.**

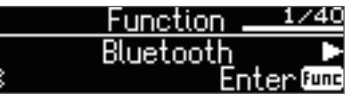

**3. Drücken Sie den [Function] (Enter)-Taster.**

Das **Bluetooth**-Display erscheint.

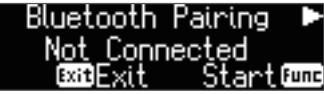

**4. Wählen Sie mit den [**K**] [**J**]-Tastern "Bluetooth Pairing" aus und drücken Sie den [Function] (Enter)-Taster.**

Im Display erscheint "Now pairing..." und das Instrument wartet auf eine Reaktion des externen Mobilgeräts.

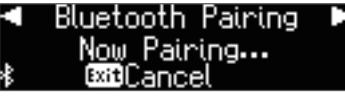

- Wenn Sie den Kopplungsvorgang abbrechen möchten, drücken Sie den [Exit]-Taster.
- **5. Schalten Sie die Bluetooth-Funktion am externen Mobilgerät ein.**

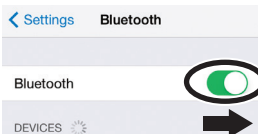

**6.** Tippen Sie auf "FP-90X Audio" oder "FP-60X Audio" in der **Geräteliste des externen Bluetooth-Geräts.**

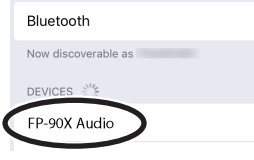

Wenn der Kopplungsvorgang abgeschlossen ist, erscheint ein Display ähnlich des Folgenden.

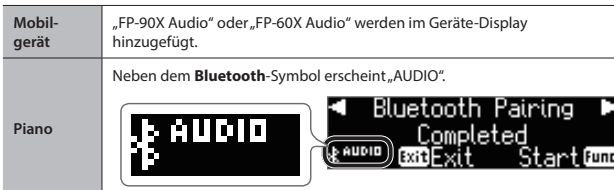

**7. Drücken Sie mehrfach den [EXIT]-Taster, um den Function-Modus zu verlassen.**

Damit sind die Voreinstellungen abgeschlossen.

### <span id="page-12-2"></span>Herstellen der Verbindung zu einem bereits erkannten Mobilgerät

**1. Schalten Sie die Bluetooth-Funktion am externen Mobilgerät ein.** Das Instrument und das Mobilgerät sind nun drahtlos miteinander verbunden.

#### **HINWEIS**

Wenn Sie mit dem oben beschriebenen Vorgang keine Verbindung herstellen konnten, tippen Sie auf "FP-90X AUDIO" oder "FP-60X Audio" im **Bluetooth** Geräte-Display des Mobilgeräts.

### Abspielen von Audiodaten

Wenn Sie eine Audiodatei am Mobilgerät abspielen, wird der Sound über die Lautsprecher des Instruments ausgegeben.

### Einstellen der Lautstärke des **Bluetooth** Audio-Signals

Normalerweise wird die Lautstärke am externen Mobilgerät eingestellt. Sie können die Lautstärke zusätzlich am Instrument wie folgt einstellen.

- **1. Führen Sie die Bedienschritte 2–3 durch wie beschrieben unter "["Die Einstellungen für das Koppeln \(Pairing\)" \(S. 13\).](#page-12-3)**
- **2.** Wählen Sie mit den [◀] [▶]-Tastern "Input/Bluetooth Vol" aus und **stellen Sie mit den [–][+]-Tastern die gewünschte Lautstärke ein.**

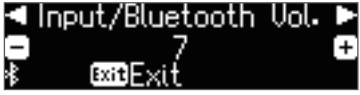

## Koppeln von Mobilgeräten mit mehreren Pianos des gleichen

Ϊ+

Beispiel: Wenn Sie in einer Musikschule mehrere Pianos des gleichen Typs aufgestellt haben, können Sie pro Instrument eine ID vergeben, damit die Pianos von den Mobilgeräten unterschieden werden können.

- Dabei wird am Ende des Gerätenamens eine Nummer angefügt, die Sie im Display des Mobilgeräts sehen können (z.B. FP-90X Audio1).
- **1. Führen Sie die Bedienschritte 2–3 durch wie beschrieben unter "["Die Einstellungen für das Koppeln \(Pairing\)" \(S.13\).](#page-12-3)**
- **2. Wählen Sie mit den [∢] [▶]-Tastern "Bluetooth ID" aus.**

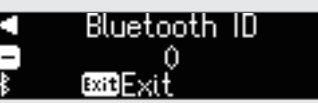

**3. Stellen Sie mit den [–] [+]-Tastern den Wert ein.**

### **FP-90X**

Typs

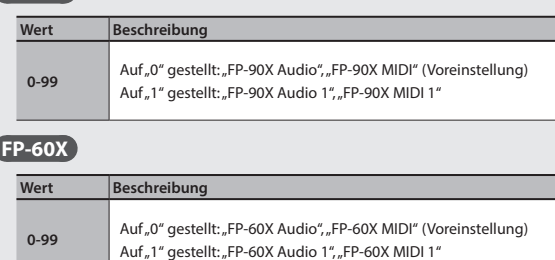

Wenn Sie mehrere Pianos aufgestellt haben, wird empfohlen, außer dem Mobilgerät nur die Instrumente einzuschalten, das gekoppelt werden sollen (die anderen Instrumente sollten ausgeschaltet bleiben). English

**13**

### <span id="page-13-1"></span><span id="page-13-0"></span>Verwenden des Pianos mit einer App

Sie können das Instrument mit einer Vielzahl von apps verbinden.

### Apps, die mit diesem Instrument verwendet werden können

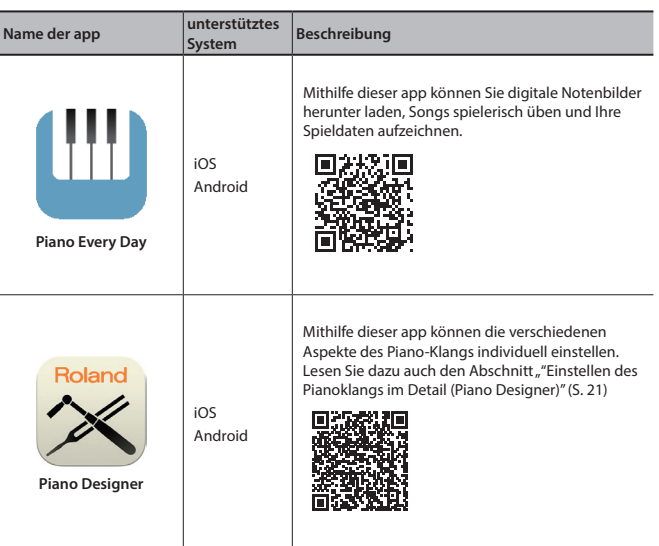

- Die Apps können Sie kostenlos im App Store oder bei Google Play herunter laden.
- \* Sie können auch weitere apps verwenden, die **Bluetooth** MIDI-kompatibel sind (z.B. Garage Band).
- Die hier abgedruckten Informationen entsprechen dem Stand bei Veröffentlichung dieser Anleitung. Ggf. aktualisierte Informationen zu diesem Produkt finden Sie auf der Roland-Internetseite.

### Die Einstellungen für das Koppeln (Pairing)

Um das Instrument mit einer auf einem Mobilgerät installierten app verwenden zu können, sind vorher bestimmte Einstellungen notwendig. Das nachfolgende Beispiel beschreibt die Verbindung zur app "Piano Every Day", die auf einem iPad installiert ist.

- Bei Verwenden des Pianos mit einer app ist nicht notwendig, Einstellungen am Instrument vorzunehmen. Alle dafür notwendigen Bedienvorgänge werden in der app vorgenommen.
- **1. Schalten Sie die Bluetooth-Funktion am externen Mobilgerät ein.**

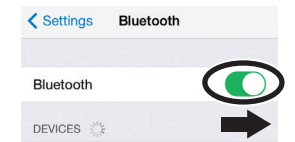

### **WICHTIG**

Auch wenn in der Liste der Geräte der Name des Instruments angezeigt wird (wie z.B. "FP-90X MIDI"), tippen Sie NICHT auf dieses Feld.

- **2. Öffnen Sie auf dem Mobilgerät die app.**
- **3. Berühren Sie das Menu-Symbol unten rechts im app-Bildschirm und danach auf "Bluetooth".**

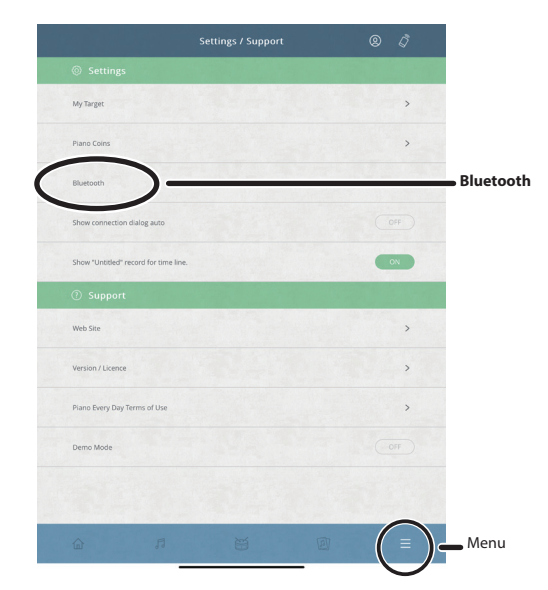

Im Display des Mobilgeräts erscheint "FP-90X MIDI" oder "FP-60X MIDI".

**4.** Berühren Sie entweder "FP-90X MIDI" oder "FP-60X MIDI", **abhängig vom Instrument, welches Sie verwenden.**

Das Instrument und das Mobilgerät sind nun drahtlos miteinander verbunden. Wenn der Kopplungsvorgang abgeschlossen ist, erscheint ein Display ähnlich des Folgenden.

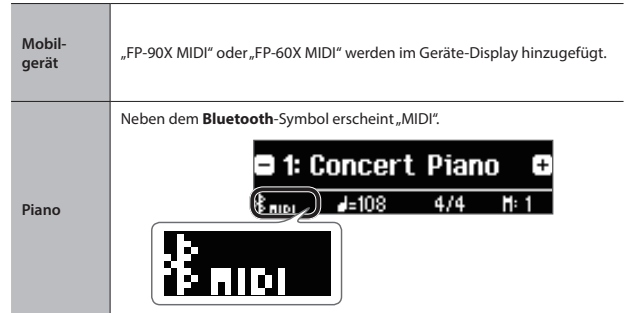

Die Einstellungen sind damit abgeschlossen.

### <span id="page-14-1"></span><span id="page-14-0"></span>Wenn der Kopplungsvorgang bei "Verwenden des Pianos mit einer App" nicht funktioniert hat

Wenn der Kopplungsvorgang bei [""Verwenden des Pianos mit einer App" \(S. 14\)](#page-13-1) nicht funktioniert hat, folgen Sie den nachfolgend beschriebenen Bedienschritten 1–4.

### **<sup>1</sup> Stellen Sie sicher, dass am Instrument dessen Bluetooth-Funktion auf "On" gestellt ist.**

- **1. Drücken Sie am Instrument den [Function]-Taster.**
- **2. Wählen Sie mit den [**K**] [**J**]-Tastern "Bluetooth" aus.**
- **3. Drücken Sie den [Function] (Enter)-Taster.** Das Bluetooth Setting-Bildschirm erscheint.
- **4. Wählen Sie mit den [**K**] [**J**]-Tastern "Bluetooth On/Off" aus und**  stellen Sie mit den [-][+]-Tastern "On" ein. Die Bluetooth-Funktion des Instruments wird eingeschaltet.
- **5. Drücken Sie den [Function]-Taster.** Der Function-Modus wird wieder verlassen.

### **<sup>2</sup> Schließen Sie all apps auf dem Mobilgerät**

### **Schließen einer app**

**1. Um die app zu schließen, drücken Sie auf den Home-Taster und wischen Sie das Fenster mit der app-Anzeige nach oben.**

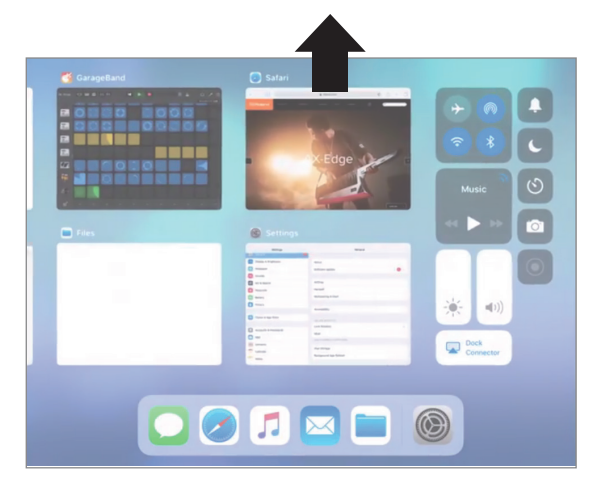

**<sup>3</sup> Wenn beide Geräte bereits miteinander gekoppelt sind, unterbrechen Sie die Kopplung und schalten Sie die Bluetooth-Funktion aus.**

### **Unterbrechen der Kopplung**

**1.** Tippen Sie im Display des Mobilgeräts auf das "i"-Symbol neben "Verbunden" und tippen Sie dann auf "Gerät entfernen".

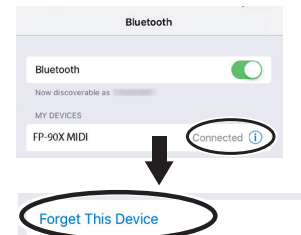

**2. Schalten Sie die Bluetooth-Funktion aus.**

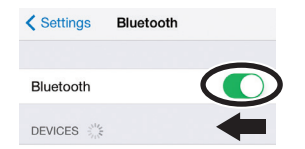

### **<sup>4</sup> Beginnen Sie wieder ab [S.14](#page-13-1) Schritt 1, um beide Geräte zu koppeln.**

#### **HINWEIS**

Wenn nach Überprüfung der oben angegebenen Punkte das Problem nicht gelöst ist, wenden Sie sich bitte an den Roland Support über die folgende Internetseite.

https://www.roland.com/support/

简体中文

## <span id="page-15-0"></span>ortgeschrittene Anwendungen

### ˙ Spielen der weiteren Klänge

### <span id="page-15-1"></span>Auswahl einer Spielumgebung (My Stage)

"My Stage" ist eine Funktion, mit der Sie den Klang in eine bestimmte Raumumgebung projizieren können, z.B. eine Konzerthalle, eine Kirche oder ein Aufnahmestudio.

\* Die "My Stage"-Einstellungen sind eine Kombination aus "Grand Piano Tone", "Ambience-Typ" (Raumakustik) und "Ambience Depth " (Stärke des Raumklang-Effekts).

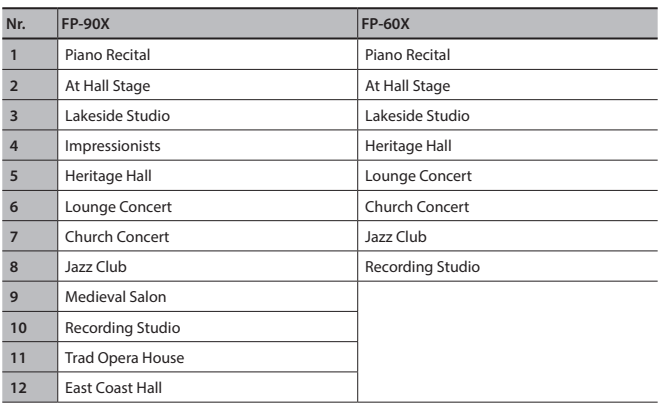

**1. Drücken Sie den [My Stage]-Taster, so dass die Anzeige leuchtet.**

**2. Wählen Sie die gewünschte Einstellung mit den [-] [+]-Tastern.**

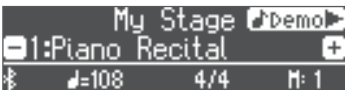

Spielen Sie den Klang auf der Tastatur.

### **HINWEIS**

Wenn Sie den [>]-Taster drücken, hören Sie eine "My Stage" Demo-Wiedergabe

**3. Um die My Stage-Funktion wieder zu verlassen, drücken Sie den [My Stage]-Taster, so dass die Anzeige erlischt.**

### Auswahl des Typs und Einstellen der Stärke des Ambience-Effekts

Der Ambience-Effekt fügt dem Klang einen zusätzlichen Raumhall-Effekt hinzu, z.B. den einer Konzerthalle oder eine Kathedrale. Durch Auswahl des "Ambience Type" wird die Umgebung des virtuellen Raums bestimmt, in dem das Instrument aufgestellt ist.

Wenn Sie mit Kopfhörern spielen, können Sie mit dem FP-60X den Headphone 3D Ambience-Effekt anwenden. Das FP-90X verwendet die "Headphone Acoustic Projection"-Technologie, mit der Sie den Klang in einem dreidimensionalem Raum genießen können.

### **FP-90X**

**1. Drücken Sie den [Ambience]-Taster, so dass die Anzeige leuchtet.** Das Ambience -Display erscheint.

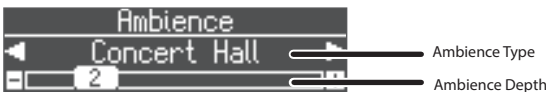

- **2.** Wählen Sie mit den [◀] [▶]-Tastern "Ambience Type" aus.
- **3. Verändern Sie den "Ambience Depth"-Wert mit den [–][+]-Tastern.**
- **4. Um die Einstellungen abzuschließen, drücken Sie erneut den [Ambience]-Taster, so dass die Anzeige erlischt.**

#### **FP-60X**

**1. Drücken Sie den [Ambience]-Taster, so dass die Anzeige leuchtet.** Das Ambience Edit-Display erscheint.

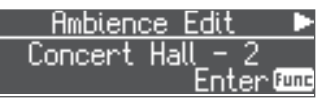

**2. Drücken Sie den [Function] (Enter)-Taster.**

Das Ambience -Display erscheint.

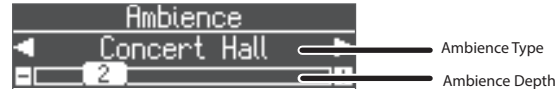

- **3.** Wählen Sie mit den [◀] [▶]-Tastern "Ambience Type" aus.
- **4. Verändern Sie den "Ambience Depth"-Wert mit den [–][+]-Tastern.** Wenn Sie die Headphone 3D Ambience-Einstellungen verändern möchten, gehen Sie wie folgt vor.
- **5. Drücken Sie den [Exit]-Taster, um wieder das Ambience Edit-Display aufzurufen.**
- **6.** Drücken Sie den [▶]-Taster, um "Headphones 3D Ambience" auszuwählen und wählen Sie mit den [-][+]-Tastern "On" oder "Off".
- **7. Um die Einstellungen abzuschließen, drücken Sie erneut den [Ambience]-Taster, so dass die Anzeige erlischt.**

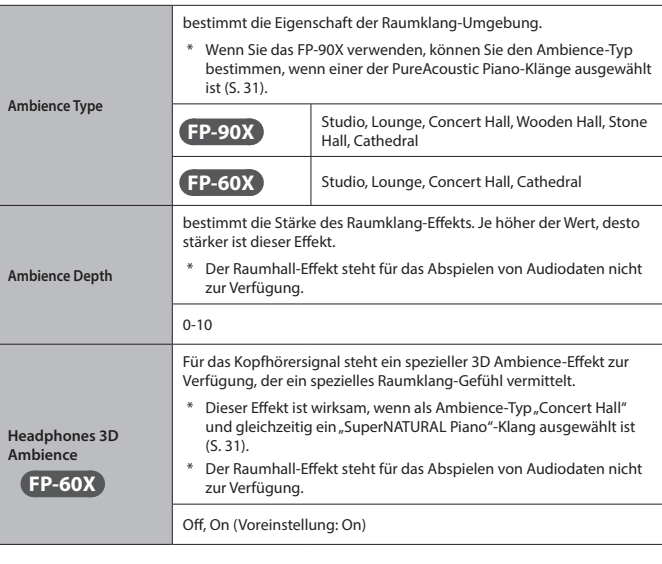

#### **HINWEIS**

Sie können die geänderten "My Stage"-Einstellungen in einer Registration sichern [\(S. 23\)](#page-22-0).

### <span id="page-15-2"></span>Üben mit dem Metronom

Sie können zur Wiedergabe eines Metronoms spielen bzw. üben.

**1. Drücken Sie den [Metronome]-Taster, so dass die Anzeige leuchtet.** Das Metronom erklingt.

#### **HINWEIS**

Während der Song-Wiedergabe erklingt das Metronom im Tempo und Takt des aktuell ausgewählten Songs.

**2. Verändern Sie den Tempowert mit den Tempo [Slow] [Fast]- Tastern.**

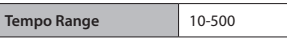

**3. Um das Metronom zu stoppen, drücken Sie erneut den [Metronome]-Taster, so dass die Anzeige erlischt.**

### <span id="page-16-0"></span>Verändern der Metronom-Einstellungen

Die folgenden Einstellungen können verändert werden, wenn die Anzeige des [Metronome]-Tasters leuchtet.

- **1. Wählen Sie mit den [**K**] [**J**]-Tastern den gewünschten Parameter aus.**
- **2. Verändern Sie den Wert mit den [–] [+]-Tastern.**

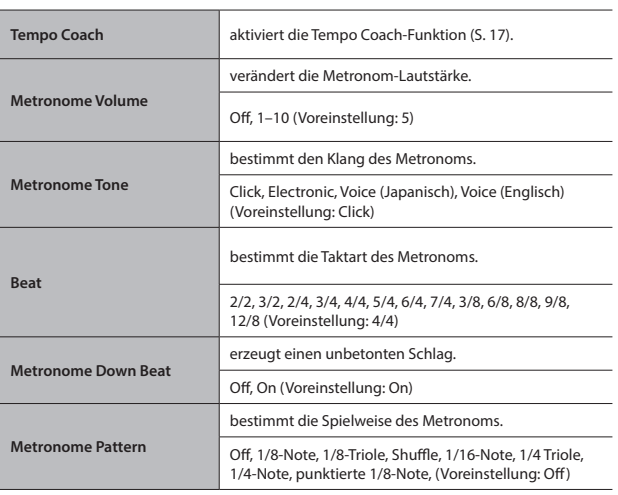

### <span id="page-16-1"></span>Abspielen eines Click-Signals im Tempo des Songs (Auto Tempo)

Mithilfe der Auto Tempo-Funktion wird ein Click-Signal (Metronom-Sound) synchron zum Tempo eines externen Audio-Songs abgespielt. Damit können Sie zu einem Song mit zusätzlichem Click-Signal üben.

- 5 Auch wenn Sie das Tempo des Songs nicht kennen, wird dieses automatisch erkannt und das Click-Signal entsprechend synchronisiert.
- Das Tempo des Audio-Songs wird auch dann erkannt, wenn dieser keine Drums oder andere Rhythmus-Instrumente enthält und Sie können das Click-Signal als Rhythmus-Referenz verwenden.

Die Auto Tempo-Funktion kann in Verbindung mit einem Song in den folgenden drei Situationen verwendet werden.

- 5 mit einem Song, der vom einem über **Bluetooth** verbundenen Mobilgerät abgespielt wird ([S. 13](#page-12-1))
- 5 mit einem Song, der von einem an der Input Stereo-Buchse angeschlossenen Audio Player abgespielt wird ([S. 6\)](#page-5-1)
- 5 mit einem Song, der von einer auf einem Rechner (verbunden über den USB Computer-Anschluss) installierten Software abgespielt wird ([S. 6](#page-5-1))

Verbinden Sie das Mobilgerät bzw. den Rechner mit dem Instrument (über **Bluetooth**, ein Audiokabel oder ein USB-Kabel).

- **1. Starten Sie das Song-Playback am externen Gerät.** Der Song ist über die Lautsprecher des Instruments zu hören.
- **2. Halten Sie während des Song-Playback den [Metronome]-Taster gedrückt.**

Die Auto Tempo-Funktion wird aktiviert und das Click-Signal erklingt synchron zum Tempo des Songs.

Spielen Sie auf dem Instrument im Timing des Songs und Click-Signals.

#### **HINWEIS**

Sie können auch in der Mitte des Songs den [Metronome]-Taster erneut gedrückt halten und das Tempo aktualisieren.

**3. Um die Auto Tempo-Funktion zu stoppen, drücken Sie erneut den [Metronome]-Taster, so dass die Anzeige erlischt.**

### <span id="page-16-2"></span>Erkennen des Tempos des eigenen Spiels (Tempo Coach)

Mithilfe der Tempo Coach-Funktion können Sie das Tempo Ihres Spiels analysieren und erkennen lassen. Sie können die Tempo Coach-Funktion anwenden, wenn die Anzeige des [Metronome]-Tasters leuchtet.

**1. Wählen Sie mit den [**K**] [**J**]-Tastern die Display-Anzeige "Tempo Coach" aus.**

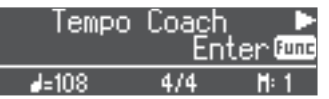

### **2. Drücken Sie den [Function] (Enter)-Taster.**

Das Tempo Coach-Display erscheint und das Metronom wird gestoppt.

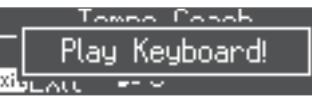

#### **3. Spielen Sie einen Song auf dem Piano.**

Das Tempo des Songs wird geprüft und erkannt und das entsprechende Tempo im Display angezeigt.

#### **HINWEIS**

E

Das Tempo wird genauer erkannt, wenn Sie das Instrument mit beiden Händen spielen.

### **4. Drücken Sie den [Exit]-Taster.**

Das Tempo Coach-Display wird wieder verlassen.

#### **HINWEIS**

Wenn Sie den [Metronome]-Taster drücken, wird das Metronom mit dem erkannten Tempo gespielt.

### <span id="page-16-3"></span>Aufteilen der Tastatur für das vierhändige Spiel (Twin Piano)

Sie können die Tastatur in zwei unabhängige Bereiche aufteilen und in beiden Bereichen mit der gleichen Tonhöhe spielen. Bei dieser Einstellung können zwei Personen an einem Instrument spielen und entweder gemeinsam oder getrennt voneinander üben. Der "Mode" bestimmt, wie die Klänge in den Lautsprechern bzw. Kopfhörern aufgeteilt werden.

- Einige Tones können im Twin Piano-Modus anders erklingen als gewohnt.
- **1. Drücken Sie den [Function]-Taster und wählen Sie mit den [**K**] [**J**]-Tastern "Twin Piano" aus.**
- **2.** Wählen Sie mit den [-] [+]-Tastern die Einstellung "On".
- **3. Drücken Sie den [EXIT]-Taster.**

Das Twin Piano-Display erscheint.

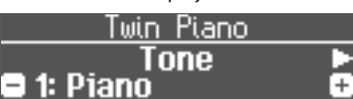

- **4. Wählen Sie mit den [**K**] [**J**]-Tastern den gewünschten Parameter.**
- **5. Verändern Sie den Wert mit den [–] [+]-Tastern.**

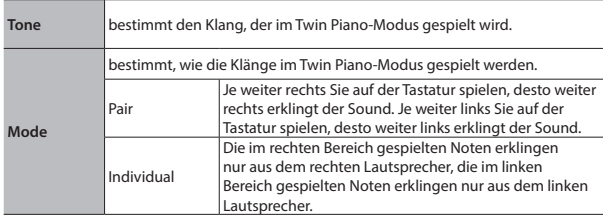

- **6. Wenn Sie die Twin Piano-Funktion beenden möchten, drücken**  Sie den [Function]-Taster um das "Twin Piano (On/Off)"-Display aufzurufen und wählen Sie dort die Einstellung "Off".
- **7. Drücken Sie mehrfach den [Exit]-Taster, um den Function-Modus zu verlassen.**

Nederlands

### <span id="page-17-1"></span><span id="page-17-0"></span>˙ Aufnahme des eigenen Spiels

Sie können Ihr Spiel mit dem Instrument aufzeichnen bzw. zu einer Begleitspur spielen und aufnehmen.

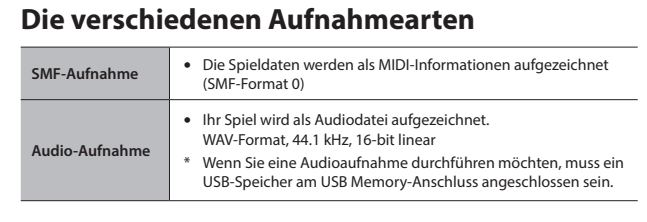

### <span id="page-17-2"></span>Die SMF-Aufnahme

### Aufnehmen eines neuen Songs

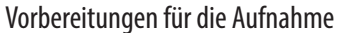

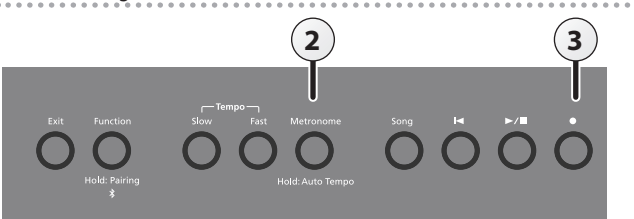

- **1. Wählen Sie den gewünschten Klang aus [\(S. 8](#page-7-0)).**
- **2. Schalten Sie bei Bedarf das Metronom ein [\(S. 16\)](#page-15-2).**

Sie können das Tempo und die Taktart des Metronoms verändern.

#### **HINWEIS**

Das Tempo und die Taktart des Metronoms werden mit dem Song gespeichert, so dass das Metronom immer korrekt gespielt wird, wenn Sie einen Song abspielen.

#### **3. Drücken Sie den [**t**]-Taster.**

Der [ $\bullet$ ]-Taster leuchtet, der [ $\blacktriangleright$ / $\blacksquare$ ]-Taster blinkt und das Instrument ist aufnahmebereit.

Um die Aufnahme abzubrechen, drücken Sie erneut den [ $\bullet$ ]-Taster.

### Starten und Sichern der Aufnahme

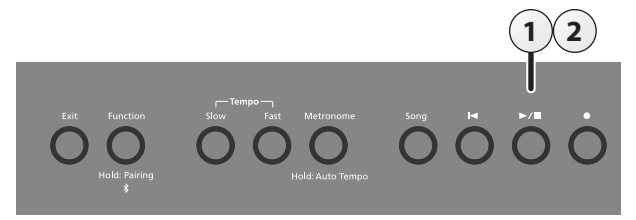

### **1. Drücken Sie den [**s**]-Taster.**

Die Aufnahme beginnt nach einem eintaktigen Vorzähler. Nach Starten der Aufnahme leuchten die Anzeigen der Taster [ $\bullet$ ] und  $[\blacktriangleright$ / $\blacksquare$ ].

#### **HINWEIS**

Sie können die Aufnahme alternativ auch durch Spielen einer Note starten. In diesem Fall erklingt kein Vorzähler.

### **2. Drücken Sie den [**s**]-Taster.**

Die Aufnahme wird gestoppt und automatisch gesichert.

#### **HINWEIS**

- 5 Sie können den Namen des Songs verändern ([S. 19](#page-18-2)).
- 5 Sie können den Song löschen ([S. 20](#page-19-1)).

#### **WICHTIG**

Schalten Sie das Instrument nicht aus, solange im Display noch "Saving..." erscheint.

### Abhören der Aufnahme

Nach einer Aufnahme wird automatisch der neu aufgenommene Song ausgewählt.

**1.** Drücken Sie den [▶/■]-Taster.

Der Song wird ab Beginn der Aufnahme abgespielt.

### Aufnahme von Audiodaten

Wenn Sie Ihr Spiel als Audiodatei aufzeichnen, können Sie diese Datei mit einem Rechner bzw. Audio Player abspielen und/oder auf eine CD brennen bzw. über das Internet verbreiten.

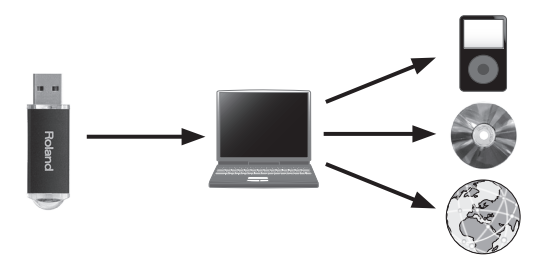

### Vorbereitungen für die Aufnahme

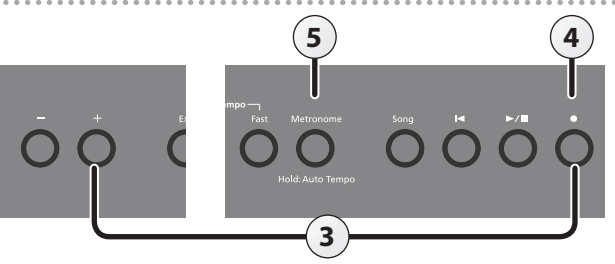

- **1. Schließen Sie den USB Flash-Speicher an den USB Memory-Anschluss an ([S. 6\)](#page-5-1).**
	- Es ist nicht möglich, Audiodaten direkt im Instrument aufzuzeichnen.
- **2. Wählen Sie den gewünschten Klang aus ([S. 8\)](#page-7-0).**
- **3. Halten Sie den [**t**]-Taster gedrückt und drücken Sie den [+]-Taster,**  um "Audio" auszuwählen.

### **HINWEIS**

Sie können dieses auch im Function-Modus unter "Recording Mode" einstellen [\(S. 27\)](#page-26-2).

**4. Drücken Sie den [**t**]-Taster.**

Der [ $\bullet$ ]-Taster leuchtet, der [ $\blacktriangleright$ / $\blacksquare$ ]-Taster blinkt und das Instrument ist aufnahmebereit.

Um die Aufnahme abzubrechen, drücken Sie erneut den [ $\bullet$ ]-Taster.

#### **WICHTIG**

Schalten Sie während der Aufnahme das Instrument nicht aus und ziehen Sie den USB Flash-Speicher nicht ab.

**5. Schalten Sie bei Bedarf das Metronom ein ([S. 16](#page-15-2)).**

### <span id="page-18-3"></span><span id="page-18-0"></span>Durchführen und Sichern der Aufnahme

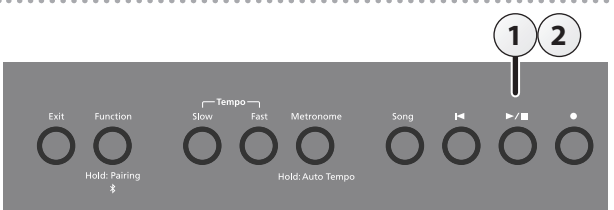

#### **1. Drücken Sie den [**s**]-Taster.** Die Aufnahme wird gestartet. Nach Starten der Aufnahme leuchten die Anzeigen der Taster [ $\bullet$ ] und [ $\blacktriangleright$ / $\blacksquare$ ].

### **2.** Drücken Sie den [▶/■]-Taster.

Die Aufnahme wird gestoppt und automatisch gesichert.

### **HINWEIS**

- Sie können den Namen des Songs verändern [\(S. 19\)](#page-18-2).
- 5 Sie können den Song löschen [\(S. 20\)](#page-19-1).

### Abhören der Aufnahme

Nach einer Aufnahme wird automatisch der neu aufgenommene Song ausgewählt.

### **1. Drücken Sie den [**s**]-Taster.**

Der Song wird ab Beginn der Aufnahme abgespielt.

### Umwandeln eines SMF-Songs in eine Audiodatei

Sie können einen SMF-Song abspielen und gleichzeitig als Audiodatei aufzeichnen, so dass dieser mit einem Rechner abgespielt werden kann.

- **1. Wählen Sie den gewünschten SMF-Song aus [\(S.11](#page-10-0)).**
- **2. Bereiten Sie die Audio-Aufnahme vor. Siehe [""Aufnahme des](#page-17-0)  [eigenen Spiels" \(S.18\)](#page-17-0).**
	- 1. Schließen Sie einen USB Flash-Speicher am Instrument an.
	- 2. Halten Sie den [·]-Taster gedrückt und drücken Sie den [+]-Taster, um "Audio" auszuwählen.
	- 3. Drücken Sie den [·]-Taster.
- **3. Drücken Sie den Cursor [**J**]-Taster, um den bei Schritt 1 definierten Song auszuwählen.**
- **4. Drücken Sie den [**s**]-Taster, um die Audio-Aufnahme zu starten. Siehe [""Durchführen und Sichern der Aufnahme"](#page-18-3)  [\(S.19\)"](#page-18-3).**
- \* Während der Aufnahme können die folgenden Klänge aufgezeichnet werden: Der auf der Tastatur gespielte Klang, das Mic Input-Signal, das über USB eingehende Audiosignal, das über den Input Stereo-Eingang eingehende Signal und das **Bluetooth** Audio-Signal.
- Abhängig von der SMF-Datei kann es vorkommen, dass das aufgenommene Audiosignal nicht zu 100% dem abgespielten SMF-Song entspricht.

### <span id="page-18-1"></span>Nützliche Funktionen für die Song-Wiedergabe

Sie können für die Song-Wiedergabe die folgenden Funktionen verwenden.

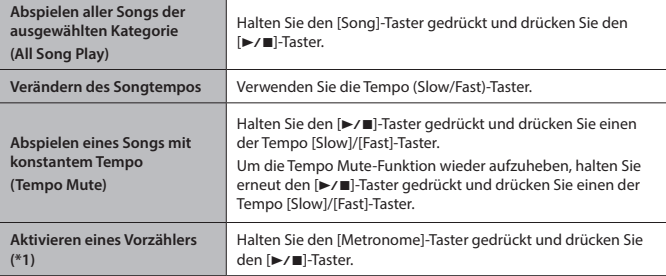

\*1 Die Klänge, die vor dem eigentlichen Beginn des Songs gespielt werden, werden als "Vorzähler (count-in) bezeichnet. Der Vorzähler erleichtert Ihnen den Einstieg in das Abspieltempo, wenn Sie zu einem Song spielen möchten. Sie können die Anzahl der Takte für den Vorzähler bestimmen [\(S. 27\)](#page-26-2). .

### <span id="page-18-2"></span>Umbenennen eines Songs (Rename Song)

### Gehen Sie wie folgt vor.

Ē

- **1. Drücken Sie den [Function]-Taster und wählen Sie mit den [**K**] [**J**]-Tastern "Rename Song" aus.**
- **2. Drücken Sie den [Function] (Enter)-Taster.**

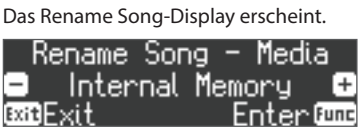

- **3. Wählen Sie mit den [–] [+]-Tastern den Speicherbereich aus, in dem ein Song umbenannt werden soll.**
- **4. Drücken Sie den [Function] (Enter)-Taster.**

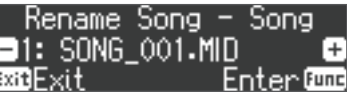

**5. Wählen Sie mit den [–] [+] -Tastern den gewünschten Song aus und drücken Sie den [Function] (Enter)-Taster.**

### **6. Geben Sie den gewünschten Namen ein.**

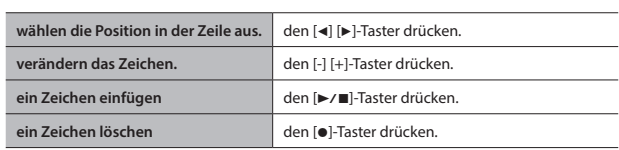

Wenn Sie den Vorgang abbrechen wollen, drücken Sie den [Exit] (Exit)-Taster.

### **7. Drücken Sie den [Function] (Enter)-Taster.**

Eine Bestätigungs-Abfrage erscheint.

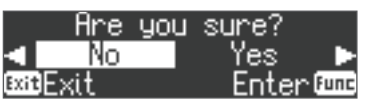

Wenn Sie den Vorgang abbrechen wollen, drücken Sie den [Exit] (Exit)-Taster.

**8.** Wählen Sie mit dem [▶]-Taster "Yes" aus und drücken Sie den **[Function] (Enter)-Taster.**

Der Song wird umbenannt.

### **WICHTIG**

Schalten Sie das Instrument nicht aus und ziehen Sie den USB Flash-Speicher nicht ab, solange im Display noch "Executing...." erscheint.

**9. Drücken Sie mehrfach den [EXIT]-Taster, um den Function-Modus zu verlassen.**

Español

English

 $\Box$ 

大詞

Deutsch

Français

Italiano

### <span id="page-19-2"></span><span id="page-19-0"></span>Kopieren eines Songs (Copy Song)

Songs des internen Speichers können auf einen USB Flash-Speicher kopiert werden. Songs eines USB Flash-Speichers können in den internen Speicher kopiert werden.

- \* Es ist nicht möglich, Audiodaten zu kopieren.
- \* Dieser Vorgang ist nur möglich, wenn ein USB Flash-Speicher eingesteckt ist.
	- **1. Drücken Sie den [Function]-Taster und wählen Sie mit den [**K**] [**J**]-Tastern "Copy Song" aus.**
- **2. Drücken Sie den [Function] (Enter)-Taster.** Das Copy Song-Display erscheint.

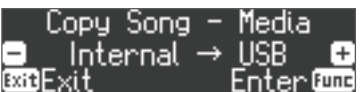

- **3. Wählen Sie mit den [–] [+]-Tastern die beiden Speicherbereiche aus, aus dem ein Song kopiert und in den der Song kopiert werden soll.**
- **4. Drücken Sie den [Function] (Enter)-Taster.**

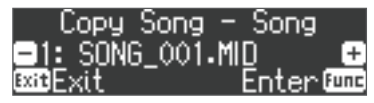

**5. Wählen Sie mit den [–] [+]-Tastern den Song aus, der kopiert werden soll.**

Wenn Sie den Vorgang abbrechen wollen, drücken Sie den [Exit] (Exit)-Taster.

**6. Drücken Sie den [Function] (Enter)-Taster.**

#### Der Vorgang wird ausgeführt.

#### **WICHTIG**

Schalten Sie das Instrument nicht aus und ziehen Sie den USB Flash-Speicher nicht ab, solange im Display noch "Executing...." erscheint.

**HINWEIS**

Wenn im Ziel-Speicherbereich bereits eine gleichnamige Datei existiert, erscheint die Anzeige "Overwrite?".

Wählen Sie mit dem [ $\blacktriangleright$ ]-Taster Regler "Yes" aus und drücken Sie den [Function] (Enter)-Taster.

**7. Drücken Sie mehrfach den [EXIT]-Taster, um den Function-Modus zu verlassen.**

### <span id="page-19-1"></span>Löschen eines Songs (Delete Song)

Sie können einen einzelnen Song aus dem internen Speicher bzw. von einem USB Flash-Speicher löschen.

#### **HINWEIS**

- 5 Wenn Sie alle Songs aus dem internen Speicher löschen möchten, formatieren Sie den internen Speicher [\(S. 25\)](#page-24-2).
- 5 Wenn Sie einen auf einem USB Flash-Speicher gesicherten Song löschen möchten, müssen Sie den USB Flash-Speicher vorher anschließen.
- **1. Drücken Sie den [Function]-Taster und wählen Sie mit den [**K**] [**J**]-Tastern "Delete Song" aus.**
- **2. Drücken Sie den [Function] (Enter)-Taster.**

Das Delete Song-Display erscheint.

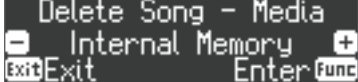

- **3. Wählen Sie mit den [–] [+]-Tastern den Speicherbereich aus, aus dem ein Song gelöscht werden soll.**
- **4. Drücken Sie den [Function] (Enter)-Taster.**

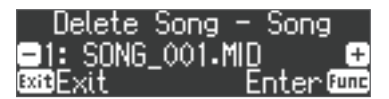

- **5. Wählen Sie mit den [–] [+]-Tastern den Song aus, der gelöscht werden soll.**
- **6. Drücken Sie den [Function] (Enter)-Taster.** Eine Bestätigungs-Abfrage erscheint.

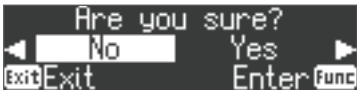

Wenn Sie den Vorgang abbrechen wollen, drücken Sie den [Exit] (Exit)-Taster.

**7. Wählen Sie mit dem [**J**]-Taster "Yes" aus und drücken Sie den [Function] (Enter)-Taster.**

Der Vorgang wird ausgeführt.

#### **WICHTIG**

Schalten Sie das Instrument nicht aus und ziehen Sie den USB Flash-Speicher nicht ab, solange im Display noch "Executing...." erscheint.

**8. Drücken Sie mehrfach den [EXIT]-Taster, um den Function-Modus zu verlassen.**

### **HINWEIS**

Alternative für das Löschen eines aufgenommenen Songs: Halten Sie den [ $\bullet$ ]-Taster gedrückt und drücken Sie den [Exit]-Taster.

## <span id="page-20-1"></span><span id="page-20-0"></span>˙ Einstellen des Pianoklangs im Detail (Piano Designer)

### **Was ist der Piano Designer?**

Das Instrument besitzt eine "Piano Designer"-Funktion, mit deren Hilfe Sie Parameter des Pianoklangs im Detail einstellen können.

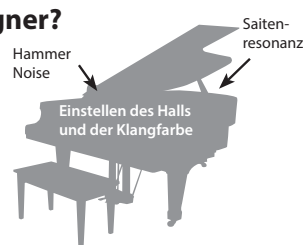

### **HINWEIS**

- 5 Mit der Piano Designer-Funktion können Sie im FP-90X den "PureAcoustic"-Pianoklang und im FP-60X den "SuperNATURAL"-Pianoklang im Detail verändern.
- 5 Sie können die Einstellungen pro Tone vornehmen und sichern.
- **1. Drücken Sie den [Function]-Taster und wählen Sie mit den [**K**] [**J**]-Tastern "Piano Designer" aus.**
- **2. Drücken Sie den [Function] (Enter)-Taster.**

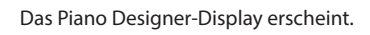

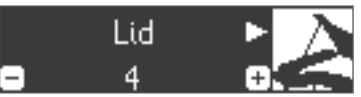

- **3. Wählen Sie mit den [**K**] [**J**]-Tastern den gewünschten Parameter aus.**
- **4. Verändern Sie den Wert mit den [–] [+]-Tastern.**
- **5. Drücken Sie den [Exit]-Taster, um den Vorgang abzuschließen.** Eine Bestätigungs-Abfrage erscheint.

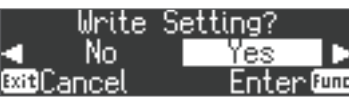

Wenn Sie den Vorgang abbrechen wollen, drücken Sie den [Exit] (Exit)-Taster.

**6. Wählen Sie mit dem [**J**]-Taster "Yes" aus und drücken Sie den [Function] (Enter)-Taster.**

Die Piano Designer-Einstellungen werden gesichert.

#### **HINWEIS**

Wenn Sie den Vorgang beenden möchten, ohne die Daten zu sichern, wählen Sie mit dem [<]-Taster "No" aus und drücken Sie der [Function] (Enter)-Taster.

### Die Piano Designer-Parameter

\* Die auszuwählenden Parameter sind im FP-90X und FP-60Xunterschiedlich.

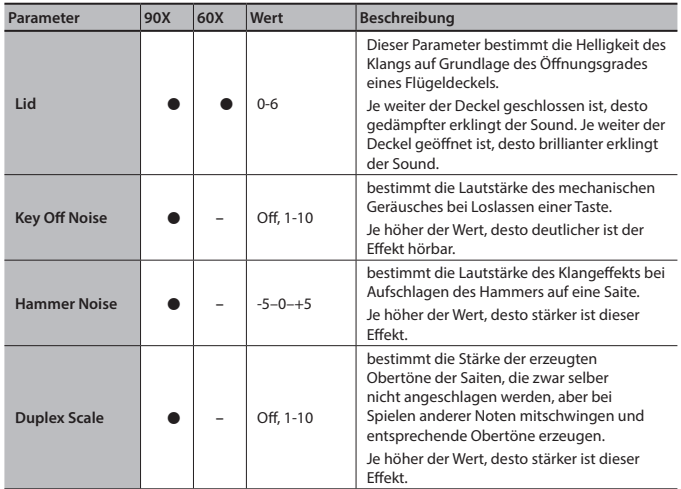

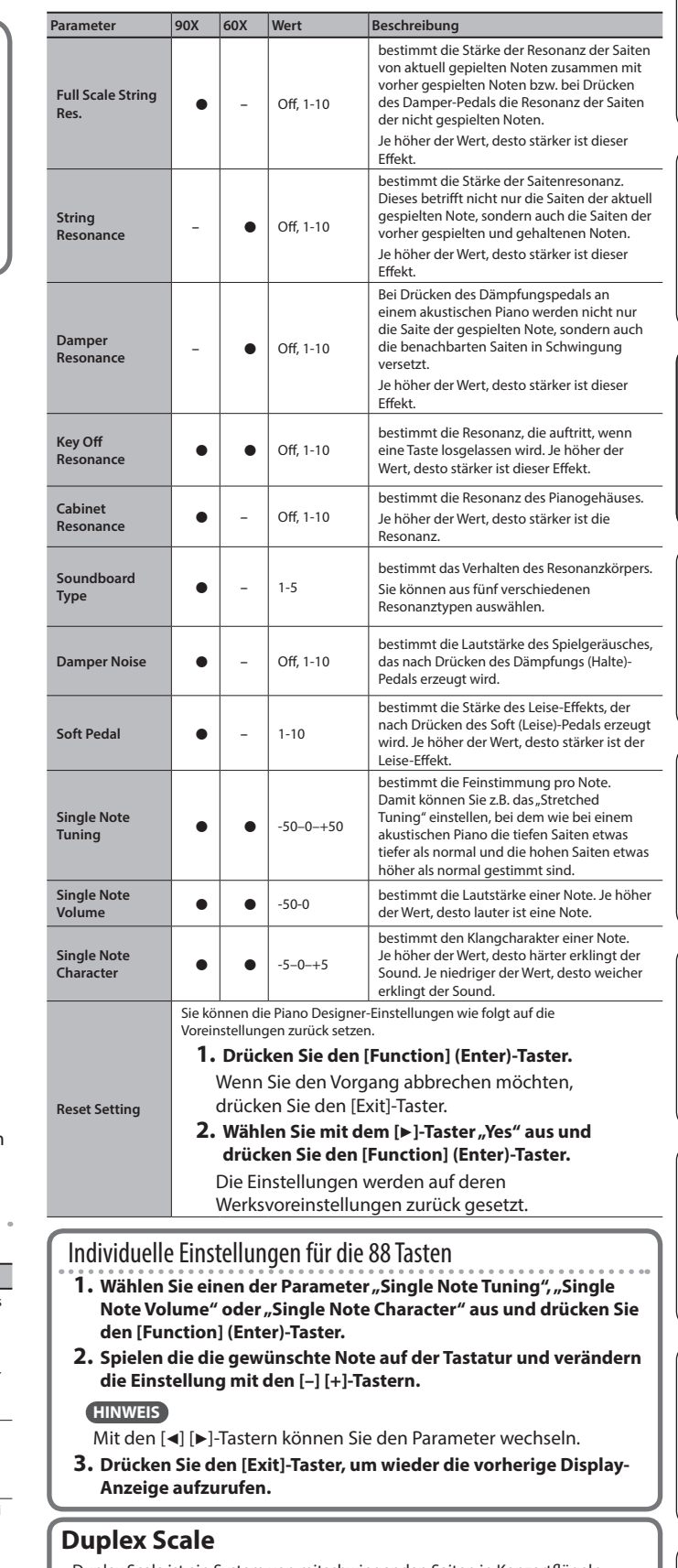

Duplex Scale ist ein System von mitschwingenden Saiten in Konzertflügeln. Diese Saiten werden selber nicht von den Hämmern angeschlagen, schwingen aber mit, wenn andere Saiten angeschlagen werden. Dadurch werden zusätzliche Obertöne erzeugt und der Klang erhält dadurch eine zusätzliche Fülle und Brillianz. Die mitschwingenden Saiten sind den Saiten im oberen Tonhöhenbereich (ab ca. der Note "C4") hinzugefügt und werden nicht gedämpft, d.h. sie klingen auch nach Loslassen einer Taste weiter.

### <span id="page-21-1"></span><span id="page-21-0"></span>˙ Verwendung eines Mikrofons

Sie können an das Instrument ein dynamisches Mikrofon (zusätzliches Zubehör) anschließen und zu Ihrem Spiel singen bzw. in das Mikrofon sprechen (z.B. für Ansagen).

### <span id="page-21-2"></span>Anschließen eines Mikrofons

Gehen Sie wie folgt vor.

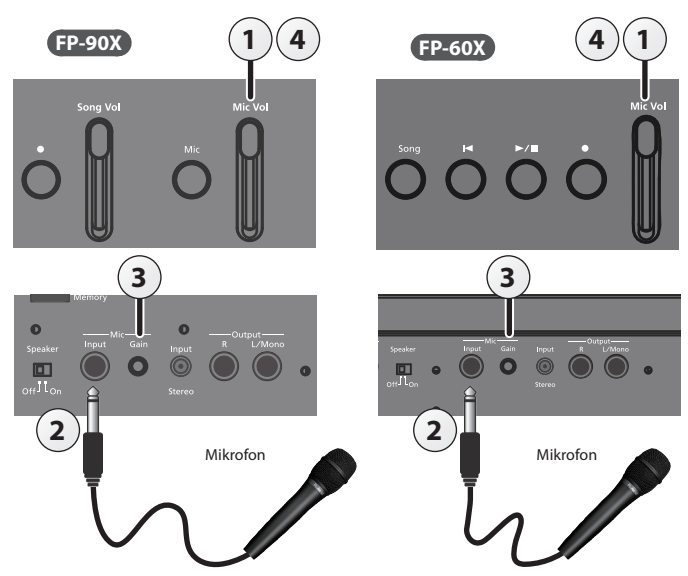

- **1. Ziehen Sie den [Mic Vol.]-Schieberegler ganz nach unten (minimale Lautstärke).**
- **2. Schließen Sie das Mikrofon an die Mic Input-Buchse an.** Damit wird der Mikrofoneingang eingeschaltet.
- **3. Wenn das Mikrofonsignal zu leise oder verzerrt ist, verändern Sie die Stellung des Mic [Gain]-Reglers auf der Rückseite des Instruments.**
- **4. Stellen Sie mit dem [Mic Vol.]-Schieberegler die Lautstärke des Mikrofons ein.**
- Wenn die Lautstärke zu hoch eingestellt wird, können aus den Lautsprechern Nebengeräusche zu hören sein.

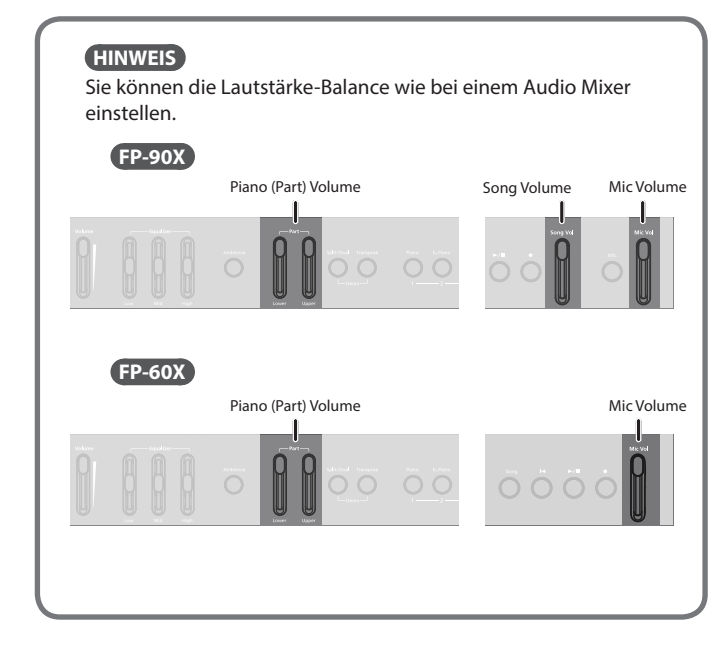

### <span id="page-21-3"></span>Hinzufügen von Effekten für das Mikrofonsignal (Mic Effects)

Sie können dem Mikrofonsignal einen Effekt hinzufügen.

### **FP-90X**

**1. Drücken Sie den [Mic]-Taster.** Das Mic Effects-Display erscheint.

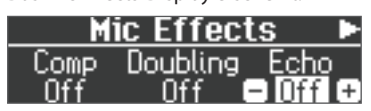

- **2. Wählen Sie mit den [**K**] [**J**]-Tastern den gewünschten Parameter aus.**
- **3. Wählen Sie mit den [–] [+]-Tastern die gewünschte Einstellung (ein bzw. aus).**

### **FP-60X**

- **1. Drücken Sie den [FUNCTION]-Taster, so dass die Anzeige leuchtet.**
- **2.** Wählen Sie mit den [◀] [▶]-Tastern "Mic Effects" aus.
- **3. Drücken Sie den [Function] (Enter)-Taster.** Das Mic Effects-Display erscheint.

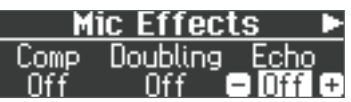

- **4. Wählen Sie mit den [**K**] [**J**]-Tastern den gewünschten Parameter aus.**
- **5. Wählen Sie mit den [–] [+]-Tastern die gewünschte Einstellung (ein bzw. aus).**

### Einstellen des Mikrofoneffekts

Gehen Sie wie folgt vor.

- **1. Drücken Sie im Mic Effects-Display den [**J**]-Taster.**
- **2. Stellen Sie die Effekt-Parameter ein.**

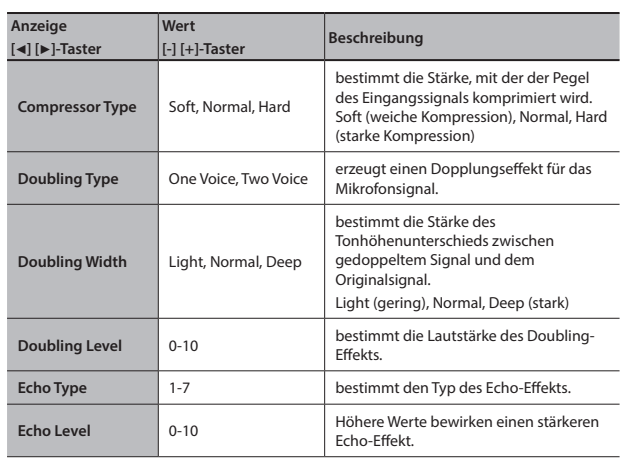

### <span id="page-22-1"></span><span id="page-22-0"></span>˙ Sichern von Gesamteinstellungen (Registrations)

### Was ist eine Registration (Registrierung)?

Sie können Einstellungen für Klänge und Spielweise (z.B. "Dual" oder "Split") in einem Gesamtspeicher (Registrierung) ablegen und auf Knopfdruck direkt abrufen. Das Instrument besitzt fünf Registration-Taster ([1]–[5]. Sie können für jeden dieser Registration-Taster neun Registrierungen sichern, also insgesamt 45 Registrierungen.

Eine Gruppe von 45 Registrierungen wird als "Registration-Set" bezeichnet.

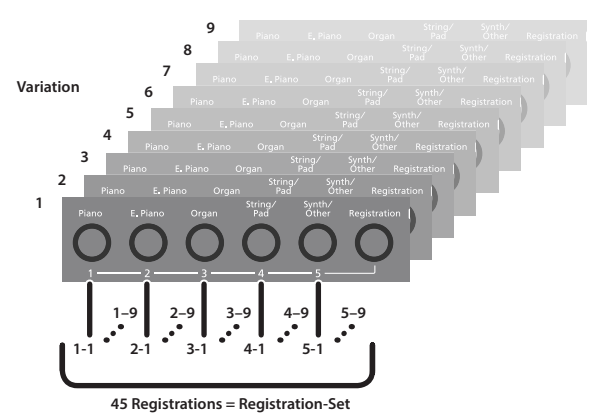

### **HINWEIS**

- 5 Weitere Informationen zu den Einstellungen, die in einer Registrierung gesichert werden, finden Sie im Abschnitt [""Einstellungen, die gesichert werden" \(S. 30\)](#page-29-1)
- 5 Sie können Registration-Sets auf einem USB Flash-Speicher sichern  $( S. 6)$  $( S. 6)$

### Abrufen einer Registrierung

Gehen Sie wie folgt vor.

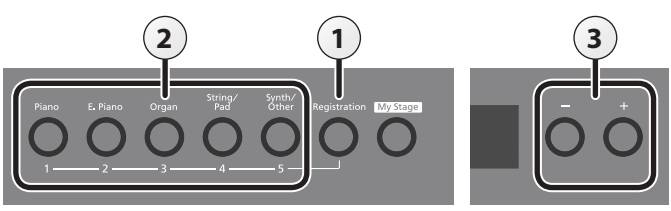

### **1. Drücken Sie den [Registration]-Taster.**

Wenn Sie nach Einschalten des Instruments das erste Mal den [Registration]-Taster drücken, erscheint ein Display ähnlich des Folgenden.

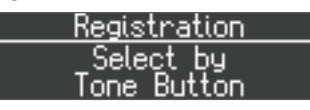

**2. Drücken Sie einen der Nummern-Taster ([1]-[5]).**

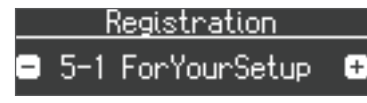

**3. Wählen Sie mit den [–] [+]-Tastern die gewünschte Variation der Registrierung aus.**

Die Einstellungen werden entsprechend umgestellt.

#### **HINWEIS**

- 5 Sie können Registrierungen auch mit einem Pedal auswählen ([S. 28](#page-27-2)).
- 5 Sie können Registration-Sets, die auf einem USB Flash-Speicher abgelegt sind, in die internen Registrier-Speicher übertragen ([S. 24](#page-23-0)).
- **4. Drücken Sie den [EXIT]-Taster.**

### Sichern der Einstellungen in einer Registrierung

Gehen Sie wie folgt vor.

### **WICHTIG**

Beachten Sie, dass bei Sichern einer Registrierung die jeweils vorherigen Einstellungen des gewählten Registrier-Speichers überschrieben werden.

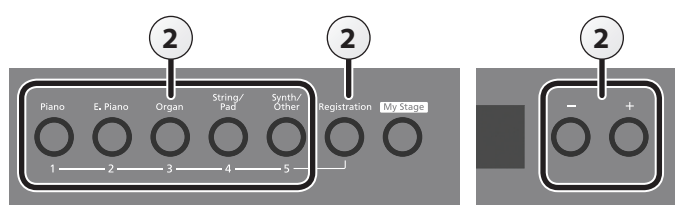

#### **1. Stellen Sie die Parameter nach Bedarf ein.**

**2. Halten Sie den [Registration]-Taster gedrückt, drücken Sie einen der [1]–[5]-Taster und wählen Sie mit den [-] [+]-Tastern den gewünschten Speicherplatz aus.**

Wenn Sie den [Registration]-Taster loslassen, erscheint ein Display ähnlich des Folgenden.

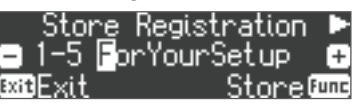

#### **3. Benennen Sie die Registrierung.**

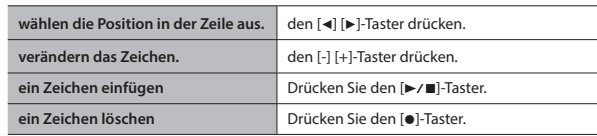

Wenn Sie den Vorgang abbrechen wollen, drücken Sie den [Exit] (Exit)-Taster.

### **4. Drücken Sie den [Function] (Store)-Taster.**

#### Die Einstellungen werden gespeichert. **WICHTIG**

Schalten Sie das Instrument nicht aus, solange im Display noch "Executing..." erscheint.

**5. Drücken Sie den [EXIT]-Taster.**

#### **HINWEIS**

Sie könnnen alle Registrierungen auf die Werksvoreinstellungen zurücksetzen. Weitere Informationen zu diesem Thema finden Sie im Abschnitt [""Abrufen der Werksvoreinstellungen \(Factory Reset\)" \(S. 25\)](#page-24-3). English

 $\Box$ 大詞

### <span id="page-23-1"></span>Sichern eines Registration-Sets (Registration Set Export)

Sie können ein im gespeichertes Registration-Set auf einem USB Flash-Speicher sichern.

- \* Schließen Sie dafür einen USB Flash-Speicher am USB Memory-Anschluss an.
	- **1. Drücken Sie den [Function]-Taster.**
- **2.** Wählen Sie mit den [◀] [▶]-Tastern "Reg. Set Export" aus.

#### **3. Drücken Sie den [Function] (Enter)-Taster.**

Das Reg. Set Export-Display erscheint.

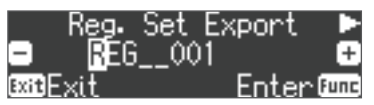

#### **4. Umbenennen des Rregistration-Sets**

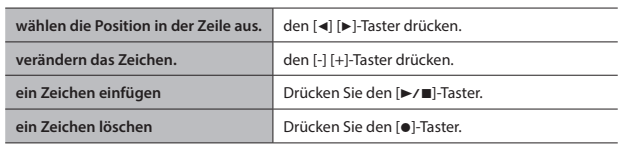

Wenn Sie den Vorgang abbrechen wollen, drücken Sie den [Exit] (Exit)-Taster.

### **5. Drücken Sie den [Function] (Enter)-Taster.**

Das Registration-Set wird gesichert.

#### **WICHTIG**

Schalten Sie das Instrument nicht aus und ziehen Sie den USB Flash-Speicher nicht ab, solange im Display noch "Executing...." erscheint.

**6. Drücken Sie mehrfach den [EXIT]-Taster, um den Function-Modus zu verlassen.**

### <span id="page-23-0"></span>Laden eines Registration-Sets (Registration Set Import)

Sie können ein auf einem USB Flash-Speicher gesichertes Registration-Set in das Instrument übertragen.

\* Schließen Sie dafür einen USB Flash-Speicher am USB Memory-Anschluss an.

#### **WICHTIG**

Durch diesen Vorgang werden alle im Instrument gesicherten Registration-Sets überschrieben. Sie sollten daher vorher die im Instrument gesicherten Registrierungen auf einem USB Flash-Speicher sichern.

- **1. Drücken Sie den [Function]-Taster.**
- **2.** Wählen Sie mit den [◀] [▶]-Tastern "Reg. Set Import" aus.
- **3. Drücken Sie den [Function] (Enter)-Taster.**

Das Reg. Set Import-Display erscheint.

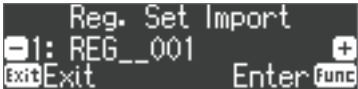

- **4. Wählen Sie mit den [–] [+]-Tastern das Registration-Set aus, das geladen werden soll.**
- **5. Drücken Sie den [Function] (Enter)-Taster.**
	- Eine Bestätigungs-Abfrage erscheint.

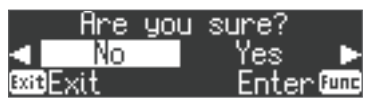

Wenn Sie den Vorgang abbrechen wollen, drücken Sie den [Exit] (Exit)-Taster.

**6.** Wählen Sie mit dem [►]-Taster "Yes" aus und drücken Sie den **[Function] (Enter)-Taster.**

Das Registration-Set wird geladen.

#### **WICHTIG**

Schalten Sie das Instrument nicht aus und ziehen Sie den USB Flash-Speicher nicht ab, solange im Display noch "Executing...." erscheint.

**7. Drücken Sie mehrfach den [EXIT]-Taster, um den Function-Modus zu verlassen.**

### <span id="page-24-1"></span><span id="page-24-0"></span>˙ Zusätzliche Funktionen

### <span id="page-24-2"></span>Formatieren eines Speicherbereiches (Format Media)

Sie können alle im internen Speicher oder auf einem USB Flash-Speicher gesicherten Daten löschen.

### **WICHTIG**

- Durch diesen Vorgang werden alle im internen Speicher oder auf einem USB Flash-Speicher gesicherten Songs gelöscht.
- 5 Wenn Sie andere Einstellungen auf die Werksvoreinstellungen zurück setzen möchten, führen Sie den Factory Reset-Vorgang aus [\(S. 25\)](#page-24-3).
- **1. Wenn Sie einen USB Flash-Speicher formatieren möchten, schließen Sie diesen an den USB Memory-Anschluss an ([S. 6\)](#page-5-1).**
- **2. Drücken Sie den [Function]-Taster und wählen Sie mit den [**K**] [**J**]-Tastern "Format Media" aus.**
- **3. Drücken Sie den [Function] (Enter)-Taster.**

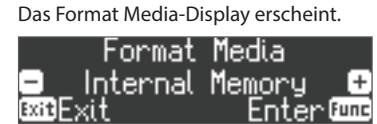

Wenn Sie den Vorgang abbrechen wollen, drücken Sie den [Exit]-Taster.

- **4. Wählen Sie mit den [–] [+]-Tastern den gewünschten Speicherbereich aus.**
- **5. Drücken Sie den [Function] (Enter)-Taster.**

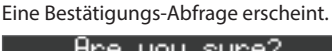

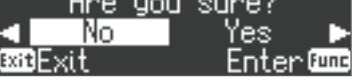

Wenn Sie den Vorgang abbrechen wollen, drücken Sie den [Exit]-Taster.

**6.** Wählen Sie mit dem [►]-Taster "Yes" aus und drücken Sie den **[Function] (Enter)-Taster.**

Der ausgewählte Speicherbereich wird formatiert.

#### **WICHTIG**

Schalten Sie das Instrument nicht aus und ziehen Sie den USB Flash-Speicher nicht ab, solange im Display noch "Executing...." erscheint.

**7. Drücken Sie mehrfach den [EXIT]-Taster, um den Function-Modus zu verlassen.**

### <span id="page-24-3"></span>Abrufen der Werksvoreinstellungen (Factory Reset)

Mit diesem Vorgang werden alle Registrierungs-Einstellungen und intern gesicherte Parameter-Einstellungen auf deren Werksvoreinstellungen zurück gesetzt. Dieses wird als "Factory Reset" bezeichnet.

### **WICHTIG**

Damit werden alle intern gespeicherten Registrierungs- und Parameter-Einstellungen gelöscht.

### **HINWEIS**

Mit dieser Funktion werden keine Songs aus dem internen Speicher oder von einem USB Flash-Speicher gelöscht. Wenn Sie Songdaten aus dem internen Speicher bzw. von einem USB Flash-Speicher löschen möchten, lesen Sie den Abschnitt ""Formatieren eines Speicherbereiches (Format [Media\)" \(S. 25\)](#page-24-2)

- **1. Drücken Sie den [Function]-Taster und wählen Sie mit den [**K**] [**J**]-Tastern "Factory Reset" aus.**
- **2. Drücken Sie den [Function] (Enter)-Taster.**

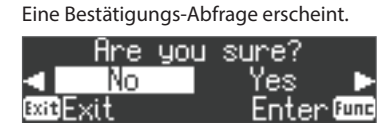

Wenn Sie den Vorgang abbrechen wollen, drücken Sie den [Exit]-Taster.

**3.** Wählen Sie mit dem [▶]-Taster "Yes" aus und drücken Sie den **[Function] (Enter)-Taster.**

Die internen Daten werden auf deren Werksvoreinstelllungen zurück gesetzt.

### **WICHTIG**

Schalten Sie das Instrument nicht aus und ziehen Sie den USB Flash-Speicher nicht ab, solange im Display noch "Executing...." erscheint.

**4. Schalten Sie das Instrument aus und nach kurzer Zeit wieder ein [\(S. 5](#page-4-1)).**

### <span id="page-24-4"></span>Speichern von Einstellungen (Memory Backup)

Die Einstellungen für die Temperierung, den Equalizer und weitere Einstellungen werden normalerweise beim Ausschalten des Instruments auf die jeweiligen Werksvoreinstellungen zurück gesetzt.

Sie können diese Einstellungen aber auch im internen Speicher sichern.

### **HINWEIS**

Eine Liste der Parameter, die mit der "Memory Backup"-Funktion gesichert werden können, finden Sie unter "["Einstellungen, die gesichert werden" \(S. 30\).](#page-29-1)

- **1. Drücken Sie den [Function]-Taster und wählen Sie mit den [**K**] [**J**]-Tastern "Memory Backup" aus.**
- **2. Drücken Sie den [Function] (Enter)-Taster.** Eine Bestätigungs-Abfrage erscheint.

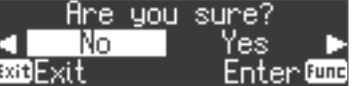

Wenn Sie den Vorgang abbrechen wollen, drücken Sie den [Exit] (Exit)-Taster.

**3.** Wählen Sie mit dem [▶]-Taster "Yes" aus und drücken Sie den **[Function] (Enter)-Taster.**

Der Memory Backup-Vorgang wird ausgeführt.

### **WICHTIG**

Schalten Sie das Instrument nicht aus und ziehen Sie den USB Flash-Speicher nicht ab, solange im Display noch "Executing...." erscheint.

**4. Drücken Sie mehrfach den [EXIT]-Taster, um den Function-Modus zu verlassen.**

### Anwendung der USB-Verbindung

Sie können das Instrument über USB mit einem Rechner verbinden und sowohl MIDI-Daten als auch Audiodaten übertragen und damit folgende Dinge ausführen.

- Aufzeichnen der MIDI-Spiel- und Kontrolldaten mit einer Sequenzer-Software (zusätzliches Zubehör).
- 5 Ansteuern der internen Klangerzeugung über die im Sequenzer erzeugten MIDI-Spiel- und Kontrolldaten.
- Aufzeichnen des eigenen Spiels als Audiodaten mit einer Sequenzer-Software.
- 5 Abspielen der im Rechner erzeugten Musik über die Lautsprecher des Instruments.

### **HINWEIS**

Da die USB-Funktion des Instruments den vom Rechner bereit gestellten Treiber verwendet, ist es nicht notwendig, einen speziellen USB-Treiber zu installieren.

Português

Français

Italiano

Español

Ш 大記

English

### <span id="page-25-0"></span>˙ Verschiedene Einstellungen (Function Mode)

#### **1. Drücken Sie den [Function]-Taster.** Die Anzeige des [Function]-Tasters leuchtet und der Function-Modus ist ausgewählt.

### **3. Verändern Sie den Wert mit den [–] [+]-Tastern.**

- **4. Drücken Sie den [EXIT]-Taster.**
- **2. Wählen Sie mit den [**K**] [**J**]-Tastern den gewünschten Parameter aus.**
- \* Abhängig vom ausgewählten Parameter kann eine weitere Display-Anzeige erscheinen.

<span id="page-25-3"></span><span id="page-25-2"></span><span id="page-25-1"></span>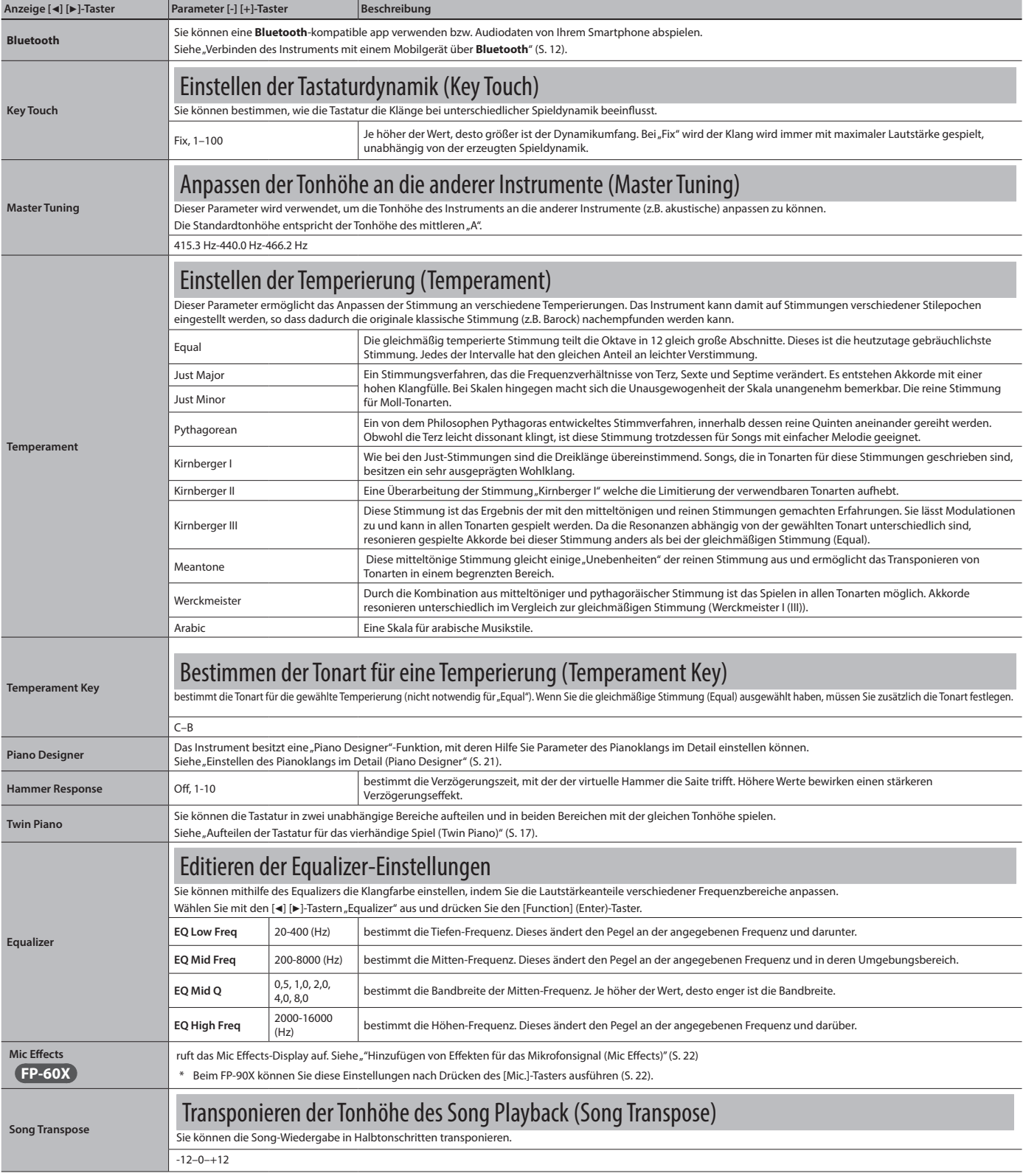

<span id="page-26-6"></span><span id="page-26-5"></span><span id="page-26-4"></span><span id="page-26-3"></span><span id="page-26-2"></span><span id="page-26-1"></span><span id="page-26-0"></span>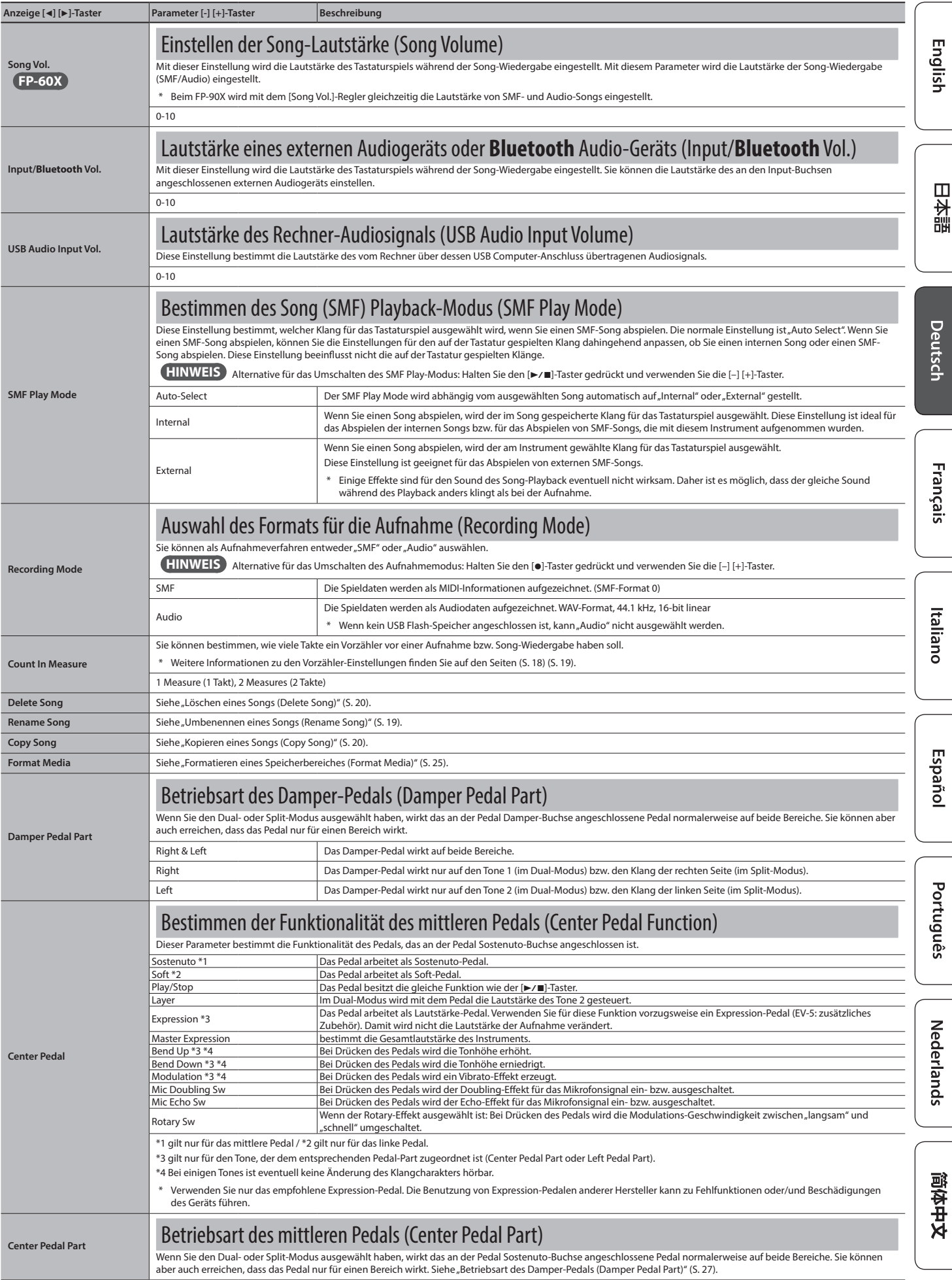

<span id="page-27-3"></span><span id="page-27-2"></span><span id="page-27-0"></span>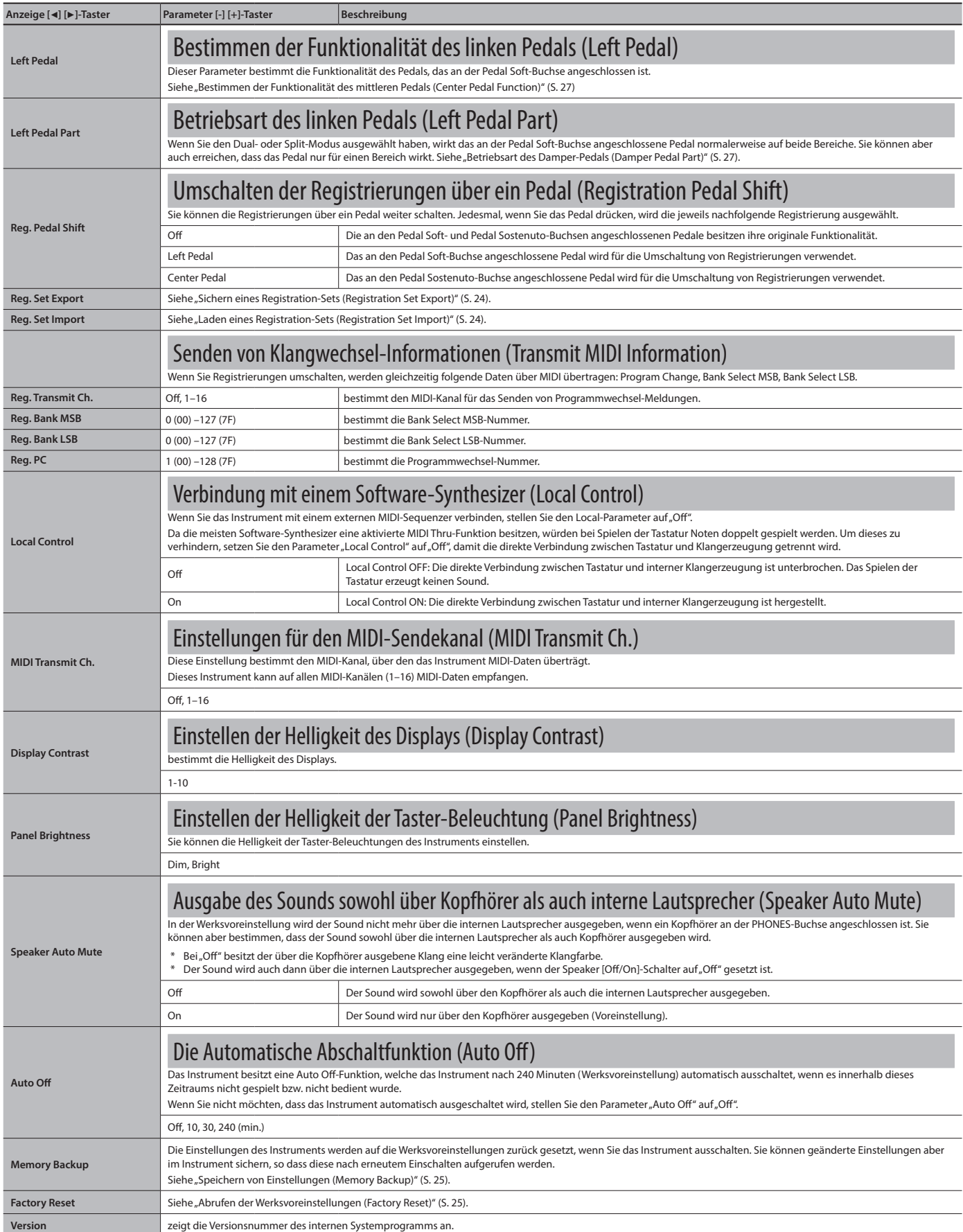

<span id="page-27-4"></span><span id="page-27-1"></span>\* De instellingen van de Function Mode worden teruggezet naar hun fabriekswaarden wanneer u het apparaat uitschakelt. Als u echter een back-up van de huidige instellingen maakt in het interne geheugen, worden deze hersteld de volgende keer dat het apparaat wordt ingeschakeld. Raadpleeg "Speichern von Einstellungen (Memory Backup)" [\(S. 25\)](#page-24-4).

<span id="page-28-0"></span>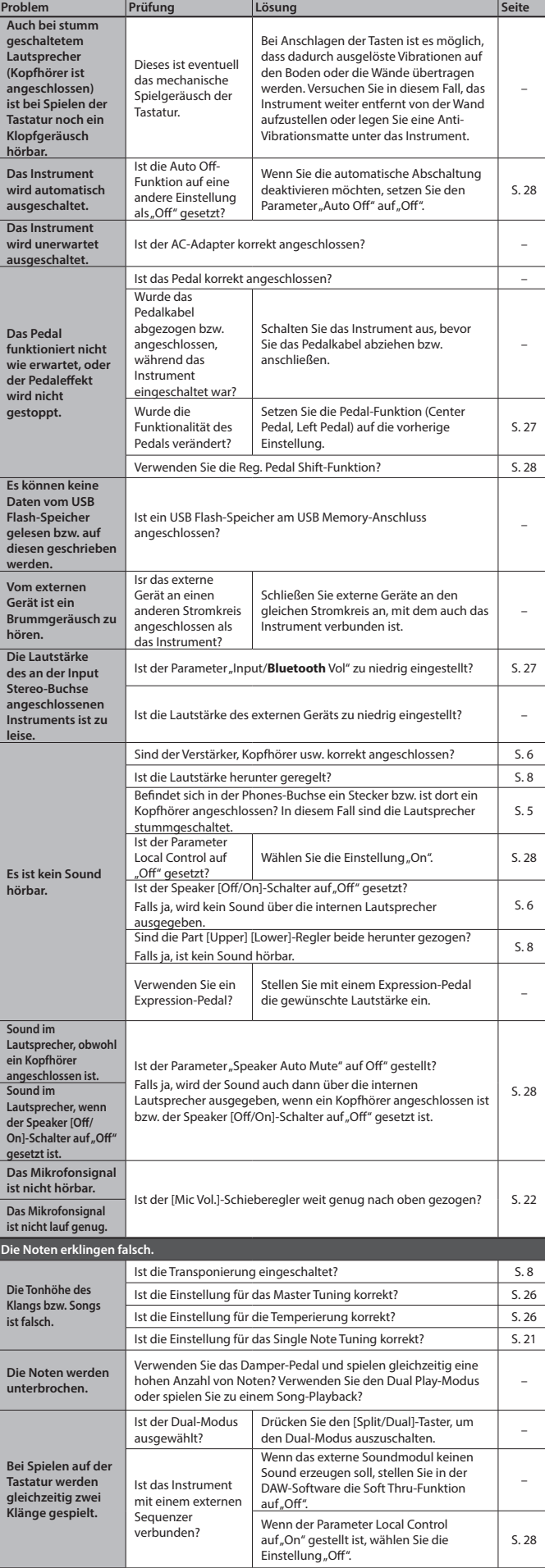

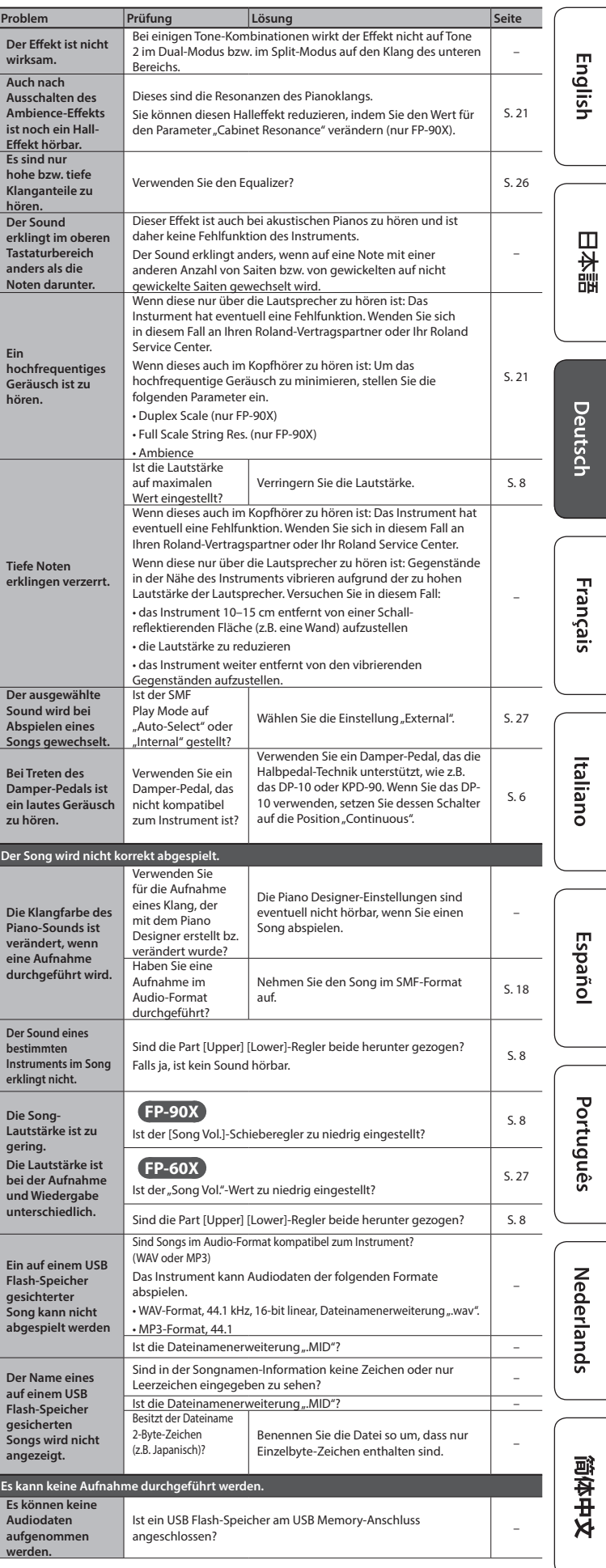

# <span id="page-29-0"></span> $%$  Fehlermeldungen

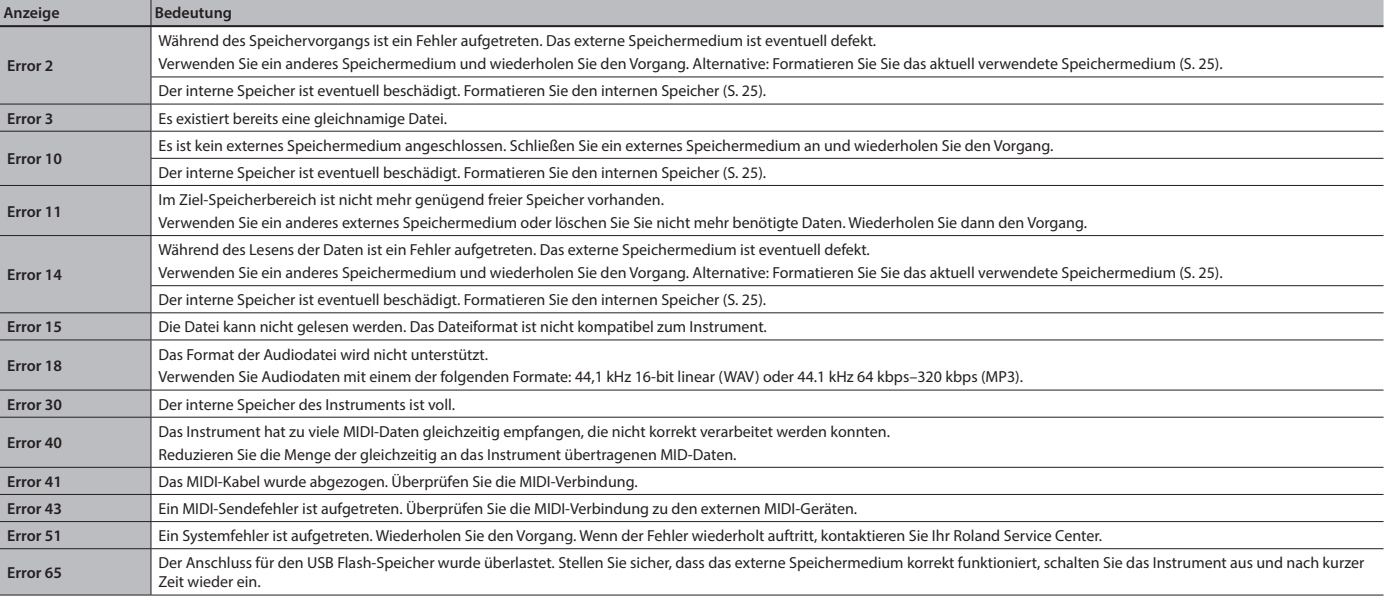

# <span id="page-29-1"></span> $\frac{1}{2}$  Einstellungen, die gesichert werden

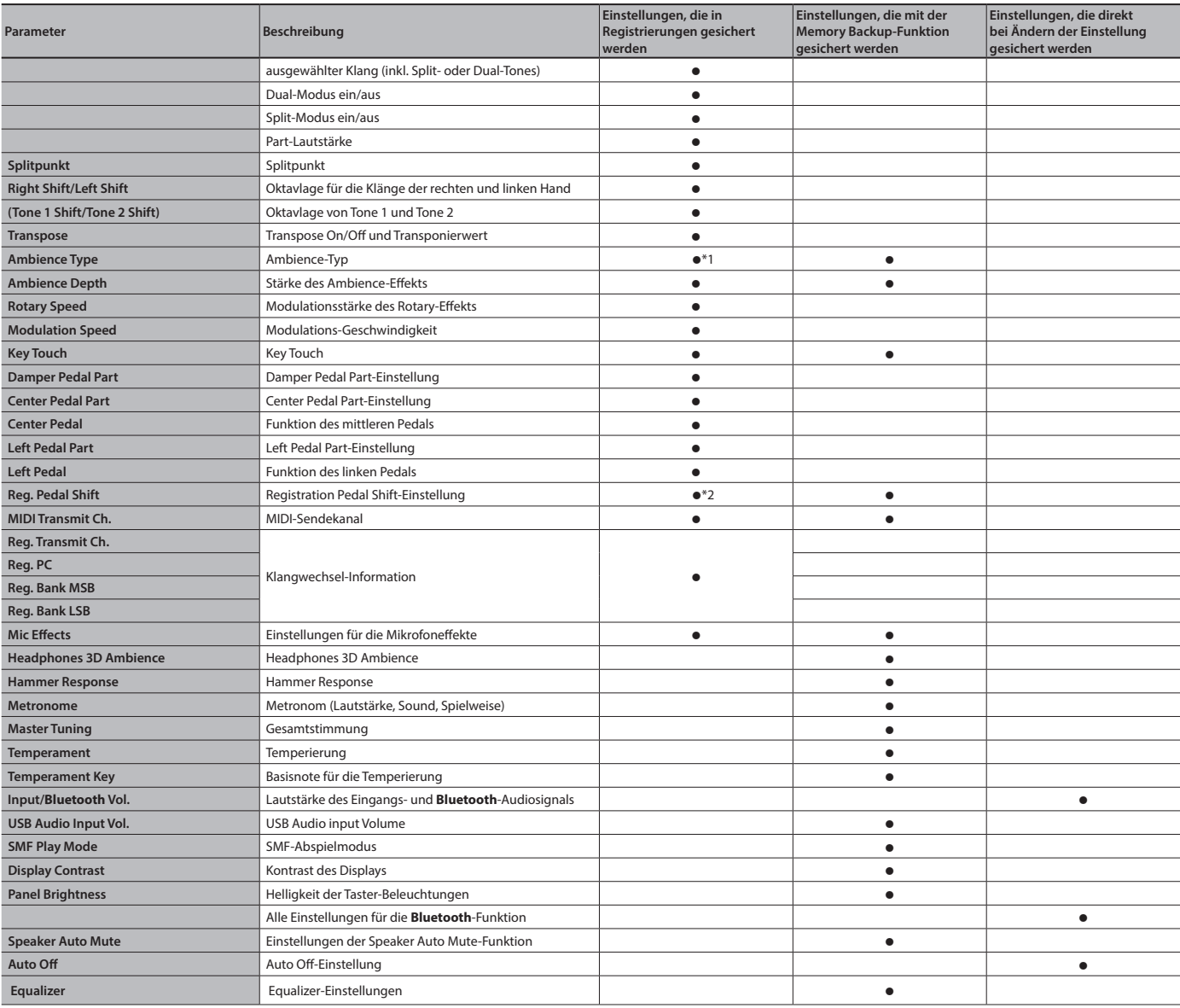

\*1 diese werden nur im FP-90X in dessen Registrations gesichert.

\*2 Die "Reg. Pedal Shift"-Einstellung wird auf dem USB Flash-Speicher gesichert, wenn die Funktion "Registration Set Export" ausgeführt wird.

## <span id="page-30-1"></span><span id="page-30-0"></span>Liste der Tones

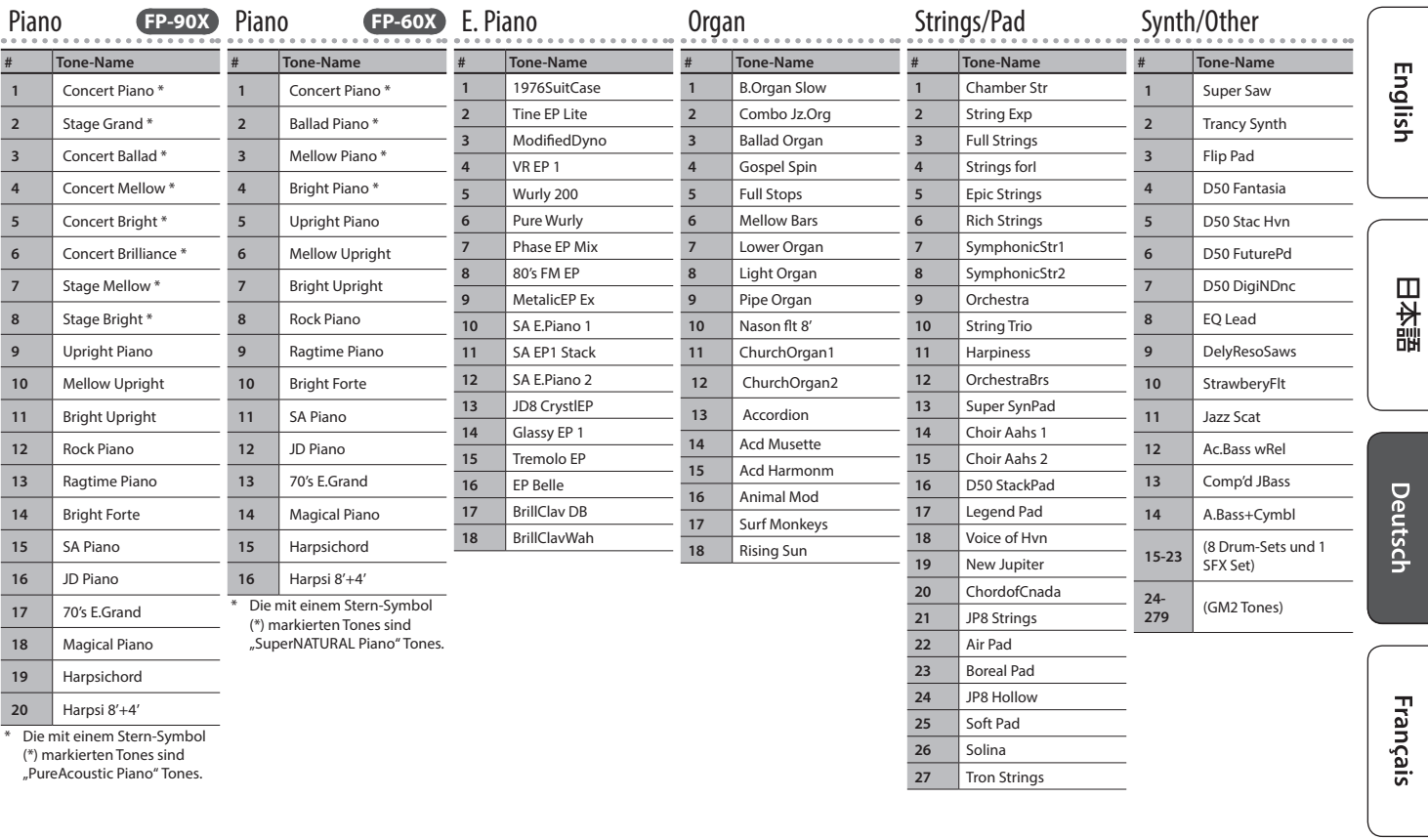

## ° Liste der internen Songs

#### sowohl für FP-90X als auch FP-60X

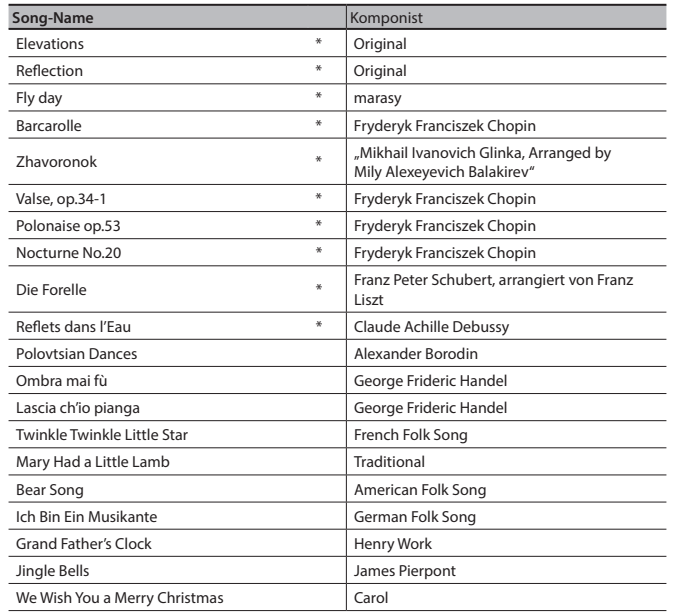

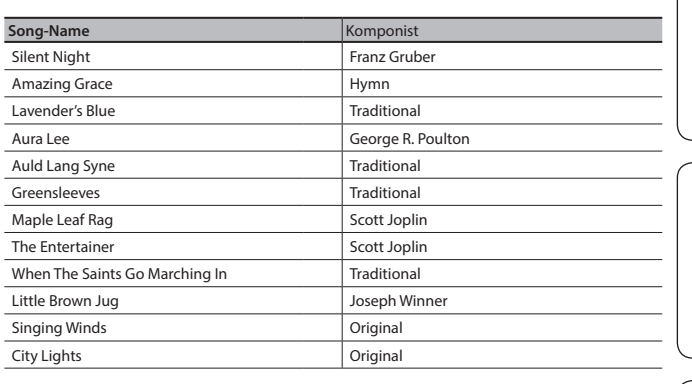

nur FP-90X

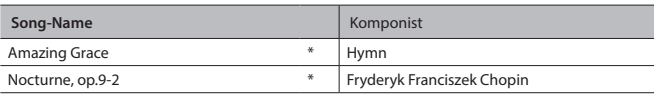

**Nederlands** 

Italiano

Español

Português

简体中文

\* Alle Rechte vorbehalten. Bitte beachten Sie die gesetzlichen Copyright-Vorschriften.

\* Die Spieldaten der Tone Demo-Passagen und der internen Songs werden nicht über den USB Computer-Anschluss bzw. **Bluetooth** (MIDI) ausgegeben.

\* Wenn der SMF Playback Mode [\(S. 27\)](#page-26-1) auf"Auto-Select" oder"Internal" gestellt ist, werden die Lautstärken einiger Parts bei Bewegen des [Song Vol.]-Schiebereglers nicht verändert.<br>Wenn der SMF Playback Mode auf"External" g

\* Die mit dem Stern-Symbol (\*) gekennzeichneten Songs sind Piano Solo-Songs. Diese besitzen keine Begleitspur.

\* "Fly Day" wurde von dem Künstler "Marasy" eingespielt.

## <span id="page-31-1"></span>° SICHERHEITSHINWEISE

### <span id="page-31-0"></span> **WARNUNG**

#### **Die Auto Off-Funktion**

Das Gerät wird nach einer voreingestellten Zeit von Inaktivität (Erzeugen von Sounds, Bewegen eines Reglers, Drücken eines Tasters) automatisch ausgeschaltet (Auto Off-Funktion). Wenn Sie nicht möchten, dass das Gerät automatisch ausgeschaltet wird, stellen Sie den Parameter "Auto Off" auf "Off" [\(S. 28\)](#page-27-1).

**Vorsichtsmaßnahmen bei Benutzung von Ständern** Verwenden Sie nur die von Roland empfohlenen Keyboard-Ständer.

### **Instabile Oberflächen vermeiden**

Stellen Sie sicher, dass der verwendete Ständer waagerecht und stabil aufgestellt wird. Wenn Sie keinen Ständer verwenden, sorgen Sie dafür, dass das Gerät auf einer ebenen, stabilen Unterlage aufgestellt wird, auf der es nicht wackeln kann.

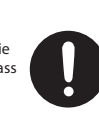

#### **Hinweise zur Aufstellung des Geräts auf einem Ständer**

Beachten Sie die Hinweise in der Bedienungsanleitung, wenn Sie das Gerät auf

einem Ständer platzieren möchten [\(S. 2](#page-1-1)). Wenn das Gerät nicht sicher und stabil aufgestellt

wird, kann es passieren, dass der Ständer wackelt und/oder das Gerät vom Ständer fällt, dadurch beschädigt wird und zusätzlich Personen verletzt werden können.

 **WARNUNG**

#### **Nur den beigefügten AC-Adapter nutzen und auf eine**

#### **korrekte Spannung achten**

Verwenden Sie nur den dem Gerät beigefügten AC-Adapter. Achten Sie darauf, dass die verwendete Stromversorgung die gleiche Spannung besitzt wie der AC-Adapter. Die Benutzung von anderen Netzadaptern mit ggf. unterschiedlicher Polarität oder Spannung kann sowohl das Gerät als auch den Netzadapter beschädigen bzw.

zu Stromschlägen führen.

#### **Nur das beigefügte Netzkabel benutzen** Verwenden Sie nur das dem Gerät beigefügte

Dieses Gerät sollte nur auf einen von Roland empfohlenen Ständer (\*1) aufgestellt werden. Bei Verwendung eines Ständers eines anderen Herstellers kann es passieren, dass der Ständer wackelt und/oder das Gerät vom Ständer fällt, dadurch beschädigt wird und zusätzlich Personen verletzt

\*1 FP-90X: KSC-90, KS-G8B, KS-10Z, KS-12, KS-20X FP-60X: KSC-72, KS-G8B, KS-10Z, KS-12, KS-20X

werden können.

Netzkabel. Benutzen Sie das Netzkabel nicht mit anderen Geräten.

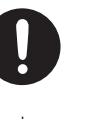

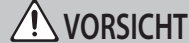

#### **Sicherheitshinweise bei Verwendung von Ständern**

Auch bei Beachtung aller Sicherheitshinweise kann es ja nach Lage vor Ort vorkommen, dass das Gerät vom Ständer fällt bzw. der Ständer wackelt oder/und umkippt. Überprüfen Sie daher immer, ob der Ständer und das Gerät sicher und stabil aufgestellt sind. Beachten Sie immer alle Sicherheitshinweise,

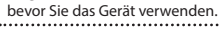

#### **Hinweis für den Transport**

Da das Instrument schwer ist, sollten Sie dieses mit mehreren Personen transportieren oder eine Klaviertransport-Firma beauftragen. Achten Sie darauf, dass dabei keine Verletzungen auftreten bzw. das Instrument nicht beschädigt wird. Wenn Sie das Instrument bewegen bzw. transportieren möchten, gehen Sie wie nachfolgend beschrieben vor.

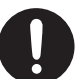

- Ziehen Sie die Schrauben fest, die das Instrument mit dem Ständer verbinden. Überprüfen Sie rgelmäßig, ob sich die
- Schrauben eventuell gelockert haben.
- Ziehen Sie das Netzkabel ab.
- Ziehen Sie alle zu externen Geräten führenden Kabel ab. • Entfernen Sie den Notenständer.
- 

#### **Kleine Gegenstände außerhalb der Reichweite von Kindern aufbewahren**

### Bewahren Sie kleine Gegenstände immer

außerhalb der Reichweite von Kindern auf, um Unfällen wie z.B. das Verschlucken kleine Gegenstände vorzubeugen.

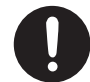

- Abnehmbare Teile
- Befestigungsschrauben für den Notenständer
- (nur FP-90X ) [\(S. 5\)](#page-4-3)

## WICHTIGE HINWEISE

#### **Positionierung**

- Legen Sie keine Gegenstände auf der Tastatur ab. Dadurch können Fehlfunktionen auftreten wie z.B. das unerwartete Erzeugen von Sounds
- Abhängig vom Material und der Oberflächentemperatur der Abstellfläche können die Gummifüße an der Unterseite des Geräts Abdrücke erzeugen, die eventuell nicht mehr zu beseitigen sind.

#### **Hinweise zur Pflege der Tastatur**

- Bitte beachten Sie die folgenden Hinweise, um Beschädigungen bzw. Verfärbungen der Tastatur vorzubeugen. Achten Sie darauf, dass keine Tinte auf die Tastatur gerät, da diese sich danach nicht mehr entfernen lässt.
- Befestigen Sie keine Aufkleber auf den Tasten. Die Rückstände der Aufkleber sind eventuell nicht entfernbar, und es können Verfärbungen an den Klebestelle auftreten.
- Entfernen Sie hartnäckigen Schmutz mit einem milden Reinigungsmittel für Klaviaturen. Drücken Sie das Tuch zunächst nur leicht. Lässt sich der Schmutz damit nicht entfernen, drücken Sie etwas fester, aber achten Sie darauf, die Tasten nicht zu zerkratzen.

#### **Reparaturen und Datensicherung**

• Beachten Sie, dass beim Reparieren des Geräts alle User-Daten verloren gehen können. Erstellen Sie daher regelmäßig Sicherheitskopien Ihrer Daten. Obwohl Roland bei Reparaturen versucht, mit Anwender-Daten vorsichtig umzugehen, ist ein Datenerhalt bei Reparaturen oft nicht möglich. Roland übernimmt keine Haftung für alle Arten von Datenverlusten.

#### **Zusätzliche Hinweise**

- Es ist möglich, dass durch eine Fehlfunktion, falsche Bedienung des Geräts usw. Daten verloren gehen. Sie sollten daher regelmäßig Sicherheitskopien Ihrer Daten anfertigen.
- Roland übernimmt keine Haftung für alle Arten von Datenverlusten.
- Drücken bzw. schlagen Sie nicht auf das Display.
- Beachten Sie, dass die vom Instrument ausgehenden Spielgeräusche (z.B. durch das Anschlagen der Tastatur entstehende Vibrationen) auch über Wände, Boden und Decke in benachbarte Räume übertragen werden können. Stellen Sie sicher, nicht Ihre Nachbarn zu stören.
- Achten Sie darauf, dass der Notenständer nicht beschädigt wird
- Verwenden Sie nur das empfohlene Expression-Pedal. Die Benutzung von Expression-Pedalen anderer Hersteller kann zu Fehlfunktionen oder/und Beschädigungen des Geräts führen.
- Verwenden Sie keine Kabel mit eingebautem Widerstand.

#### **Hinweise zu externen Speichermedien**

- Beachten Sie die folgenden Hinweise bzgl. eines externen Speichermediums. Lesen Sie zusätzlich die mit dem jeweiligen externen Speichermedium mitgelieferten Hinweise.
	- Ziehen Sie den USB Flash-Speicher nicht ab, solange von diesem noch Daten gelesen bzw. auf diesen Daten geschrieben werden.
	- Um einer Beschädigung durch statische Elektrizität vorzubeugen, entladen Sie die statische Elektrizität durch Berühren eines metallischen Gegenstands, bevor Sie das externe Speichermedium berühren.

#### **Hinweis zur Radiofrequenz-Abstrahlung**

- Die folgenden Vorgänge sind nicht legal: • Auseinanderbauen oder technisches Verändern dieses
- Geräts • Entfernen des Zulassungs-Aufklebers an der Rückseite des Geräts.
- Verwenden des Geräts in einem anderen Land als dem, in dem Sie es erworben haben.

### **Hinweise zu Copyrights und Warenzeichen**

- Das Aufzeichnen, Vertreiben, Verkaufen, Verleihen, Aufführen oder Senden von geschütztem Audio- und Videomaterial (vollständig oder in Ausschnitten) unterliegt den gesetzlichen Copyright-Bestimmungen und ist ohne Genehmigung des Copyright-Inhabers nicht gestattet.
- Verwenden Sie dieses Instrument nicht mit per Copyright geschützten Audiodaten, wenn Sie keine Genehmigung des Copyright-Inhabers besitzen. Roland übernimmt keine Haftung für Forderungen, die sich auf Grund der Verletzung der Copyright-Bestimmungen ergeben können.
- Das Copyright auf den Inhalt dieses Instruments (Sound-Wellenformen, Styledaten, Begleit-Patterns, Phrasen, Audio Loops, Bilddaten) liegt bei der Roland Corporation.
- Als Besitzer dieses Instruments sind Sie Lizenznehmer für die Nutzung der Inhalte dieses Instruments für Ihre eigene Arbeit (Ausnahme: Songdaten wie die Demo Songs); dazu gehören das Erstellen von Tracks, Aufführungen, Aufnahmen und das Veröffentlichen Ihrer Arbeiten.
- Es ist nicht gestattet, die o.g. Inhalte dieses Instruments in originaler oder veränderter Form kommerziell anzubieten (Beispiel: Veröffentlichen der Daten im Internet, Verbreiten über Datenträger wie DVDs).
- Dieses Produkt verwendet eine eParts-integrierte Software-Plattform der eSOL Co.,Ltd. eParts ist ein Warenzeichen der eSOL Co., Ltd. in Japan.
- Das **Bluetooth**® Markenzeichen und Logo sind eingetragene Warenzeichen der **Bluetooth** SIG, Inc. Roland ist ein Lizenznehmer dieser Markenzeichen und Logos.
- Dieses Produkt verwendet den Quell-Code des μT-Kernel der T-License 2.0 mit Genehmigung des T-Engine-Forums (www.tron.org).
- Dieses Produkt verwendet eine "Open Source"-Software

anderer Firmen.<br>Copyright © 2009-2018 ARM Limited. Alle Rechte vorbehalten.<br>Copyright © 2018 STMicroelectronics. Alle Rechte vorbehalten.<br>Lizensiert auf Grundlage der Apache-Lizenz, Version 2.0 ("License") Die Lizenzbestimmungen finden Sie auf der folgenden Internetseite: http://www.apache.org/licenses/LICENSE-2.0 Copyright © 2018 STMicroelectronics. Alle Rechte vorbehalten. Diese Softwarekomponente wird von ST unter der BSD 3-Clause-Lizenz,

der "License";<br>Die Lizenzbestimmungen finden Sie auf der folgenden Internetseite:<br>https://opensource.org/licenses/BSD-3-Clause<br>Dieses Produkt verwendet den Jansson Quellcode (http://www.digip org/jansson/).

Copyright © 2009-2016 Petri Lehtinen <petri@digip.org>. Veröffentlicht unter der MIT-Lizenz (http://opensource.org/licenses/mit-license.php)

- Roland, SuperNATURAL, PureAcoustic und Piano Every Day sind eingetragene Warenzeichen bzw. Warenzeichen der Roland Corporation in den USA und/oder anderen Ländern.
- Alle anderen Firmennamen und Produktbezeichnungen sind eingetragene Warenzeichen bzw. Warenzeichen des Inhabers der jeweiligen Namensrechte.

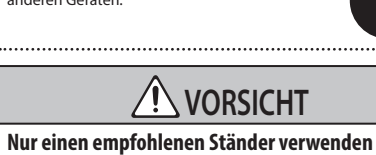

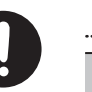

# 内蔵曲楽譜集 Internal Song Music Book

1 : Elevations 2 : Reflection

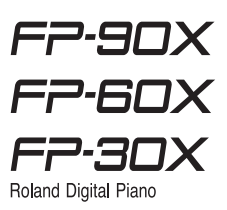

# Elevations

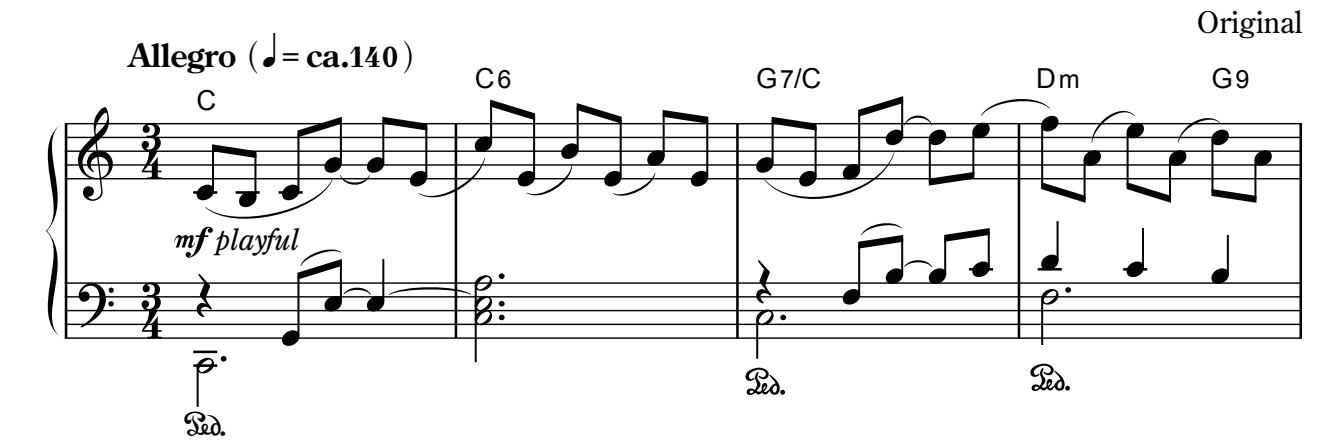

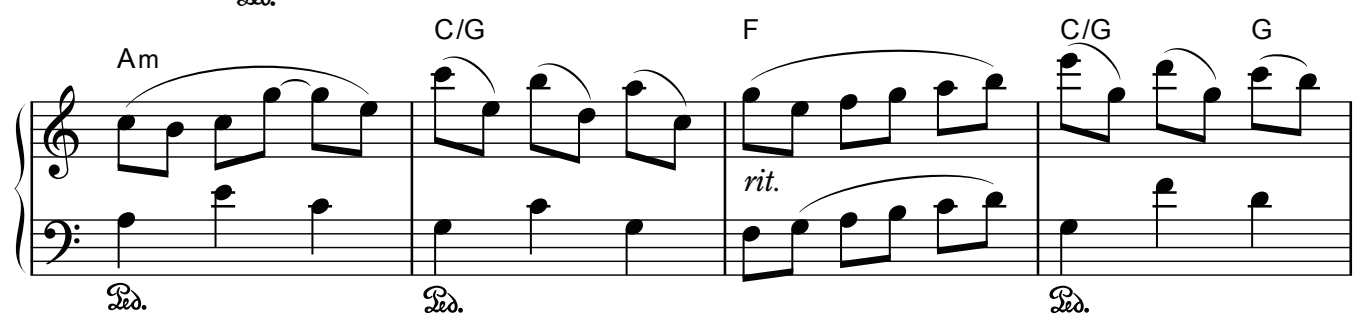

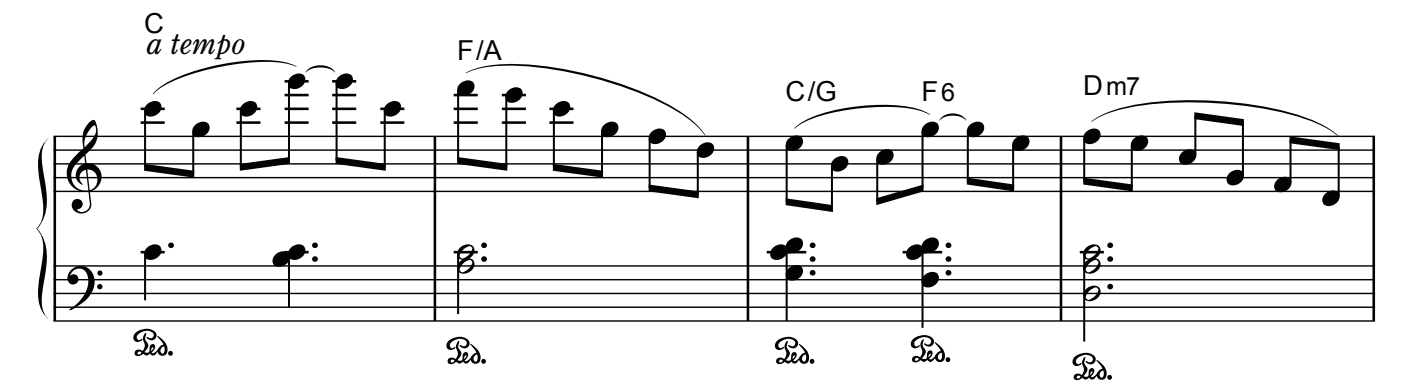

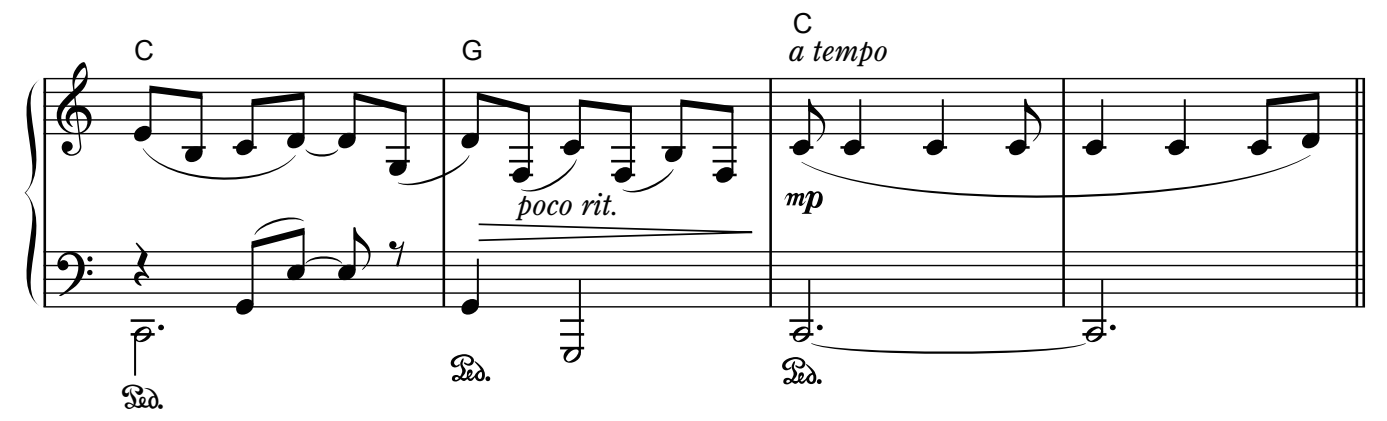

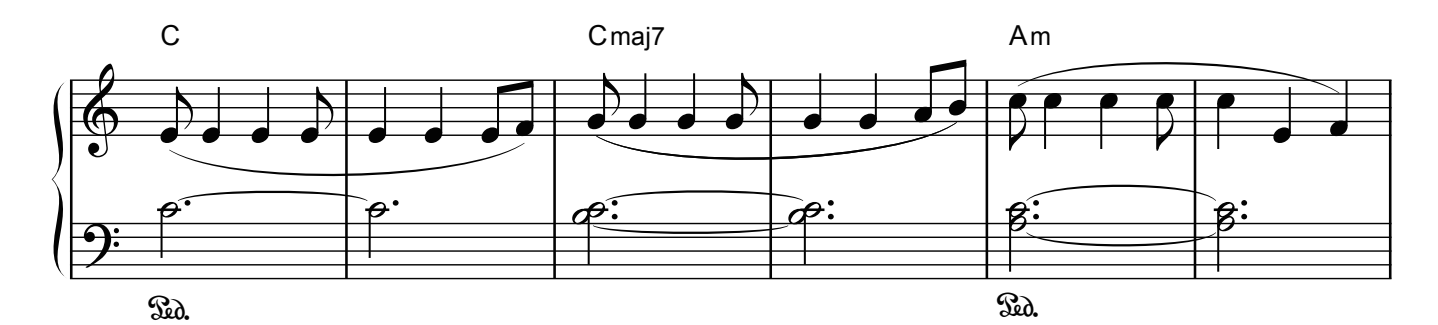

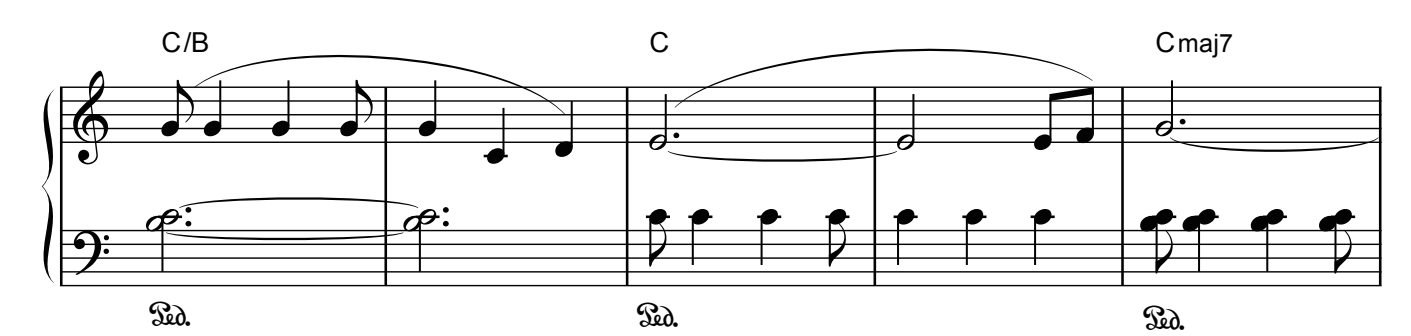

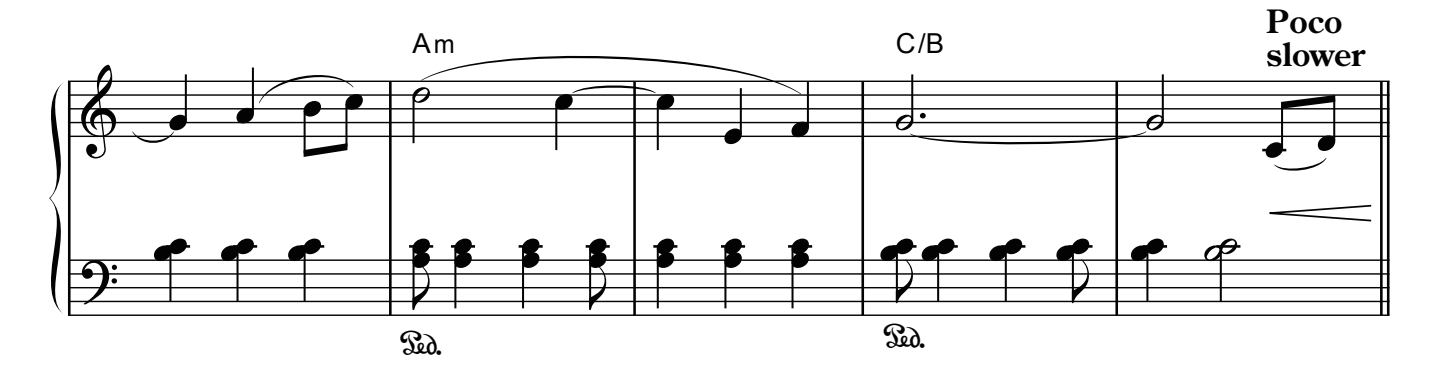

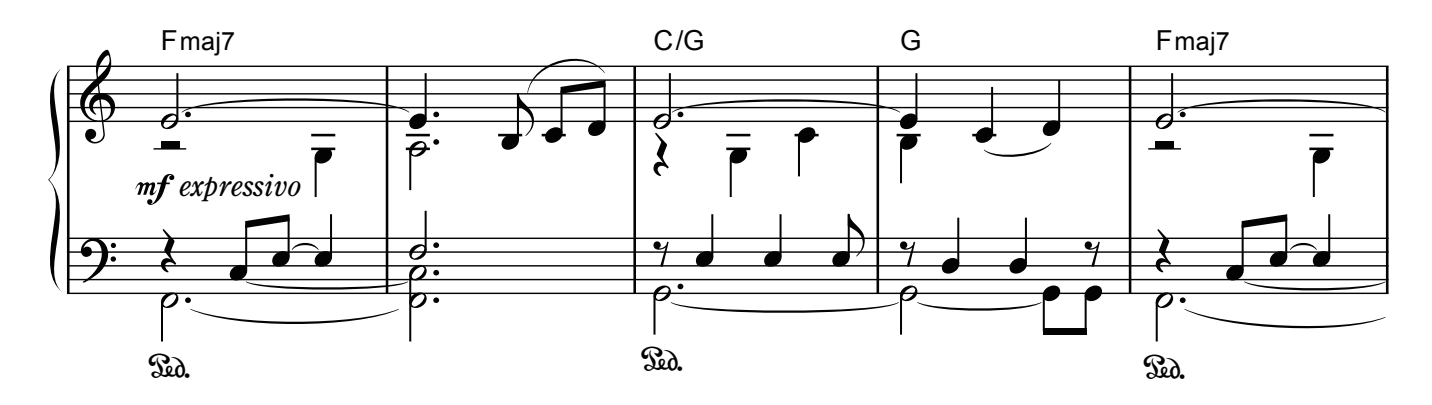

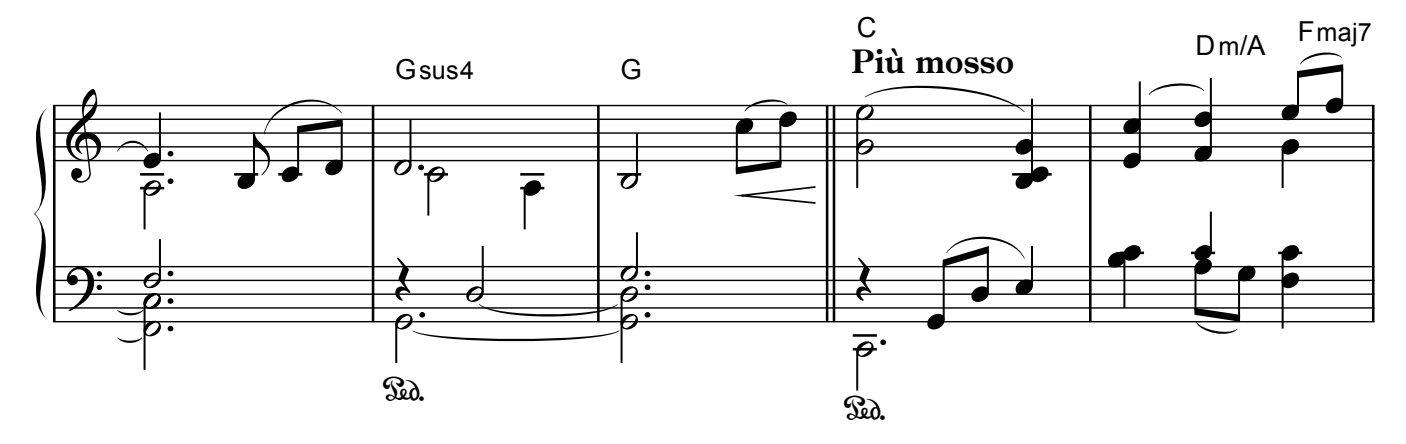

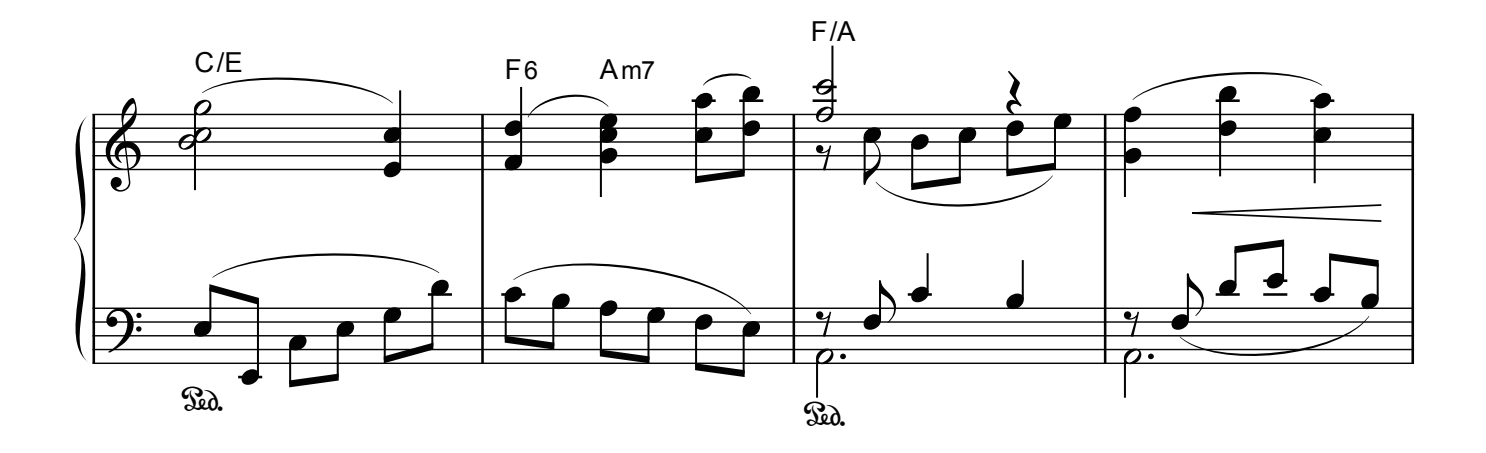

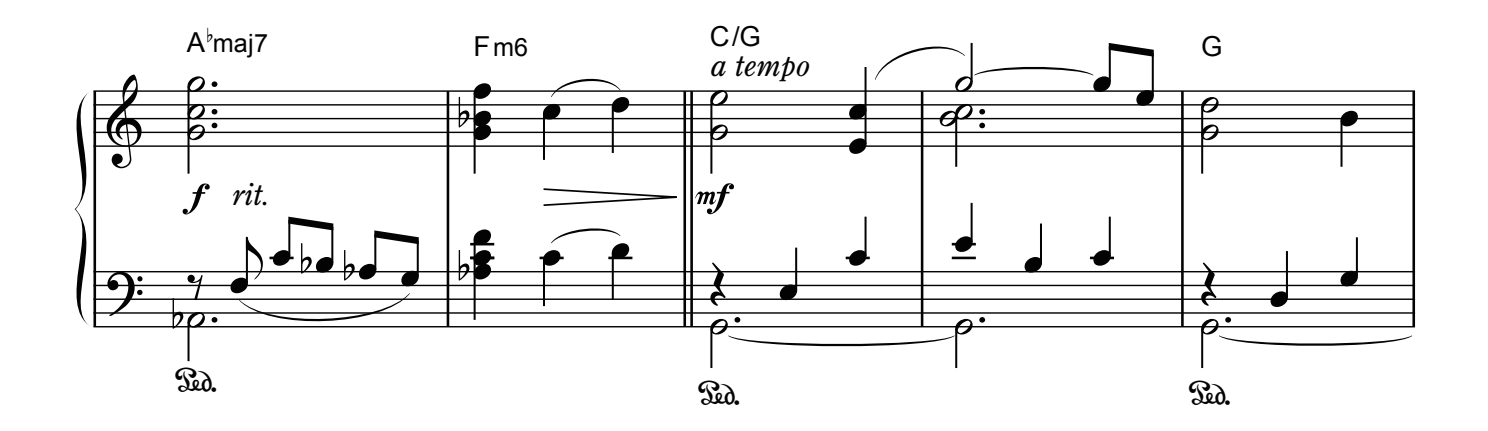

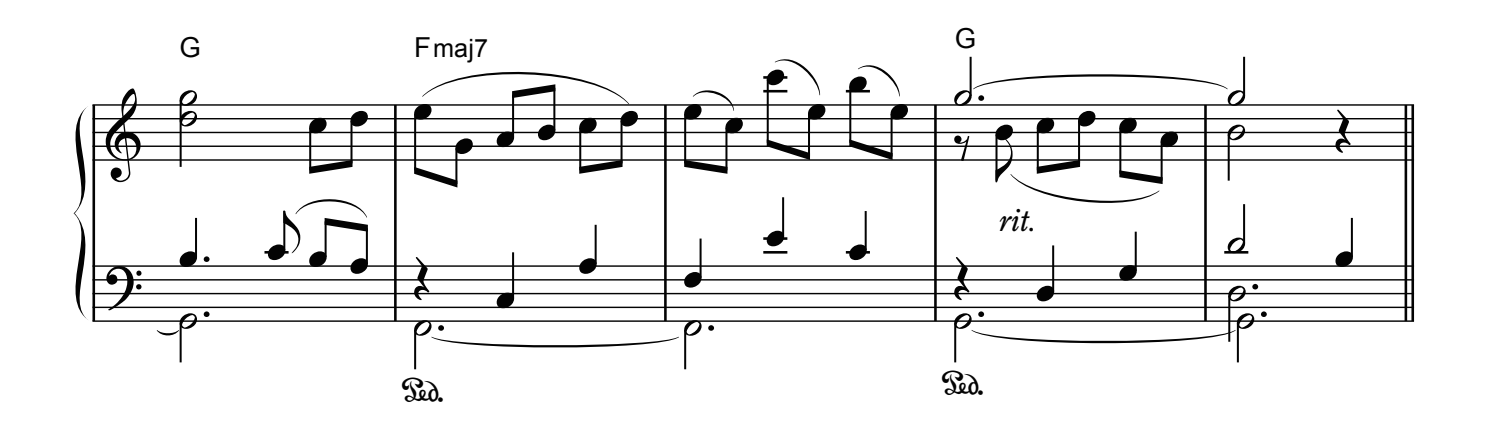

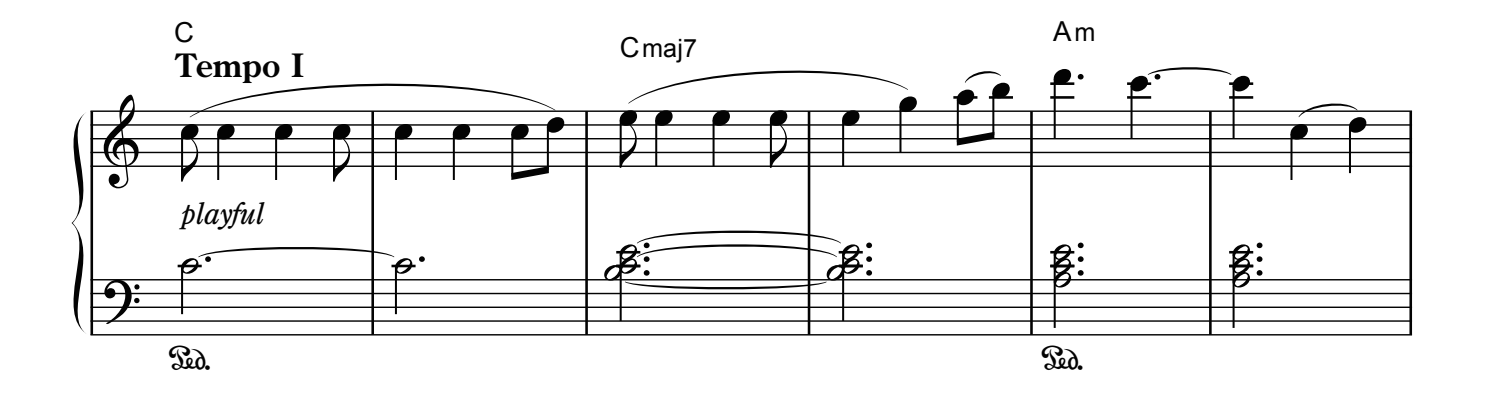

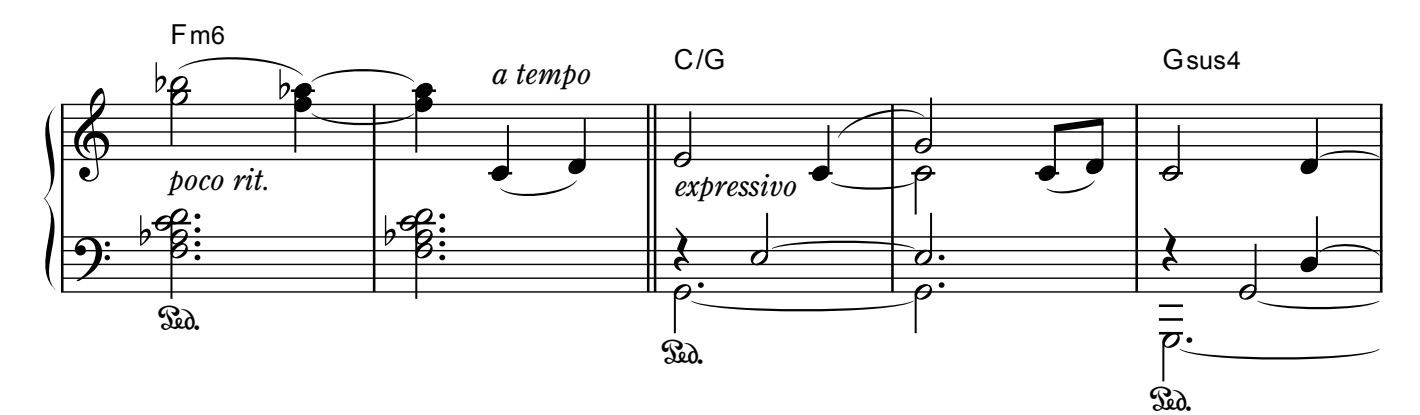

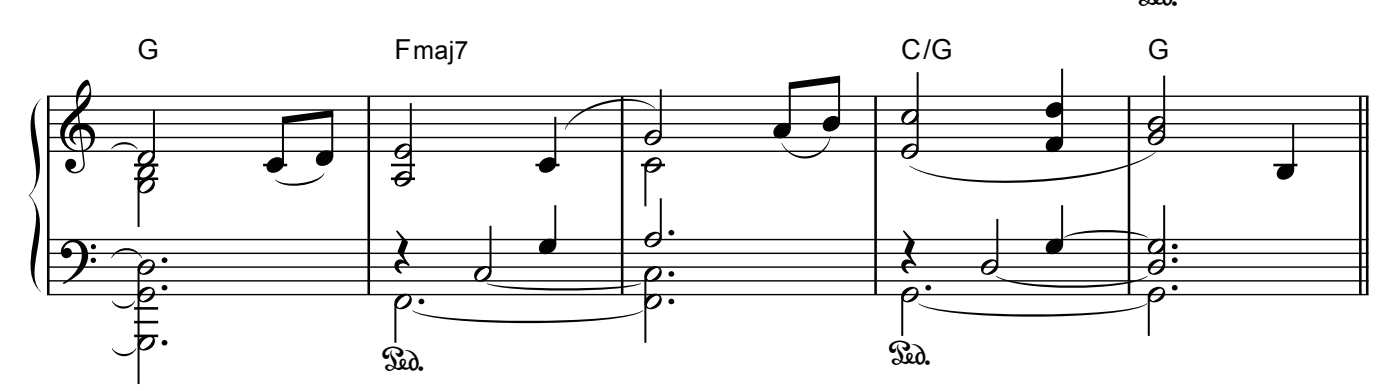

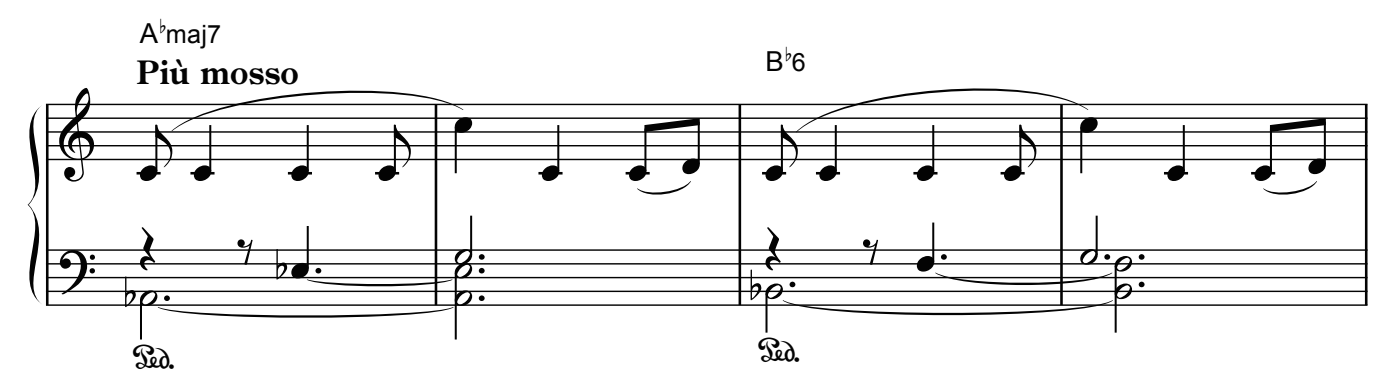

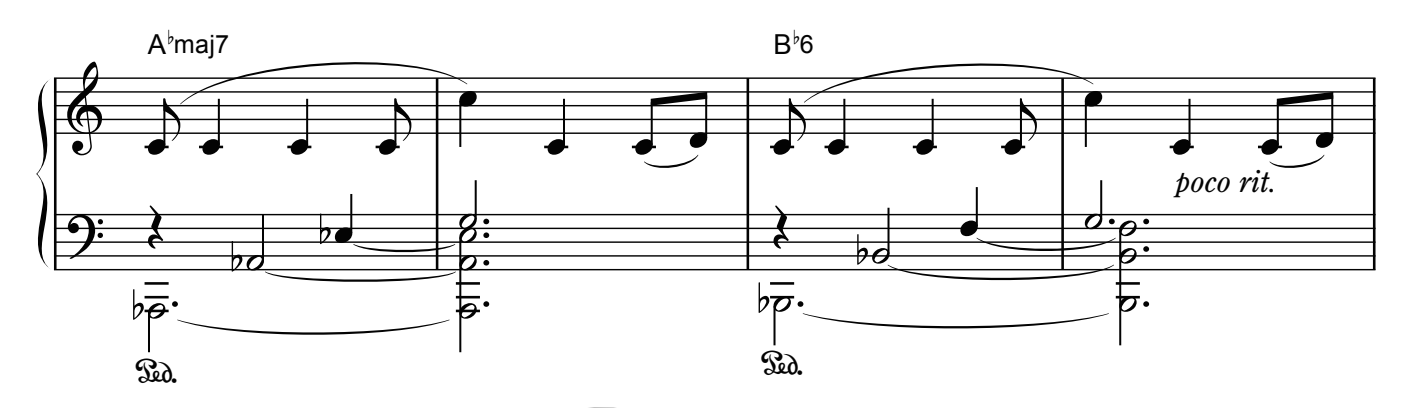

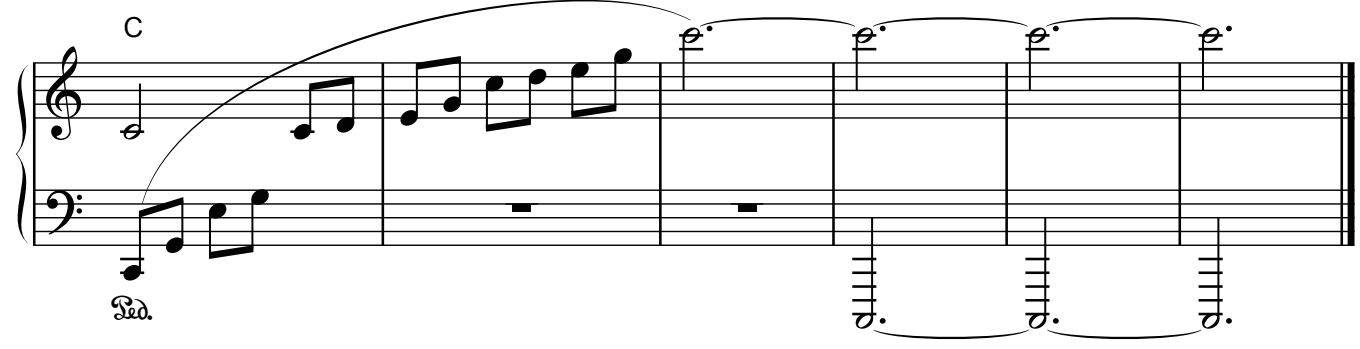

# Reflection

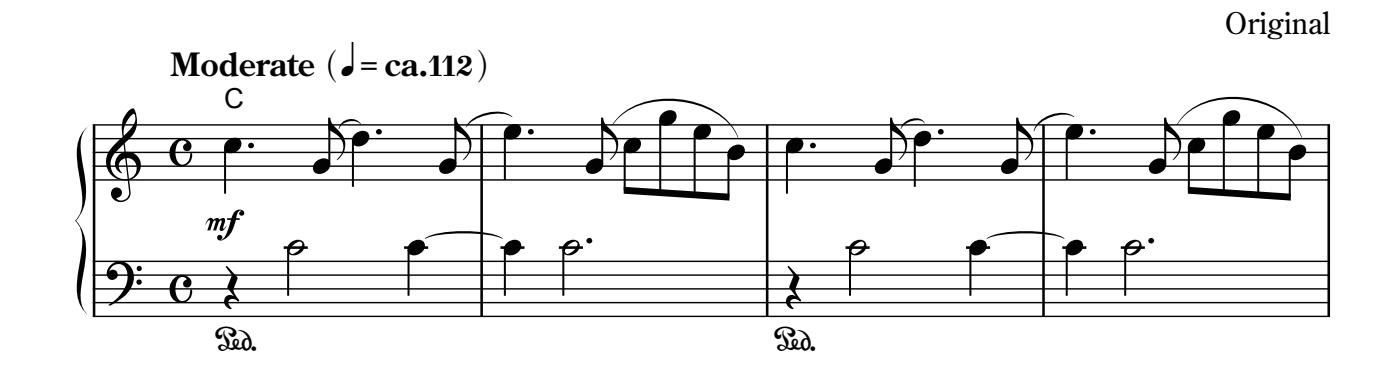

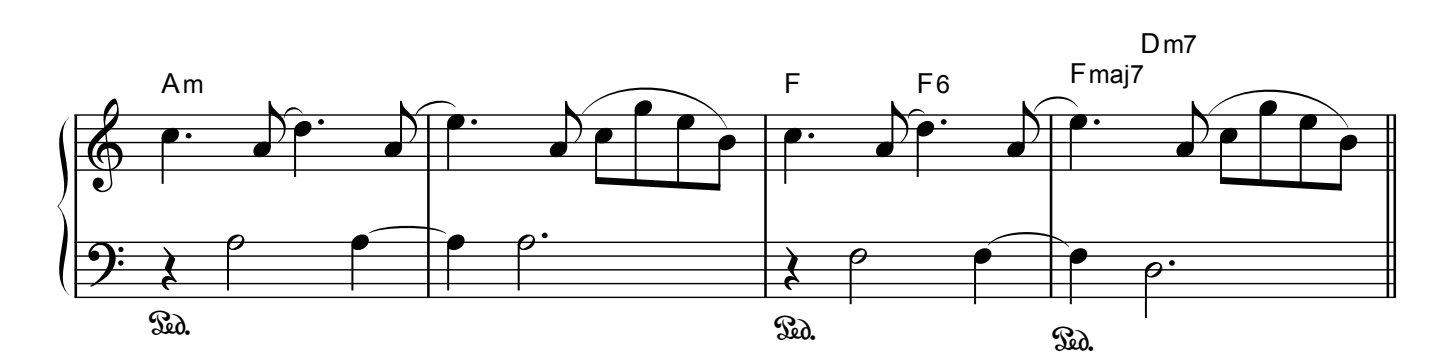

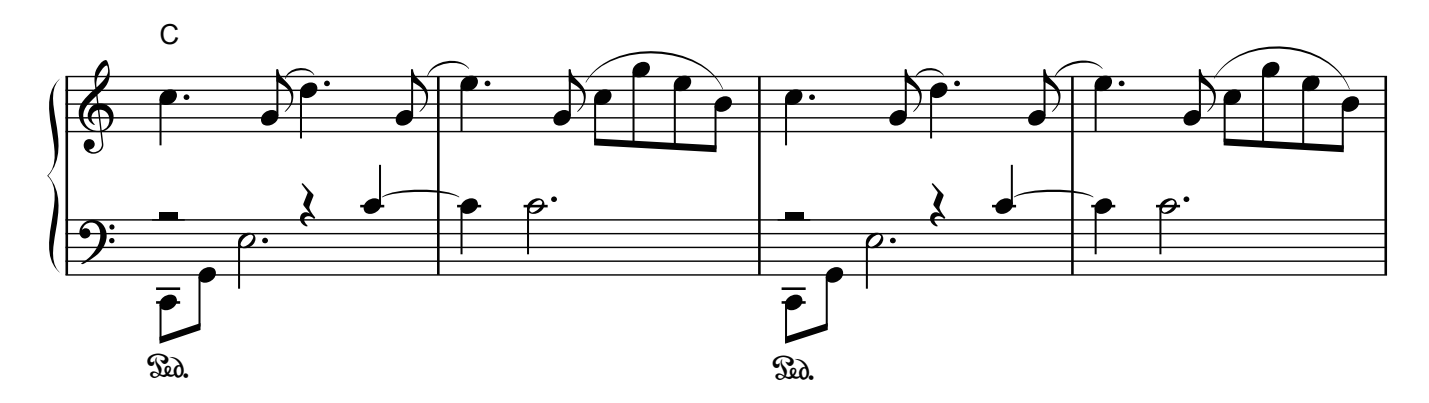

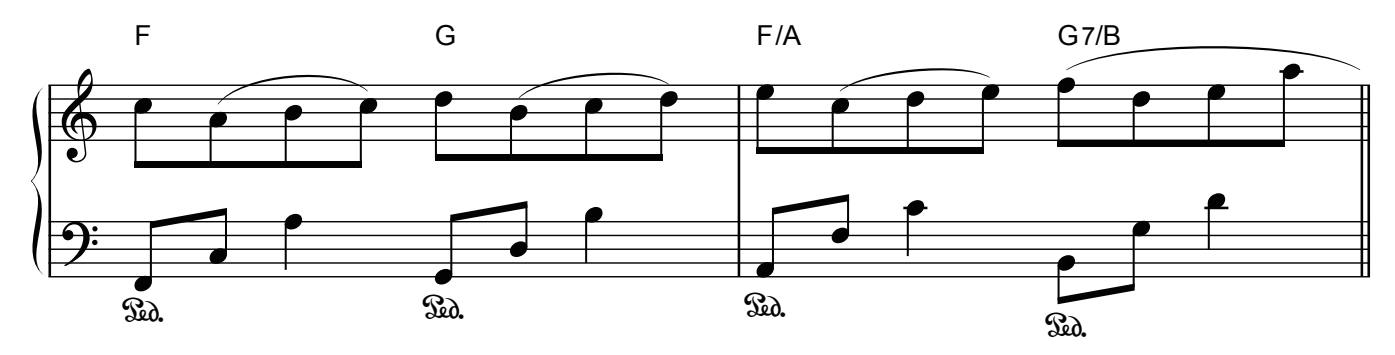

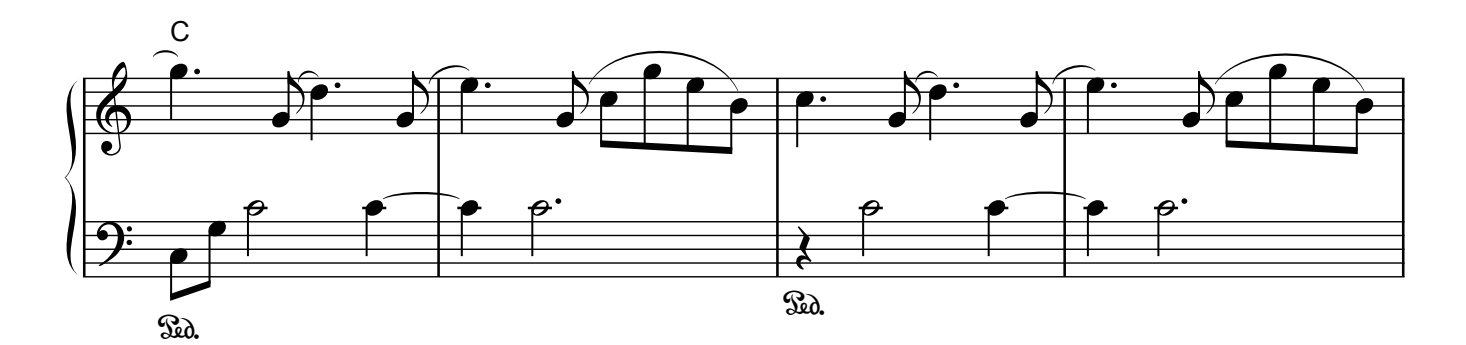

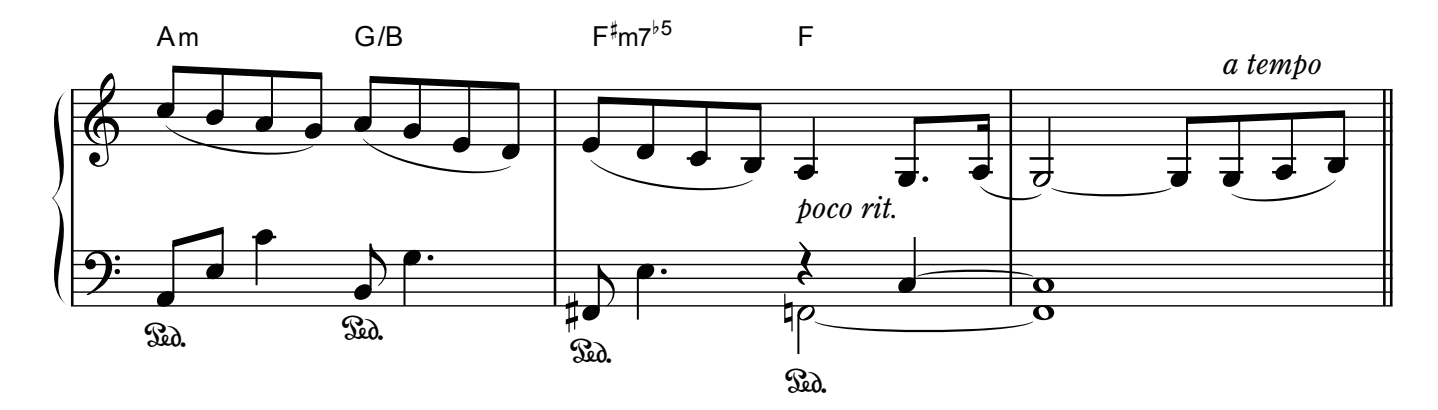

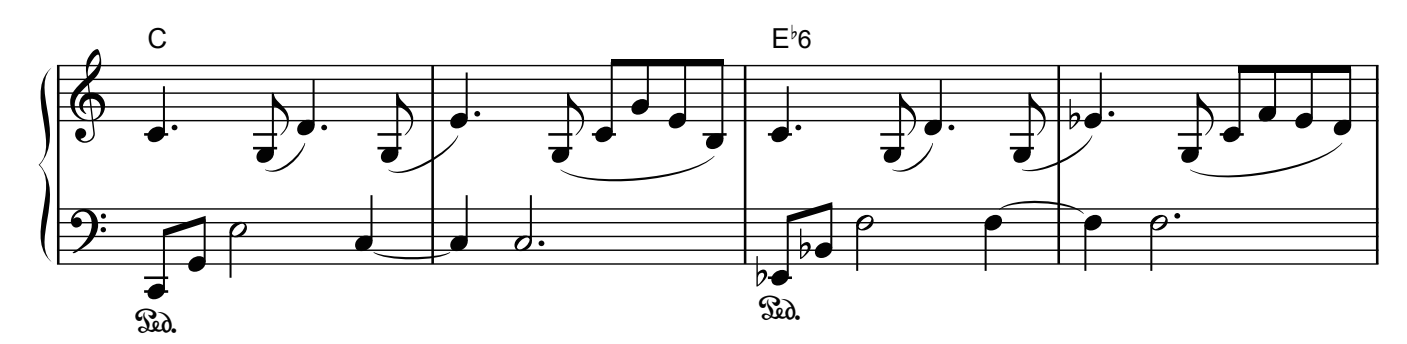

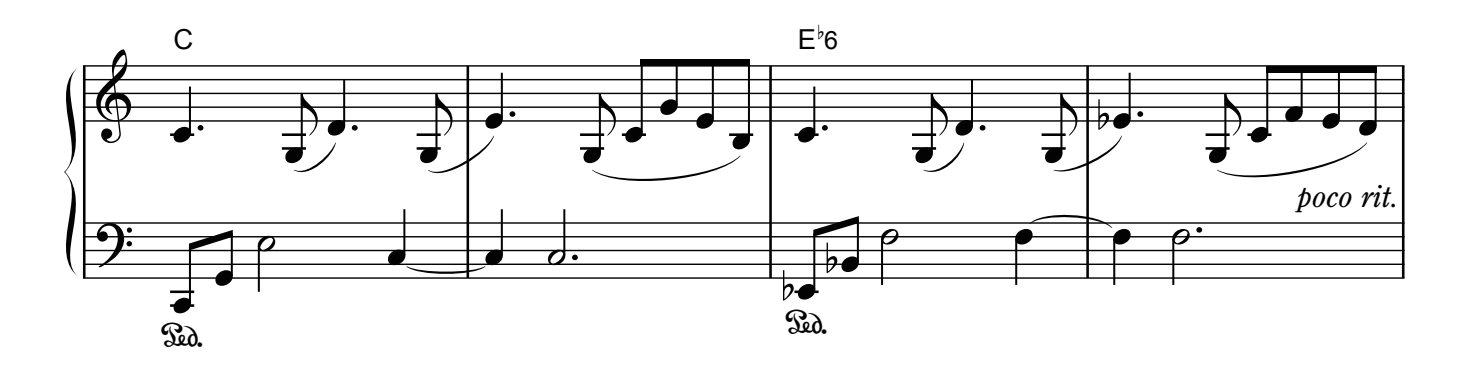

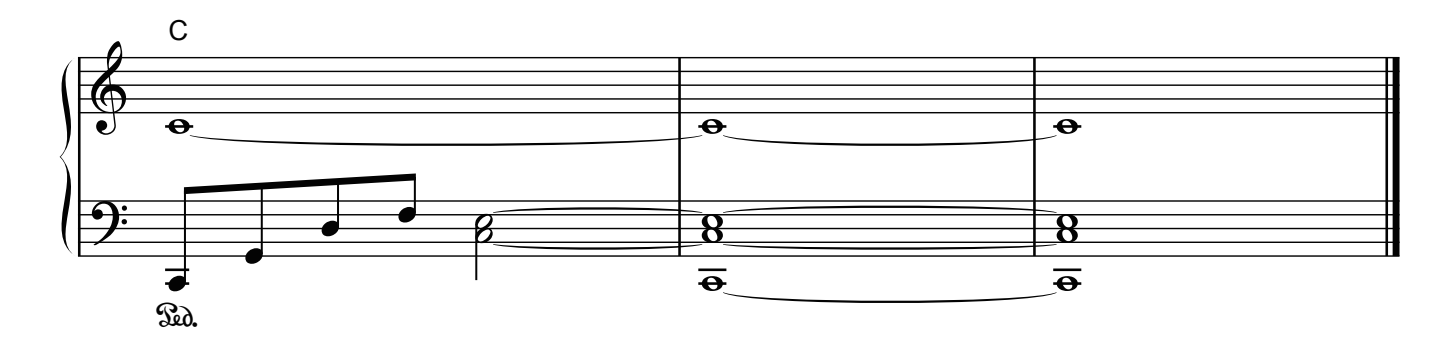

# **Roland**